# МИНИСТЕРСТВО ОБРАЗОВАНИЯ И НАУКИ РОССИЙСКОЙ ФЕДЕРАЦИИ федеральное государственное бюджетное образовательное учреждение высшего образования «Тольяттинский государственный университет»

### Институт машиностроения

(наименование института полностью)

Кафедра «Сварка, обработка материалов давлением и родственные процессы» (наименование)

15.04.01 Машиностроение

(код и наименование направления подготовки)

Системы автоматизированного проектирования в машиностроении (направление(профиль))

# **ВЫПУСКНАЯ КВАЛИФИКАЦИОННАЯ РАБОТА (МАГИСТЕРСКАЯ ДИССЕРТАЦИЯ)**

на тему Разработка методики проектирования технологических процессов на основе моделирования работы цифровых манекенов

Студент

А.М. Полунина

(И.О. Фамилия) (личная подпись)

Научный руководитель к.т.н., доцент П.Н. Шенбергер

(ученая степень, звание, И.О. Фамилия)

Тольятти 2020

## **Оглавление**

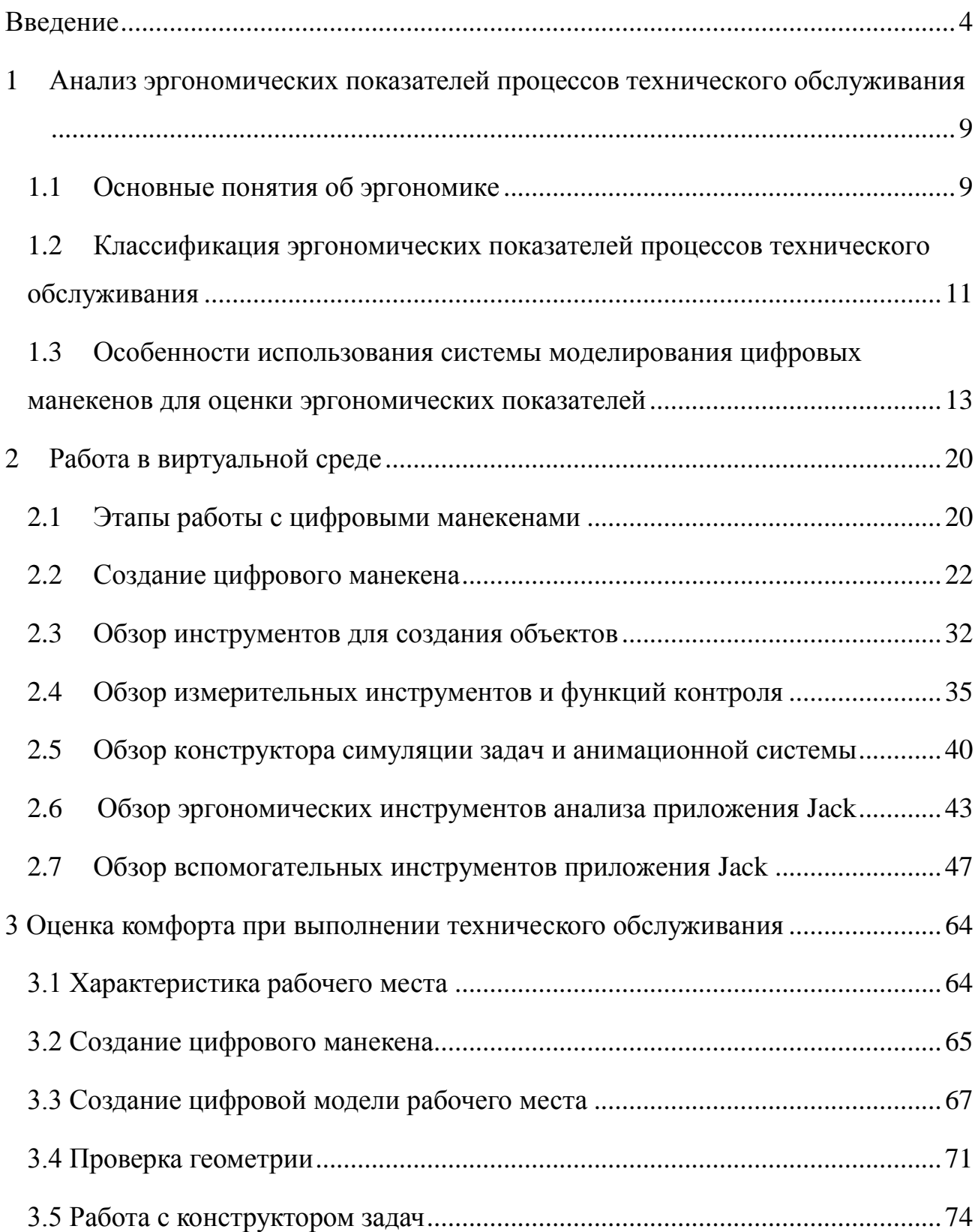

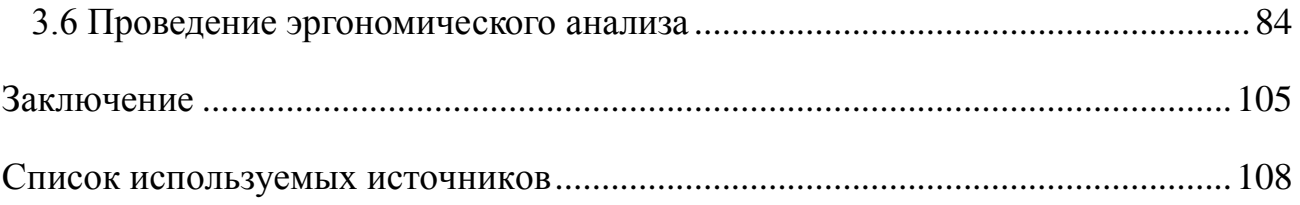

### **Введение**

<span id="page-3-0"></span>**Актуальность исследования.** В соответствии с Трудовым кодексом Российской Федерации, статье 219 - «каждый работник имеет право на рабочее место, соответствующее требованиям охраны труда» [\[1\]](#page-107-1). Согласно статистике о травматизме на территории Российской Федерации [\[2\]](#page-107-2), несмотря на устойчивые снижения количества ежегодных производственных травм с 2000 по 2018 г. (с 151.8 до 23.8 тыс., из них со смертельным исходом с 4.40 до 1.07 тыс.) число смертельных профессиональных травм на 100 000 работников составляет 6, что является одним из самых высоких показателей в мире. Для примера, в Великобритании данный показатель равен 0.4, в США 4.8. Данная статистика показывает острую необходимость создания безопасных условий труда на производствах.

Одной из ключевых обязанностей проектировщиков рабочего места является соблюдение требований безопасности, разработанных для обеспечения того, чтобы производственное оборудование эксплуатировалось без угрозы для каких-либо вовлеченных лиц. При определении и соблюдении применимых требований следует должным образом учитывать любые уникальные характеристики конкретных машин и технического оборудования, с тем, чтобы предоставить пользователю необходимый уровень защиты от любых существующих рисков [\[3\]](#page-107-3). Наиболее современным и эффективным решением вышеперечисленных проблем является виртуальное эргономическое проектирование.

С непрерывным развитием индустриализации, существует высокий интерес к проблемам эргономического проектирования процессов технического обслуживания. Современные предприятия не могут игнорировать постоянное развитие программного обеспечения виртуальной реальности. По этой причине важным аспектом является тенденция развития предприятий в направлении

формирования цифрового производства, промышленного отклонения к виртуальной реальности, которое объединяет широкий набор технологий для поддержки производства, от проектирования до реализации продукта, мониторинга и оптимизации производственных процессов. Виртуальное проектирование позволяет устанавливать оптимальную компоновку производственного оборудования, оптимизировать использование автоматизированной машины, проводить кинематические и эргономические испытания цифровых манекенов, изучать взаимодействие человека и машины [\[4\]](#page-107-4). Помимо этого, формирование безопасных условий труда, снижение нервнопсихических перегрузок, создание оптимальных рабочих поз - являются важными социальными и экономическими задачами.

Существует множество методов оценки эргономических показателей. Несмотря на большое разнообразие, подавляющее большинство являются неэффективными на сегодняшний день из-за ряда недостатков таких как: субъективный характер суждений, неправильная интерпретация полученных результатов, большое влияние производственных факторов на точность оборудования для оценки эргономических показателей.

Устранение перечисленных недостатков возможно согласно тенденциям развития современных способов оценки эргономических показателей [\[5\]](#page-107-5), за счет внедрения цифровых моделей человека, которые позволяют изучать адаптацию продукта и процесса без потребности в физических прототипах, а также может сократить время и затраты на разработку рабочего места.

Проведенный анализ программных продуктов, предназначенных для анализа эргономических показателей с использованием цифровых манекенов показал, что программа Jack обладает расширенными возможностями для проектирования рабочего места и разнообразными инструментами для всесторонней оценки нагрузки на человеческое тело.

Исходя из вышеперечисленных данных, можно сделать вывод, что метод создания трехмерной среды и использования цифрового манекена для оценки эргономических показателей является актуальным и эффективным.

**Цель исследования:** разработка методики оценки эргономических показателей процессов технического обслуживания, обеспечивающей эффективность и результативность производственной системы, удовлетворяющей психофизиологические и иные потребности работников, на основе расчетов в трехмерной виртуальной среде.

### **Задачи исследования:**

- 1) Выполнить анализ эргономических показателей процессов технического обслуживания.
- 2) Провести обзор инструментов работы в программном продукте Jack.
- 3) Оценить показатели комфорта при выполнении технического обслуживания.

**Научная новизна:** разработана методика оценки эргономических показателей, позволяющая обеспечить эффективное, не приносящее дискомфорт, соответствующее всем признакам психологического комфорта, рабочее место, на основе моделирования цифровых манекенов.

**Объект исследования:** методика оценки эргономических показателей при проектировании технического процесса и анализе рабочих поз цифрового манекена.

**Предмет исследования:** цифровой манекен процесса технического обслуживания.

**Методы проведения исследования:** в данной работе использовался метод оценки эргономических показателей на основе технологии цифрового манекена Jack Toolkit; методы эргономического анализа «Анализ нагрузки нижней части спины», «Инструмент прогнозирования статистической силы»,

«Анализ расхода метаболической энергии», «Эргономический анализ метрики», «Инструмент анализа усталости и восстановления».

**Теоретическая значимость:** методика численной оценки показателей эргономического риска в виртуальной среде позволяет выявлять критические проблемы, начиная с предварительных этапов проектирования изделий и связанных с ними производственных процессов, позволяя вносить виртуальные изменения в конструкцию до выхода на физическую производственную линию.

**Практическая значимость:** разработанная виртуальная среда рабочего места, метод проведения экспериментального исследования и обработка полученных результатов позволяют объективно оценивать эргономические показатели процесса технического обслуживания, в соответствии с требованиями ГОСТ Р 56274-2014 «Общие показатели и требования в эргономике» [\[6\]](#page-107-6) и ГОСТ Р ИСО 6385-2007 «Эргономика. Применение эргономических принципов при проектировании производственных систем» [\[7\]](#page-107-7).

Данная разработка может быть применима для промышленного производства, а также в дальнейших научно-исследовательских работах.

**Апробация результатов:** результаты диссертационной работы были предоставлены и рассматривались на заседаниях кафедры «Сварка, обработка материалов давлением и родственные процессы» Тольяттинского государственного университета.

Результаты докладывались на следующих конференциях:

- VI Международная научно-практическая конференция (школысеминара) молодых ученых «Прикладная математика и информатика: современные исследования в области естественных и технических наук»;
- Всероссийская студенческая научно-практическая междисциплинарная конференция «Молодежь. Наука. Общество»;

 Научно-практическая конференция «Студенческие дни науки в ТГУ».

**Личный вклад автора** заключается в создании методики работы с цифровыми манекенами.

**Структура и объем магистерской диссертации:** магистерская диссертация состоит из введения, трех глав и заключения. Общий объем – 108 страниц. В данной работе содержатся 90 иллюстраций, 4 таблицы, 30 использованных источников.

## <span id="page-8-0"></span>**1 Анализ эргономических показателей процессов технического обслуживания**

### <span id="page-8-1"></span>**1.1 Основные понятия об эргономике**

Термин эргономика происходит от греческого слова ergos, означающего «работа», а nomos - естественные законы или изучение. Соответственно эргономика - это изучение взаимоотношений между людьми и их рабочей средой, что очень важно, как для здоровья, так и для безопасности работников. Хорошая эргономика позволяет адаптировать работу под человека, а не заставлять его подстраиваться под работу. В эргономичном рабочем месте, задачи и инструменты конструированы для приспособления индивидуальных возможностей и ограничений работника, для того чтобы люди могли делать свою работу без риска получить травму.

Эргономика является актуальной проблемой, так как на сегодняшний день на человека оказывает влияние огромное количество разнообразных факторов, связанных с рабочей средой. Также эргономика показывает связь между определенными видами травм и тем, как люди выполняют свою работу. Человеческое тело не может долго оставаться в неудобном или неестественном положении, не получив неблагоприятные последствия.

Основными целями применения эргономики на рабочем месте являются:

- сокращение производственного травматизма и профессиональных заболеваний,
- сдерживание расходов на компенсацию работникам,
- повышение производительности,
- повышение качества работы,
- уменьшение текучести кадров,
- соблюдение трудового законодательства.

Изучение эргономики, как в целом, так и с точки зрения конкретных задач и движений, помогает выявить, какие типы положений и движений могут вызывать физическую боль и травмы, а также способы предотвратить эти проблемы. Именно поэтому, оценка трудовой деятельности с точки зрения эргономических показателей, является приоритетным значением для разработки комплексных и долгосрочных решений, которые позволят увеличить производительность сотрудников, и снизить влияние опасных и вредных производственных факторов [\[8\]](#page-107-8).

Для решения проблем на рабочем месте, которые влияют на безопасность и здоровье работников, вызывают невыходы на работу и снижают производительность труда, необходимы целенаправленные эргономические вмешательства [\[9\]](#page-108-0). Подходами к эргономическому вмешательству являются:

- механическое воздействие или инженерные вмешательства, которые фокусируются на разработке направлений и путей воздействия;
- производственные и административные вмешательства, которые фокусируются на графике работы и политике компании;
- модификаторы и поведенческие вмешательства, направленные на поведение отдельного работника с помощью методов обучения или преодоления трудностей.

Необходимо отметить, что технологические разработки и, как следствие, механизация и автоматизация рабочих процессов изменили характер требований, предъявляемых к работникам [\[10\]](#page-108-1). Профессии, когда-то характеризующиеся динамическими физическими нагрузками, с высокими затратами энергии, в значительной степени заменяются операторскими работами и работой, требующей точности, где преобладают такие факторы, как умственное напряжение, монотонность работы, повторяющиеся движения, статические нагрузки и, в конечном счете, гипокинезия в результате отсутствия движения. Последние два вида нагрузок в значительной степени являются

основными факторами, влияющими на характер работ, выполняемых высококвалифицированными специалистами, такими как механики, сварщики или работники медицинских профессий. Необходимость сохранения неизменных и неестественных позиций на работе приводит к нагрузкам на опорно-двигательный аппарат, которые приводят к заболеваниям, известным как рабочие нарушения опорно-двигательного аппарата.

Корректирующие меры, применяемые для предотвращения статических нагрузок, носят лишь организационный или технический характер, ни одна из них не решает проблему в полном объеме. Проблема статических должностей особенно важна в тех профессиях, где в силу характера работы должность не может быть эффективно реорганизована таким образом, чтобы работник мог занять естественную позу на работе или прервать работу для выполнения других задач с целью облегчения нагрузки на опорно-двигательный аппарат.

# <span id="page-10-0"></span>**1.2 Классификация эргономических показателей процессов технического обслуживания**

В соответствии с ГОСТ Р ИСО 26800-2013 «Эргономика. Общие принципы и понятия» [\[11\]](#page-108-2), эргономические критерии могут быть связаны с:

- производительностью работы человека,

- здоровьем, безопасностью и благополучием человека,

- удовлетворенностью человека.

Показатели делятся на:

- физиологические, психофизиологические - показатели, которые определяют соответствие продукта физиологическим свойствам работника (зрительные, слуховые, обаяние, силовые и скоростные особенности и так далее);

гигиенические – показатели, характеризующиеся условиями окружающей рабочей среды;

- антропометрические – определяют соответствие габаритов изделия величине показателей тела работника;

- психологические – учитывают психологические механизмы трудовой деятельности.

Психологические факторы отражают оптимальное восприятие и переработку получаемой информации во время выполнения рабочих задач.

Антропометрия определяется как «наука измерения и искусство применения, которая устанавливает физическую геометрию, массовые свойства и силовые возможности человеческого тела» [\[12\]](#page-108-3). В простом смысле антропометрия может быть определена как исследование, которое касается размеров тела, т. е. размера тела, формы, прочность и работоспособность для проектных целей. Антропометрические показатели необходимо рассматривать на начальном этапе проектирования объекта для достижения уровня комфорта при выполнении рабочих обязанностей, для уменьшения нарушений опорнодвигательного аппарата и повышения работоспособности.

Один из примеров антропометрических показателей является работая стоя. Данный показатель регламентируется ГОСТ 12.2.033-78 Система стандартов безопасности труда (ССБТ). Рабочее место при выполнении работ стоя. Общие эргономические требования» [\[13\]](#page-108-4). Согласно этому ГОСТу, при работе стоя рабочее место должно быть в пределах досягаемости моторного поля, как указано на рисунке 1.1. Зеленая зона досягаемости, которая находится в удалении от работника меньше чем на 25 см, предоставляет собой наиболее комфортную позицию для работы стоя. Желтая зона от 25 см до 50 см считается умеренной. Это значит, что у работника может появляться дискомфорт при

выполнении рабочих обязанностей. Красная зона больше 50 см, считается удаленной и требует реорганизации рабочего места.

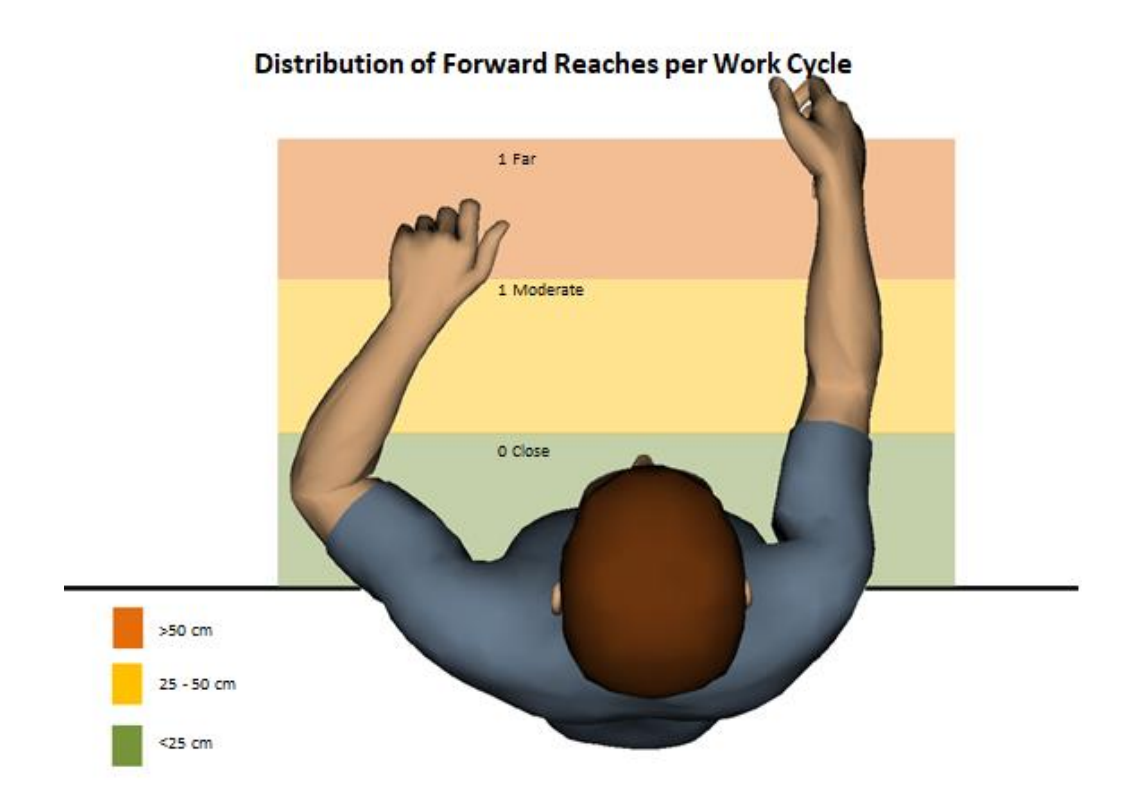

Рисунок 1.1 - Зона досягаемости моторного поля

Гигиенические условия окружающей среды включают в себя такие факторы, как освещенность, загазованность помещения, вибрация, уровень шума, температура, электромагнитные поля и так далее.

# <span id="page-12-0"></span>**1.3 Особенности использования системы моделирования цифровых манекенов для оценки эргономических показателей**

Для оценки эргономических показателей можно использовать методы [\[14\]](#page-108-5), которые делятся на три группы в зависимости от точности сбора данных и

используемого метода измерения: самоотчет, методы наблюдений и прямое измерение.

Первая группа, методы самоотчета, может принимать множество различных форм, таких как рейтинговые шкалы, анкеты, чеклисты или интервью. Такой подход фокусируется на оценке физической нагрузки, дискомфорта в теле или стресса на рабочем месте, которые трудно объективно измерить. Метод прост в использовании, но недостаточно надежен и может привести к ошибочным интерпретациям.

Вторая группа - методы наблюдения - состоит из непосредственного наблюдения за работником и его рабочими обязанностями. Данные методы широко используются в промышленности. Одним из наиболее известных методов является экспресс-оценка верхних конечностей. Этот вид проверки требует оценку позы работника, как правило, на основе оценки углов соединения. Эти методы просты в использовании, как правило, не требуют сложных настроек и могут быть использованы для оценки широкого спектра рабочих задач. Однако, поскольку сбор данных осуществляется путем субъективного наблюдения или простой оценки проекционных углов в видео / изображениях, данный метод будет неточен, и мнение между различными наблюдателями будет отличаться.

Третья группа, прямые методы, в отличие от других, собирают данные непосредственно с датчиков, прикрепленных к телу работника. Они более предпочтительны в контексте исследования, но данные методы трудно реализовать в реальной рабочей обстановке. Оценка положения осанки с помощью гониометрических приборов широко используется в эргономике и обеспечивает высокую точность эпидемиологических исследований. Тем не менее, ношение данных устройств может вызвать дискомфорт и повлиять на постуральное поведение. Более того, этот метод ограничивается плоскими движениями, и станет проблематичным для сложных суставов, таких как плечо.

Магнитные системы также используются для отслеживания движения. Данные системы могут непрерывно измерять движение суставов в шести степенях свободы, но их трудно использовать в рабочей зоне из-за конфликта магнитных полей машин и ферромагнитных объектов. Наконец, инерциальные датчики (например, акселерометры или датчики гироскопа) могут точно определять позу человека. Однако эти приборы могут быть нарушены условиями окружающей среды реальной рабочей среды (например, вибрация). Все эти датчики чувствительны к размещению на теле, делая их пользу на рабочем месте неэффективной.

Для избегания недостатков вышеперечисленных методов, наиболее современным считается методом проектирования с использованием цифровых манекенов в виртуальной среде.

С точки зрения эргономики, цифровое проектирование дает возможность воспроизводить рабочие места в виртуальном сценарии, где можно имитировать задачи ручной сборки и оценивать эргономические характеристики рабочих мест.

Для создания безопасной рабочей среды, хорошо согласованной с эргономическими требованиями, крайне важно иметь глубокие знания о физических и психических возможностях человека и надежности технических систем. Для учета существующих факторов в окружающей среде необходимо изучить как конструктивные, так и эксплуатационные аспекты любых существующих решений. Это делается с целью объединения человеческих и технических требований [\[15\]](#page-108-6).

Эргономические требования могут использоваться для проверки того, соответствуют ли модификации рабочего места потребностям и ожиданиям пользователя. Принятие эргономических критериев в процессе цифрового проектирования рабочей среды, в которой будет выполняться эксплуатационная деятельность, позволяет минимизировать рабочие нагрузки с помощью:

- учета анатомического разнообразия работников и их индивидуальных возможностей, предоставляя достаточное пространство для беспрепятственного перемещения на рабочем месте;
- обеспечение того, чтобы каждое отдельное оборудование могло проходить через весь диапазон движения;
- устранения неблагоприятных факторов, которые могут привести к неблагополучным последствиям.

Модель виртуального человека имеет реальные человеческие характеристики, управляется путем визуализации, взаимодействия в качестве манекена в виртуальной среде не только в эргономическом моделировании, но и в эргономическом анализе продукта [\[16\]](#page-108-7). На основании его ходьбы, переноски, подъема и ограничений суставов анализируются эргономические характеристики манекена, такие как безопасная осанка, индекс подъема и затрат энергии, стандарт времени, показатель статической прочности, диапазон движения суставов, радиус действия и доступность, визуальная перспектива и другие. Эргономическое моделирование вводится в жизненный цикл продукта, выявляется неисправность конструкции изделия в процессе сборки и обслуживания. Это сокращает время и затраты на изготовление прототипа, помогает предприятиям разных отраслей улучшить эргономику дизайна продуктов и связанных с ними рабочих мест на этапе проектирования. Программное обеспечение позволяет позиционировать людей разных комплекций прямо в виртуальной среде проектирования. Внедряя возможности цифрового моделирования человека, конструктора могут легко учитывать эргономические характеристики с самого начала процесса проектирования. Кроме того, конструктора могут воспользоваться преимуществами «проектирования в контексте» для проверки продукта в интегрированной среде для более быстрого, эффективного и бесперебойного процесса разработки продукта.

Был проведен анализ существующих программ для создания 3D модели человека [\[17\]](#page-108-8). Самым популярным программным продуктом для моделирования цифровых манекенов является Ramsis. Данная программа позволяет моделировать осанку и суставы манекена, создавать простые симуляции. Недостатком можно считать узкую направленность данного продукта. Ramsis, в большинстве своем, используется для проверки состояния пассажиров в зависимости от интерьера транспортных средств.

Цифровая модель человека Delmia V5 Human от компании CATIA позволяет выявлять потенциальные эргономические проблемы на ранних этапах проектирования. Delmia Human содержит функции для подъема по лестницам и передвижению по опорным поверхностям, благодаря чему тело автоматически движется синхронно с используемыми конечностями. Человеческие модели могут охватывать объекты, находящиеся в пределах их досягаемости, определять проецируемое усилие, необходимое для определенной деятельности, когда манекен находится в рабочем положении тела. Отрицательными моментами данного программного продукта являются нереалистичный вид прототипа и небольшой набор инструментов эргономического анализа.

Для данного исследования было выбрано приложение Jack от разработчика Siemens PLM Software, которое обеспечивает более реалистичную визуализацию, широкий анализ эргономики и безопасности. В данном приложении можно создать сценарий, указав порядок действий манекена, его местоположение, методы работы, поиск кратчайшего маршрута с одной точки до другой и многое другое. Данный симулятор может подобрать альтернативные варианты созданного сценария.

Выбранный программный продукт Jack (рисунок 1.2), располагает расширенными функциями для цифрового проектирование рабочего места, такими как:

- Система моделирования любой артикулированной фигуры: полная иерархическая база данных, полная совместная библиотека, активные ограничения, обнаружение столкновений, кинематика в реальном времени и динамическое моделирование;
- Человеческие тела: антропометрическое шкалирование основанное на базе данных или проведенных измерениях; высококачественная биомеханика со сложными соединениями, полностью артикулированная модель руки и позвоночника;
- Среда интерактивного просмотра в реальном времени: несколько окон, свет, камеры и текстуры;
- Полная анимация на основе целей и системы моделирования задач (движение из одной точки к другой, взять и положить предмет), с автоматизированным производством каждого кадра;
- Мощные расширения: язык макросов, настраиваемые меню, также встроенные системы программирования Lisp, Python и Tcl/TK.

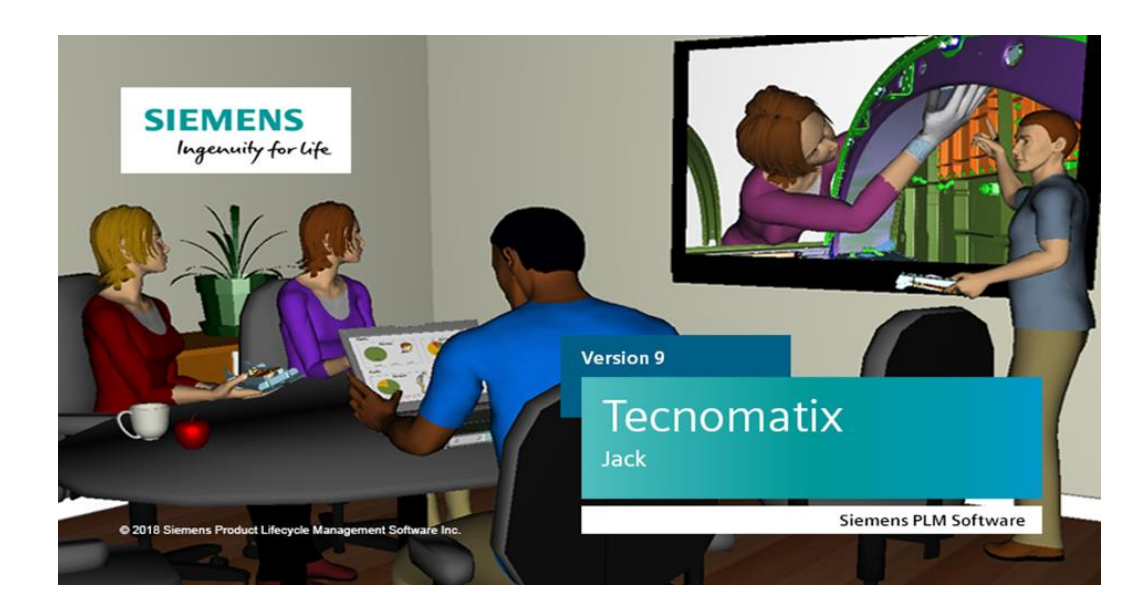

Рисунок 1.2 – Программный продукт Jack

### **1.4 Выводы по первой главе**

Обзор данной главы выявил основную роль и значение эргономики в проектировании рабочих мест, а также определил классификацию эргономических показателей и область их применения.

Проведенный анализ методов оценки эргономических показателей, показал, что виртуальное проектирование, использующее цифровую человеческую модель, в настоящее время предпочтительнее, чем физические оценки [\[18\]](#page-109-0). Поскольку оно уменьшает общее время разработки и стоимость, обеспечивает легкий доступ ко многим инструментам эргономического анализа и модификации макета рабочего места.

Таким образом, на основании проведенного анализа, были сформулированы следующие задачи исследования:

- 1) Выполнить анализ эргономических показателей процессов технического обслуживания.
- 2) Провести обзор инструментов работы в программном продукте Jack.
- 3) Оценить показатели комфорта при выполнении технического обслуживания.

## <span id="page-19-0"></span>**2 Работа в виртуальной среде**

## <span id="page-19-1"></span>**2.1 Этапы работы с цифровыми манекенами**

Эргономический анализ в приложении Jack выполняется в несколько этапов согласно схеме, приведенной на рисунке 2.1.

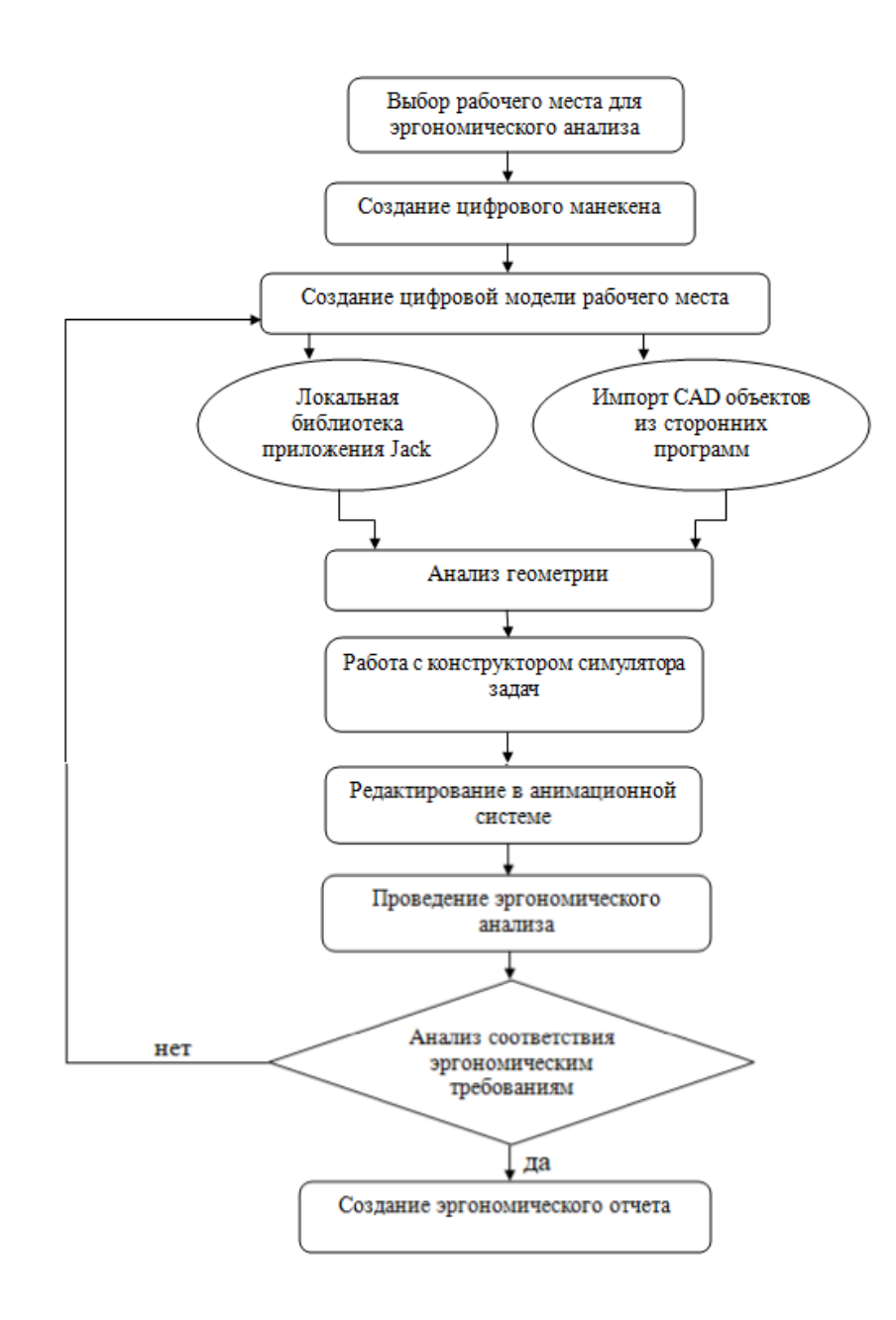

Рисунок 2.1 – Последовательность работы с цифровыми манекенами

Работа начинается с выбора рабочего места. На данном этапе собирается информация, такая как габариты оборудования данного рабочего места, расстояния между объектами, вес поднимаемых деталей/инструментов, продолжительность рабочих операций и прочее.

При создании цифровой модели человека указываются антропометрические данные конкретного работника или обобщённые данные определённой группы населения.

Задача разработки рабочего места в цифровой среде состоит в точном повторении реальной обстановки, то есть загрузка оборудования, деталей, установка освещения. Это можно сделать при помощи локальной библиотеки программы или импорта.

Следующий этап – анализ геометрии. На этом этапе анализируются габаритные размеры оборудования, размеры деталей, расстояния.

Работа с конструктором задач заключается в воспроизведение рабочих обязанностей работника – установить рабочую позу, подойти, поднять деталь, применить силу - толкнуть что-то, нажать на что-то и прочее.

В анимационной системе можно отредактировать полученную симуляцию из конструктора задач, а также подготовить модель для применения эргономического анализа.

В данном программном продукте существует множество эргономических анализов, которые оценивают нагрузку на организм работника с разных ракурсов. Например, оценка усталости человека, анализ нагрузки нижней части спины, метаболический расход энергии, анализ верхних конечностей человека и многое другое.

После применения эргономического анализа, рассматривается соответствие полученных результатов эргономическим требованиям. Если результат находится в допустимом пределе, то осуществляется переход к созданию эргономического отчета. Если нагрузка на организм работника

превышает допустимые пределы, то необходимо вернуться на этап разработки рабочего места и модифицировать его (сменить габариты оборудования, снизить вес переносимых деталей, ввести дополнительное вспомогательное оборудование и прочее).

### <span id="page-21-0"></span>**2.2 Создание цифрового манекена**

На верхней части экрана находится панель инструментов. Во вкладке File (рисунок 2.2, позиция 1.) можно открыть файл, сохранить, импортировать файлы из сторонних приложений. Вкладка Edit (позиция 2) содержит основные инструменты редактирования. Вкладка View (позиция 3) предназначена для управления видом виртуального пространства. Вкладка Human (позиция 4) необходима для создания и управления цифровым манекеном. Вкладка Object (позиция 5) содержит в себе такие функции как создание и управление объектами, регулирование суставов манекена, создание пути манекена, изменение геометрии. Во вкладке Utilities (позиция 6) находятся функции обнаружения столкновений, создания ограничений, определение дистанции. Вкладка Analysis (позиция 7) содержит методы эргономического анализа. Вкладка Modules (позиция 8) предназначена для создания сценариев действия цифрового манекена.

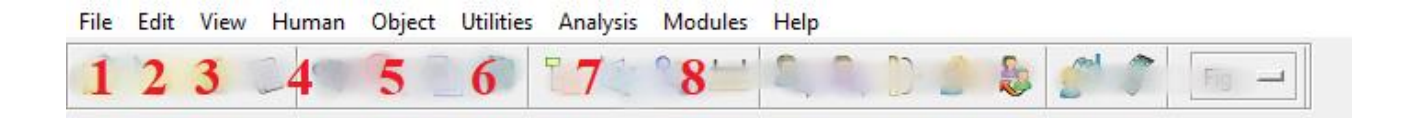

Рисунок 2.2 – Панель инструментов

Для передвижения объекта существует иконка с указательным пальцем в правом верхнем углу (рисунок 2.3), нажав на которую, необходимо навести указатель на нужную модель и нажать правую кнопку мыши. Перед вами в правом верхнем углу появится панель (рисунок 2.4), где можно отредактировать расстояние, градус наклона манекена, а также положение относительно какогото предмета.

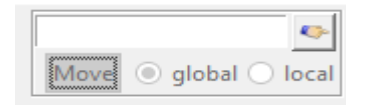

Рисунок 2.3 – Панель выбора объекта

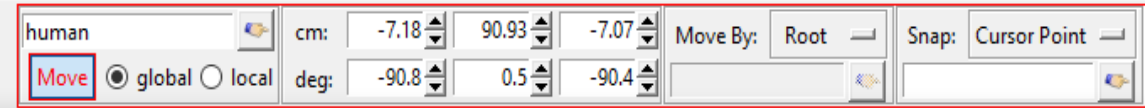

Рисунок 2.4 – Панель управления объектами

Для управления видами объекта мышью, существуют комбинации кнопок:

- $Ctrl +$  левая кнопка мыши вращать камеру обзора,
- $-$  Ctrl + правая кнопка мыши увеличивать обзор,
- Ctrl + нажатие на колесико мыши менять положение камеры,
- $Ctrl + Shift + \text{Jee}$ ая кнопка мыши менять угол обзора.

Программный продукт Jack создан для работы с движущимися объектами, для создания движений манекена, которые в точности передают действия человека в реальной жизни. Цифровой манекен Jack имеет сложную

кинематическую систему сцепления, которая очень напоминает скелетную структуру человека и суставы, которые подчиняются физиологическому диапазону ограничений движения.

Для того чтобы создать цифровой манекен, необходимо нажать во вкладке Human (рисунок 2.2, позиция 4) - Create – Default male/women (рисунок 2.5).

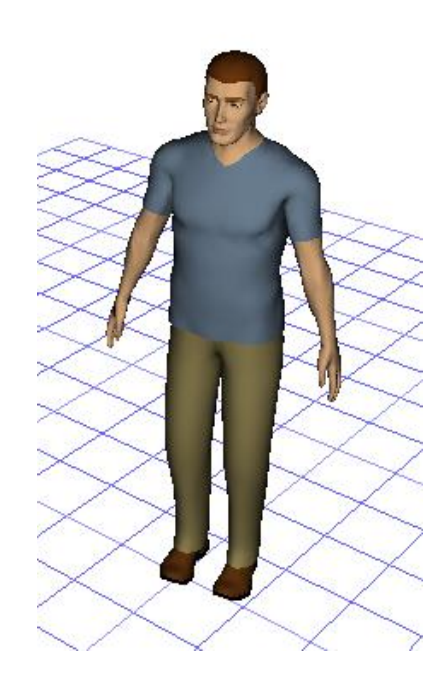

Рисунок 2.5 – Созданный цифровой манекен

Чтобы отредактировать созданный манекен, необходимо щелкнуть правой кнопкой мыши на манекен и выбрать из списка строчку Scale. В окне антропометрического масштабирования (рисунок 2.6) необходимо выбрать рост и вес цифрового манекена, также существует возможность смоделировать манекен на основе антропометрических баз данных различных групп населения, различной перцентили. После введения данных, необходимо подтвердить действие кнопкой Apply.

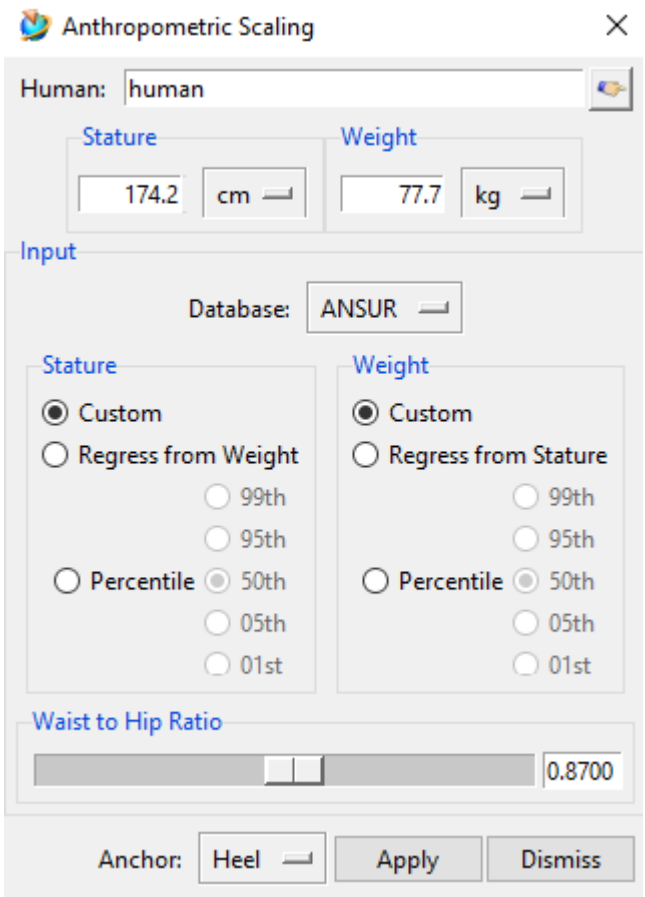

Рисунок 2.6 – Редактирование цифрового манекена

В данном приложении можно моделировать манекен на основе существующих антропометрических баз данных [\[19\]](#page-109-1), таких как:

- ANSUR (Натикские армейские исследования пользовательских требований в США) 1988 года,
- антропометрические данные центра «Национального обследования состояния здоровья и питания США» 1990 года,
- базы данных сухопутных войск Канады 1997 года,
- антропометрические данные, представляющие североамериканское рабочее население, которое занимается автомобилестроением,
- антропометрические данные, представляющие взрослых китайцев в возрасте 18-60 лет (мужчины) и 18-55 лет (женщины),
- Азиатско-индийская антропометрическая база данных: индийские антропометрические размеры для практики эргономического проектирования, Ахмадабад, Национальный институт проектирования – 1997 год,
- немецкая антропометрическая база данных: DIN 33402: немецкий промышленный стандарт, март 2008,
- антропометрическая база данных жителей Японии,
- антропометрическая база данных жителей Кореи.

Для более точного эргономического анализа в расширенных настройках можно полностью кастомизировать цифровой манекен под необходимые антропометрические параметры, то есть указать ширину, длину и высоту частей тела – головы, шеи, рук, ног, туловища, как указано на рисунке 2.7.

Так же в данном программном продукте можно создать каркасную модель фигуры человека (рисунок 2.8). Данная каркасная модель по умолчанию состоит из 71 отдельных сегментов, которые состоят из 5182 участков. Сегменты соединены между собой 69 шарнирами, которые имеют 135 степеней свободы (например, шарнирное соединение имеет одну степень свободы). Данные для каждой степени свободы сустава могут быть изменены, если имеются другие сведения. Помимо простых суставов, таких как локоть и колено, Jack также имеет сложные модели плеча и позвоночника. Плечевой комплекс состоит из двух суставов - плечевого и грудино-ключичного. Ниже шейного отдела позвоночника комплекс состоит из 17 грудных и 5 поясничных позвонков в общей сложности 17 сегментов и 18 суставов. Каждый из спинальных суставов имеет три степени свободы движения, и суставы движутся взаимозависимым образом, используя обратный кинематический алгоритм.

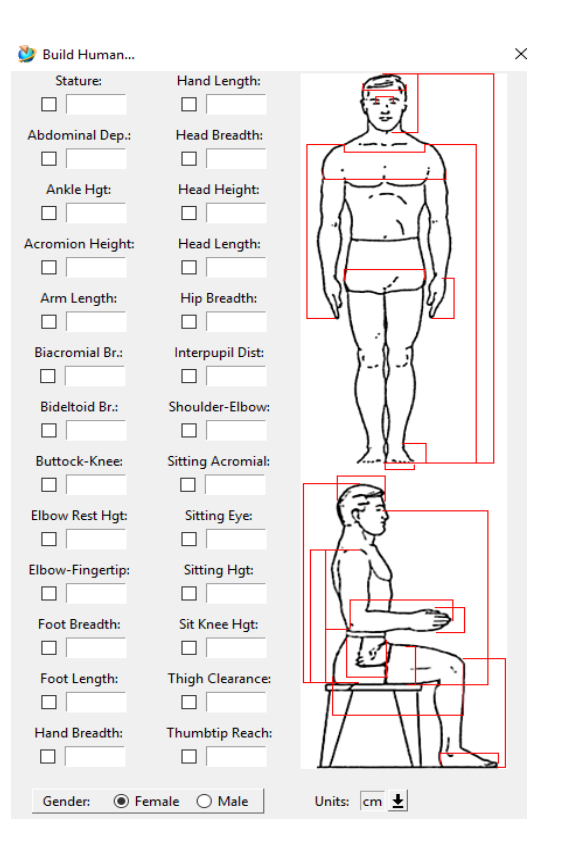

Рисунок 2.7 – Расширенные настройки создания цифрового манекена

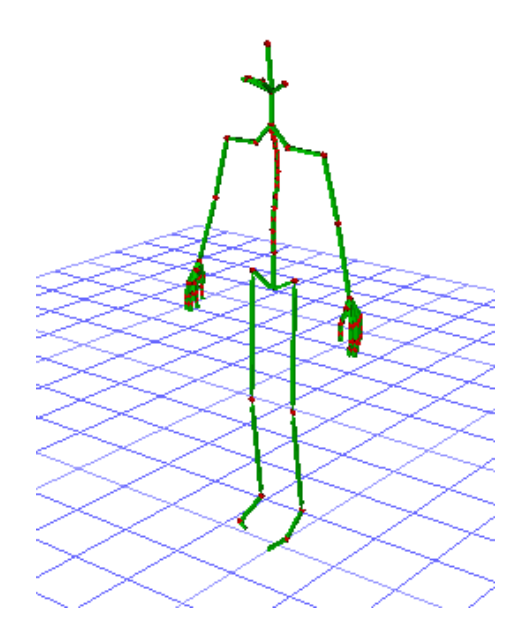

Рисунок 2.8 – Каркасная модель человека

Можно добавить цифровую модель человека из библиотеки фигур Human – Create – Human from Library. Существует три варианта цифровых манекенов (рисунок 2.9):

- базовые мужские и женские фигуры одеты в облегающие наряды, которые хорошо подходят для детального изучения аккомодации (рисунок 2.9, позиция 3);
- одетые фигуры, которые показывают типичную рабочую одежду, включая обувь, брюки и рубашки (рисунок 2.9, позиция 2);
- фигуры с защитными рабочими ботинками и перчатками (рисунок 2.9, позиция 1). Толщину перчаток можно регулировать так же, как и высоту подошвы ботинка.

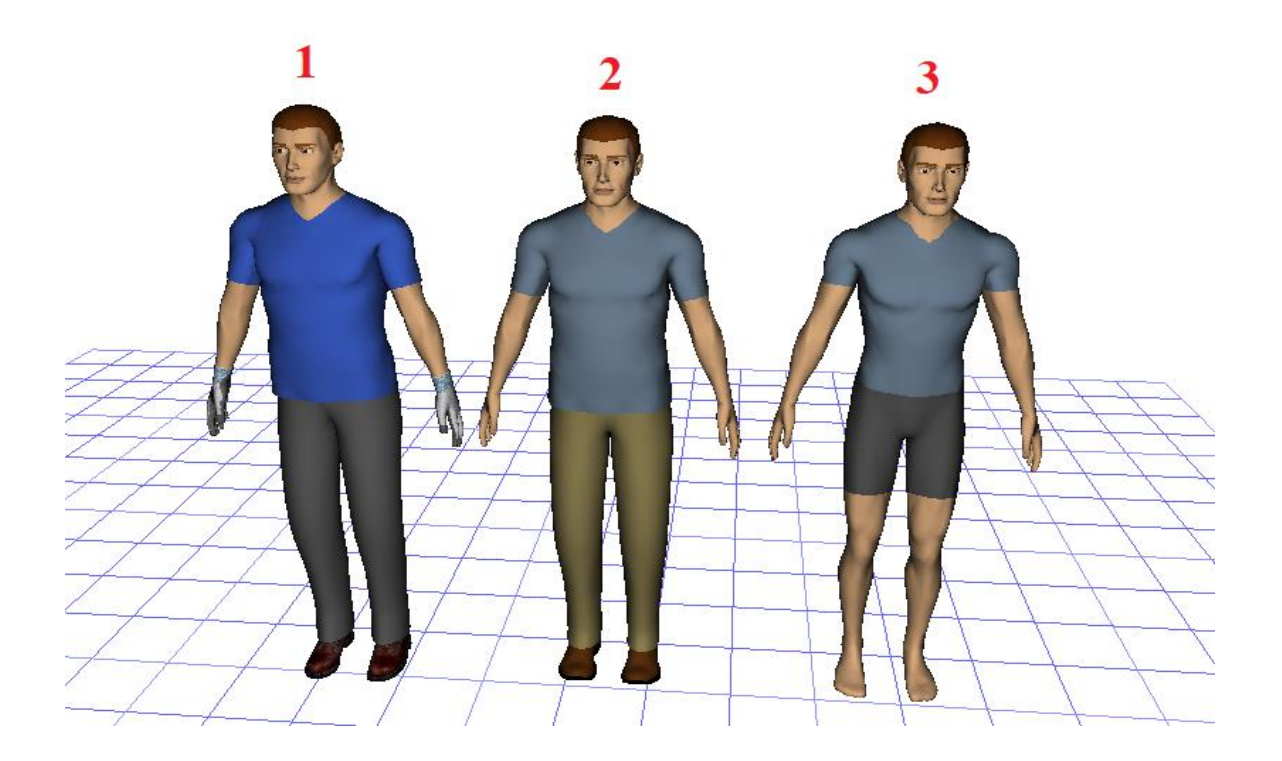

Рисунок 2.9 – Библиотека фигур

Приложение Jack распознает равновесие, ходьбу и подъем. Если моделируемая задача превышает пределы, система даст понять, что данное действие выполнить нельзя. У цифровых манекенов такой же ограниченный диапазон движений, как и у обычного человека в реальном мире. По умолчанию, когда в Jack создается новый манекен, он стоит в вертикальном положении. Перевести Jack в другую позу, отрегулировав все необходимые соединения можно с помощью панели Human Control Panel (рисунок 2.10). Стоит учитывать, что у цифрового манекена 69 соединений, и их регулировка потенциально займет очень много времени. Чтобы сделать процесс более эффективным, в приложении существует библиотека поз, например, таких как стоя прямо, расслабленно стоя, сидя спокойно, стоя на коленях, за рулем. Также существует возможность добавить разработанные пользователем позы в библиотеку. Кроме того, у Jack также есть библиотека форм рук (рисунок 2.11), которая включает такие формы рук, как кулак, точный захват, нажатие пальцем, и многие другие.

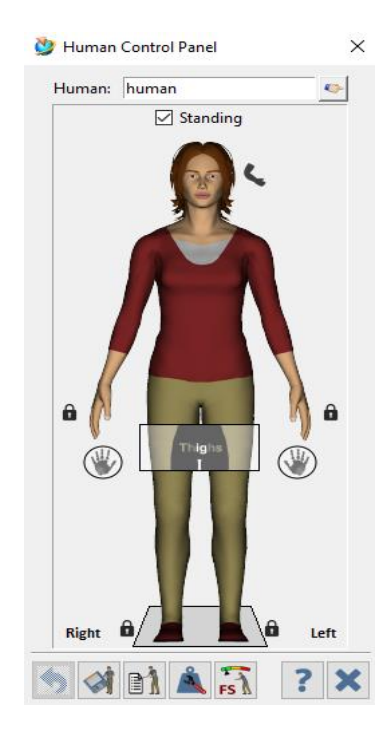

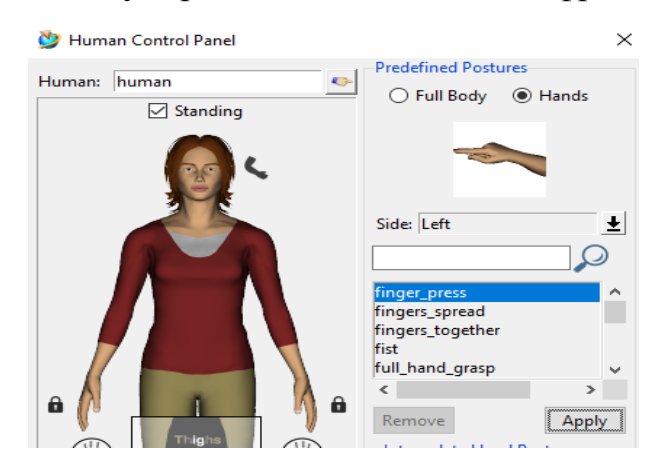

Рисунок 2.10 – Регулирование соединений цифрового манекена

Рисунок 2.11 – Библиотека форм рук

Часто возникают ситуации, когда необходимо быстро скопировать постуральные, антропометрические или специальные параметры задачи с одной человеческой фигуры на другую. Например, протестировать людей разных габаритов, достигающих одного и того же места. Функция копии цифрового человека Human - Copy удовлетворяет эти потребности (рисунок 2.12).

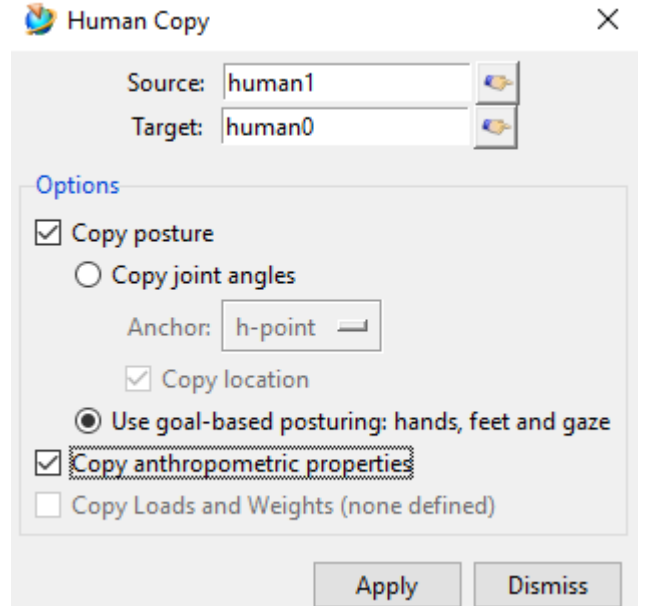

Рисунок 2.12 – Функция копирования цифровой модели человека

При оценке дизайна рабочего пространства, необходимо учитывать ряд различных вопросов. Конструктор должен убедиться, что указанная группа населения может охватить все элементы управления, поддерживать соответствующее внутреннее и внешнее поле зрения и выполнять указанные задачи беспрепятственно [\[20\]](#page-109-2).

Поле зрения манекена (Human – Eye view) дает приблизительное представление о том, что манекен может видеть, как одним глазом, так и двумя. Вид не представляет собой полное поле зрения, доступное человеку (как правило, примерно до 180 º по горизонтали), только центральная часть поля зрения (рисунок 2.13).

Так же доступна функция в виде конуса Human –View Cones (рисунок 2.14), обеспечивающая отображение в пределах указанной длины и угла обзора для выбранного манекена.

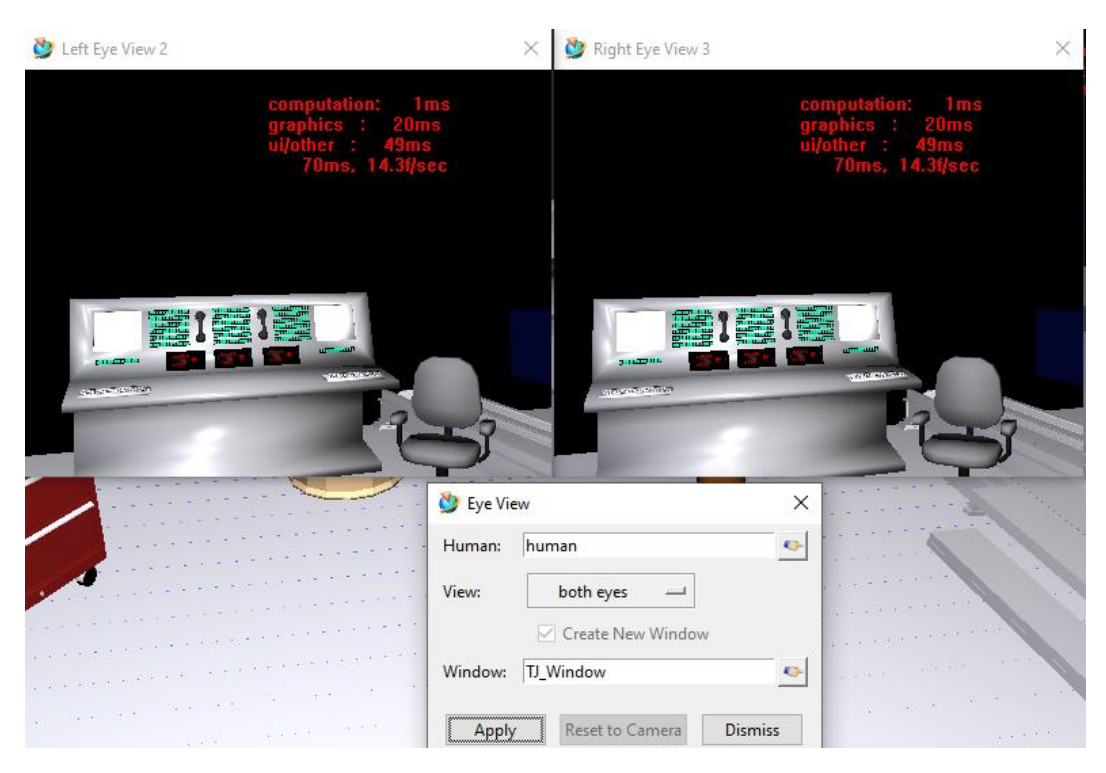

## Рисунок 2.13- Поле зрения человека

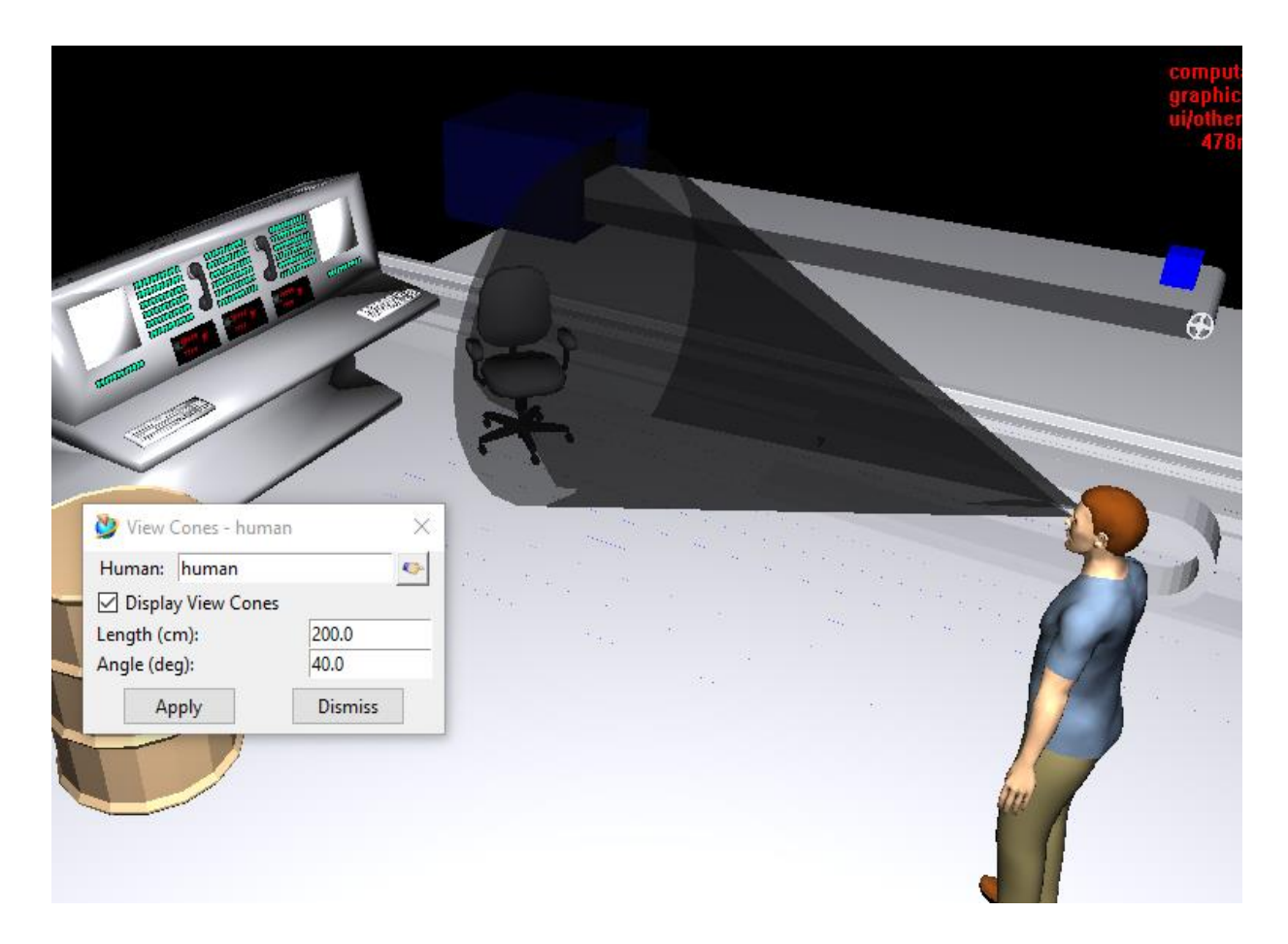

Рисунок 2.14 – Поле зрения в виде конуса

### <span id="page-31-0"></span>**2.3 Обзор инструментов для создания объектов**

Jack использует простой формат полигональной геометрии для представления объектов в сцене. Все объекты представлены геометрией поверхности, состоящей из плоских (обычно треугольных) граней. Грани определяются путем соединения трех или более узлов вместе. Узлы - это точки в пространстве (заданные расположением X, Y, Z). Линия, соединяющая два узла на грани, называется ребром. Jack не требует сложных математических представлений поверхностей или твердых тел. Это упрощает импорт геометрии в приложении Jack.

Команда Object – Create (рисунок 2.15) позволяет создавать:

- Site это диалоговое окно позволяет указать расположение узла относительно его сегмента;
- Joint в этом диалоговом окне пользователь выбирает два сегмента или участка, один из которых фиксирован, а другой перемещается, чтобы создать соединение между ними;
- Node это диалоговое окно позволяет пользователю создавать, перемещать или удалять узел;
- Face это диалоговое окно позволяет пользователю перемещать, создавать, удалять, реверсировать или исправлять сегмент объекта;
- Light в данном диалоговом окне (рисунок 2.16) можно создать освещение. Jack позволяет изменять цвета света, перемещать прожекторы, отображать текстуры на объектах и даже «анимировать» огни, цвета и масштабирование для интересных визуальных эффектов.

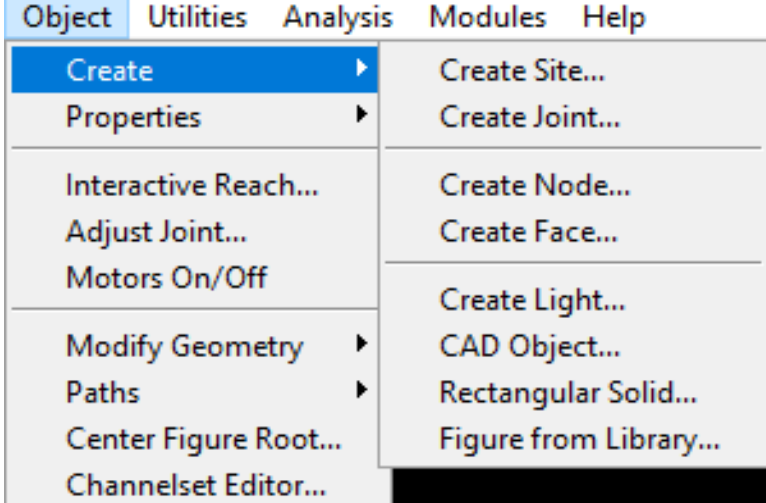

Рисунок 2.15 – Создание объектов

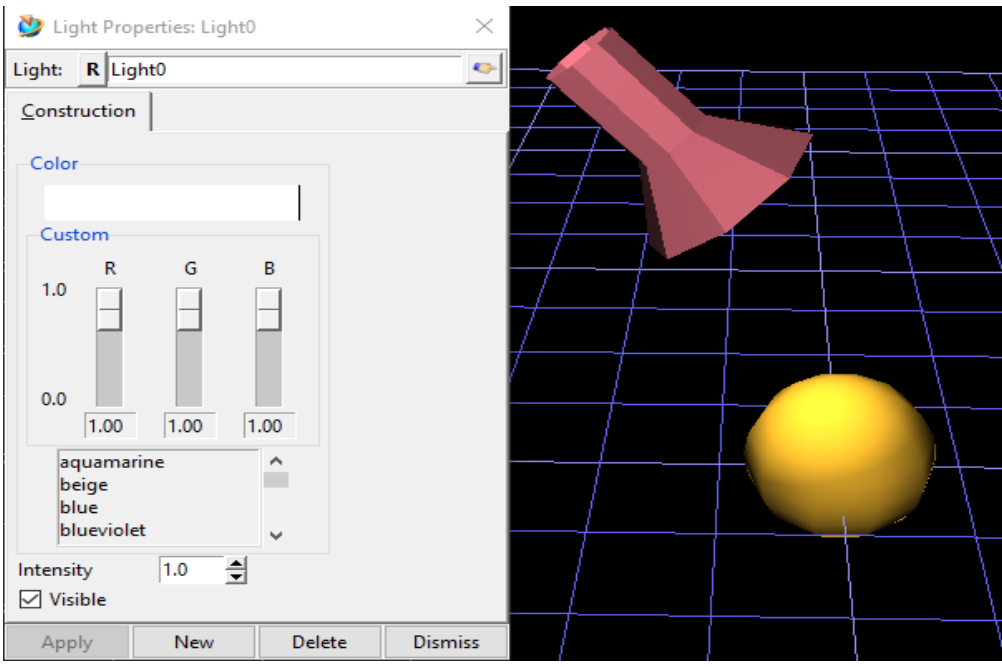

Рисунок 2.16 – Создание света

Библиотека объектов (Object - Create - Figure from Library) - это полезный способ обеспечить легкий доступ к часто используемым файлам. Можно создать свою библиотеку объектов из своих собственных объектов. Кроме того, по умолчанию в библиотеке объектов содержится много полезных объектов, такие как заводское оборудование (деревянные поддоны, конвейера, подъемники, двигатели), мебель, инструменты.

Команда Object - Modify Geometry позволяет модифицировать объекты:

- Edit Psurf с помощью данной опции можно редактировать геометрию любого сегмента для создания еще более сложных объектов. Есть возможность редактировать или создавать новые узлы, кромки и грани;
- Merging Segment Geometry в данном диалоговом окне существует возможность объединить геометрию любого сегмента с другим сегментом;
- Splitting Segment Geometry функция разделить геометрию любого сегмента от другого сегмента;
- Fix Segment Orientation функция фиксации ориентации сегмента на любой узел, ребро или грань в среде.

### <span id="page-34-0"></span>**2.4 Обзор измерительных инструментов и функций контроля**

Инструменты для замеров и функции контроля дают возможность начать переход от субъективного анализа к объективному. По этой причине Jack предоставляет несколько методов измерения. Некоторые из них позволяют проводить точные измерения между объектами или участками. Другие предоставляют способы контроля расстояний между объектами.

Обнаружение столкновений (Utilities - Collision Detection) – это инструмент анализа, который помогает определить близость объектов/людей друг к другу. Этот инструмент позволяет определить несколько наборов столкновений и обеспечивает обратную связь о том, произошли ли столкновения (рисунок 2.17). Столкновения могут быть проверены между комбинациями людей, объектов JT и геометрии объектов Jack.

При использовании данного инструмента, существует ряд ограничений. Например, если два сегмента находятся в очереди столкновений (проверяются друг против друга) и впоследствии объединяются, то результирующее столкновение может быть неправильным. Также можно указать порог столкновения, который позволит протестировать сценарии столкновения, которые включают смещение. Например, если ввести 4 см, столкновение будет обнаружено, когда два элемента находятся в пределах 4 см друг от друга.

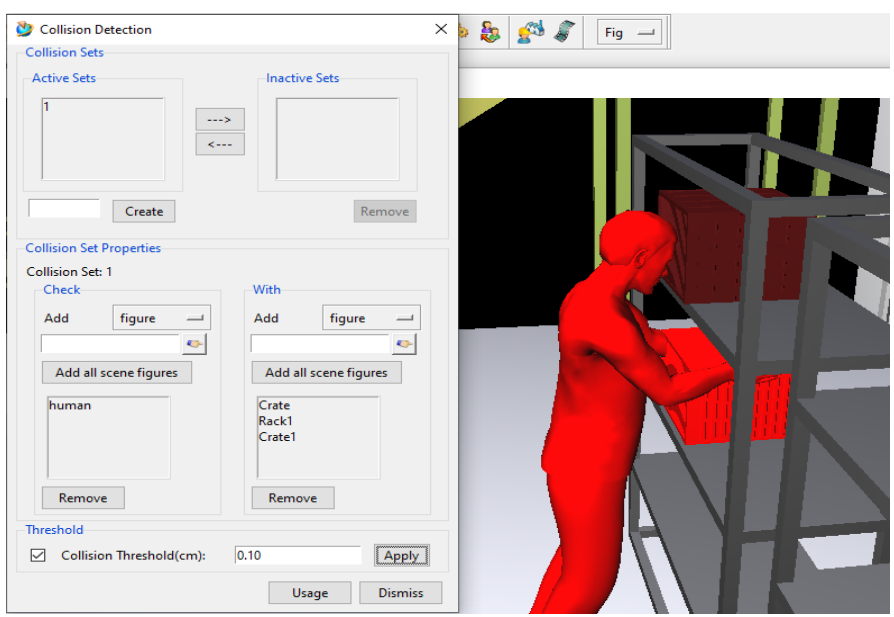

Рисунок 2.17 - Обнаружение столкновений

Ограничения (Utilities - Constraint) определяют условия между фигурами, которые система моделирования должна попытаться достичь. Другими словами, ограничения - это желаемые отношения, которые выполняются максимально точно. Эти отношения могут быть описаны в терминах положения, ориентации или того и другого. Jack использует обратную кинематику для управления несколькими соединениями в фигуре, чтобы максимально точно удовлетворять ограничениям.

Обновление моделирования (Utilities - Simulation Updates) отключает модуль моделирования и обновления кадров, так что ограничения, двигатели и все остальное, что обновляется с течением времени, останавливается. Прямые манипуляции, такие как регулировка суставов, по-прежнему функционируют нормально. Вероятно, наиболее распространенное использование - это отслеживание движения, где оно позволяет пользователям изменять сцену без ограничений, постоянно перемещая вещи. Это быстрый способ изменить вложения и другие качества на ограниченных или моторизованных фигурах без
необходимости отключать ограничения по отдельности или удалять все двигатели.

Измерение расстояния (Utilities - Measure Distance) - это удобный способ получения статических размеров между двумя точками в пространстве. Эта команда позволяет расположить конечные точки в строке, а затем вычислить скалярное расстояние, векторное расстояние компонента XYZ и разности вращения XYZ.

Проведение измерений в сцене Jack обычно используется, чтобы помочь организовать геометрию, а также при оценке и передаче таких вопросов, как ручной зазор и достижение объекта. Инструмент линейка (Utilities - Rulers) позволяет динамически отображать расстояние между двумя сегментами или участками непрерывно, даже если объекты были перемещены (рисунок 2.18). Конечные точки для этой линейки прикреплены к сегменту и могут быть смещены в определенную точку пространства относительно этого сегмента. Текущее расстояние всегда отображается в центре этой линии.

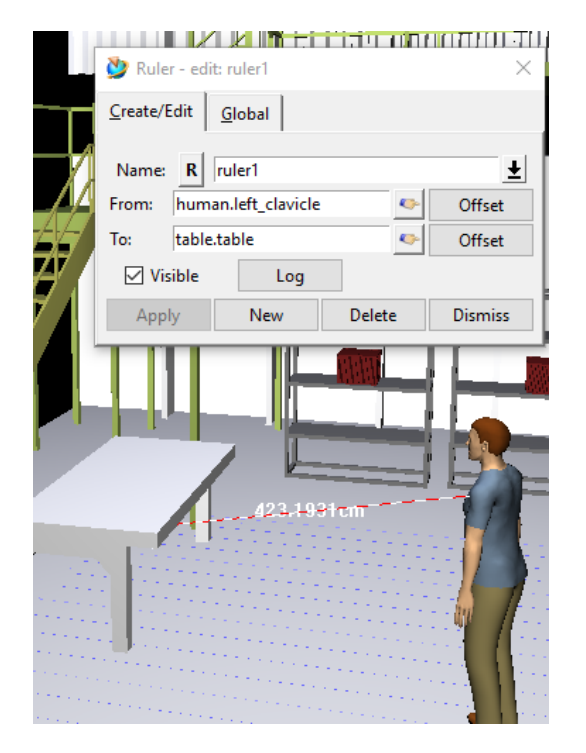

Рисунок 2.18 – Измерение расстояния между объектами

Диалоговое окно Минимальное расстояние (Utilities - Minimal Distance) используется для определения минимального расстояния между двумя выпуклыми сегментами в графическом окне. В диалоговом окне отображается скалярное расстояние и вектор между двумя ближайшими узлами на сегментах. Вычисления основаны на алгоритме Гилберта, Джонсона и Керти [\[21\]](#page-109-0), который вычисляет вектор (вектор расстояния) между ближайшими узлами двух сегментов и модулем этого вектора (рисунок 2.19).

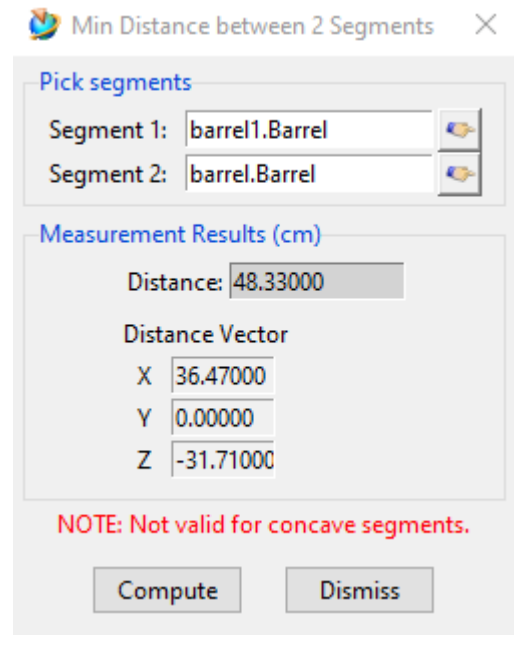

Рисунок 2.19 – Вычисление минимального расстояния между объектами

Опция Информация о геометрии системы (Utilities - System Geometry Info) отображает данные, связанные с количеством объектов Jack, присутствующих в текущей среде.

Расширенный инструмент зоны досягаемости (Analysis - Reach Zones) является частью стандартного функционала приложения Jack. Он помогает создать зоны, которые изображают области максимальной и удобной

досягаемости для цифровых манекенов в виде оболочки (рисунок 2.20). С помощью этого инструмента можно создать:

- Зоны максимальной досягаемости с шарнирным приводом, изображающие полное движение плеч и талии;
- Зоны максимального охвата, обусловленные ограничениями, такими как ремни безопасности, положение рулевого колеса, положение головы и многое другое;
- Удобные зоны досягаемости для плечевых, локтевых, запястных, тазобедренных, коленных и голеностопных суставов.

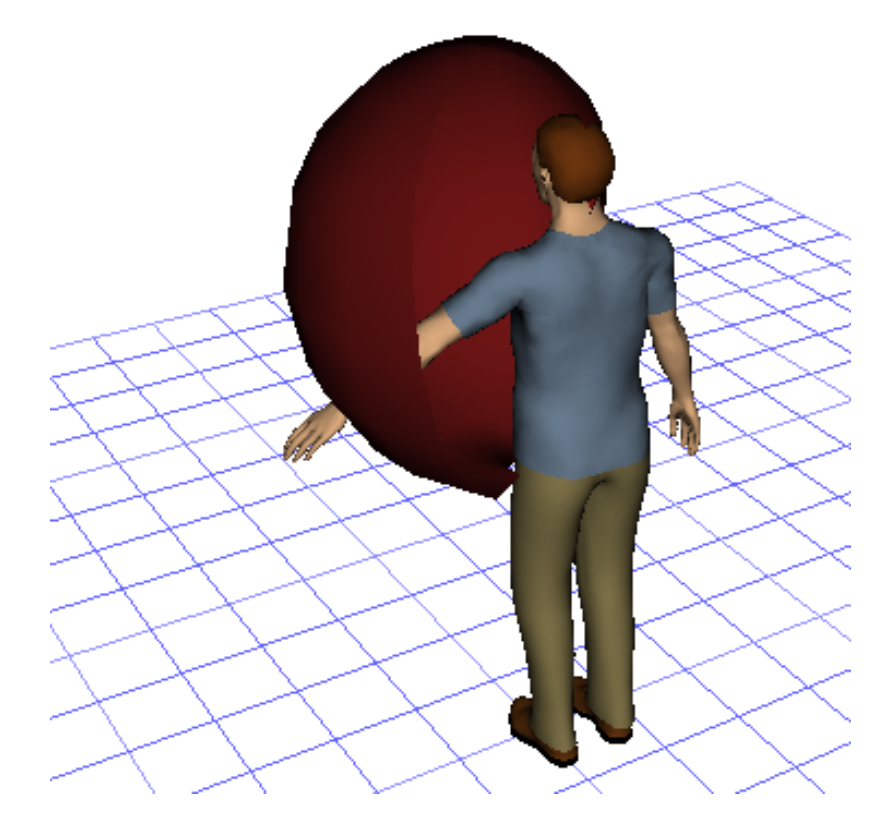

Рисунок 2.20 - Инструмент зона досягаемости

#### **2.5 Обзор конструктора симуляции задач и анимационной системы**

Программный продукт Jack предоставляет возможность определения 3Dдвижений, создание сценариев действий, а также их воспроизведение.

Приложение Jack предлагает мощный, но простой в использовании, инструмент анимации (Modules – Animation System). Окно анимации содержит все функции, необходимые для создания и воспроизведения движений в Jack. Он состоит из меню, панели инструментов и временной шкалы (рисунок 2.21).

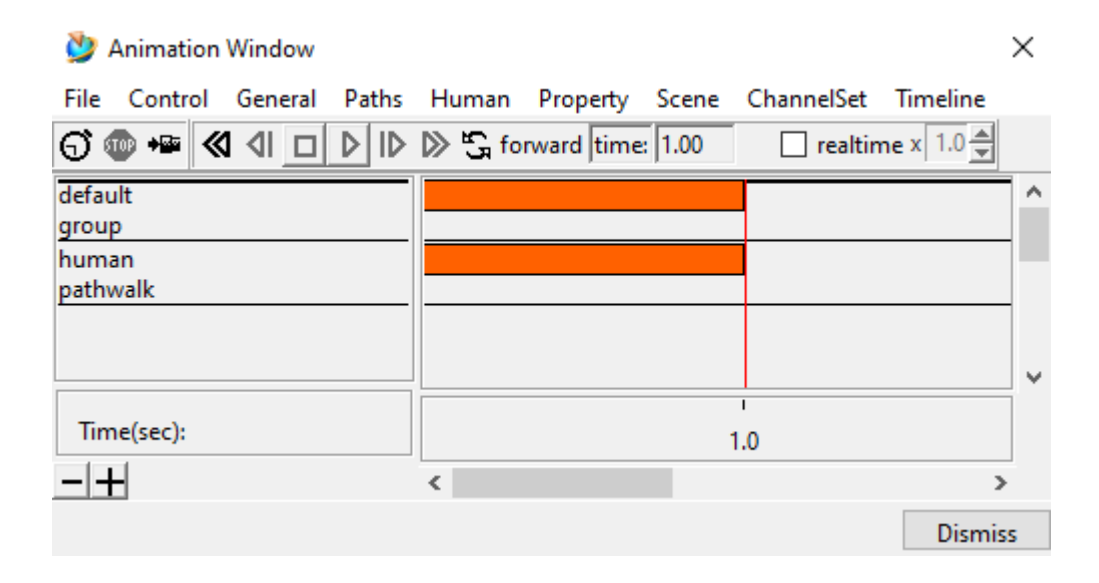

Рисунок 2.21 – Окно анимации

Меню в окне анимации содержат все команды, доступные для создания симуляции в приложении Jack. Они организованы в основные операции с файлами и элементами управления, примитивы движения и параметры временной шкалы.

Движения в системе анимации Jack требуют нескольких основных параметров: название движения, вес, скорость, время начала, продолжительность и цель. Начальное состояние движения не требуется, и начальное местоположение захватывается из предыдущего движения. Это делает редактирование движений Jack очень легким. Существует только одно состояние для каждого движения, которое необходимо изменить, и это автоматически обновляет последующие движения. После создания движения, необходимо определить последнюю позицию предыдущего движения, и программный продукт сам выяснит, как перевести конечную позицию в новую определенную позицию (после того, как движения были сгенерированы).

Сложные задачи обычно состоят из множества движений, перекрывающих друг друга. Jack предоставляет возможность генерировать эти движения в интерактивном режиме, используя всю мощь реалистичного человеческого движения и поведения, встроенного в модель человеческой фигуры.

В анимационной системе существует возможность создания траектории. Движения траектории позволяют присоединять объекты к предопределенным путям в пространстве. Манекен будет двигаться по траектории в течение временного интервала движения (рисунок 2.22).

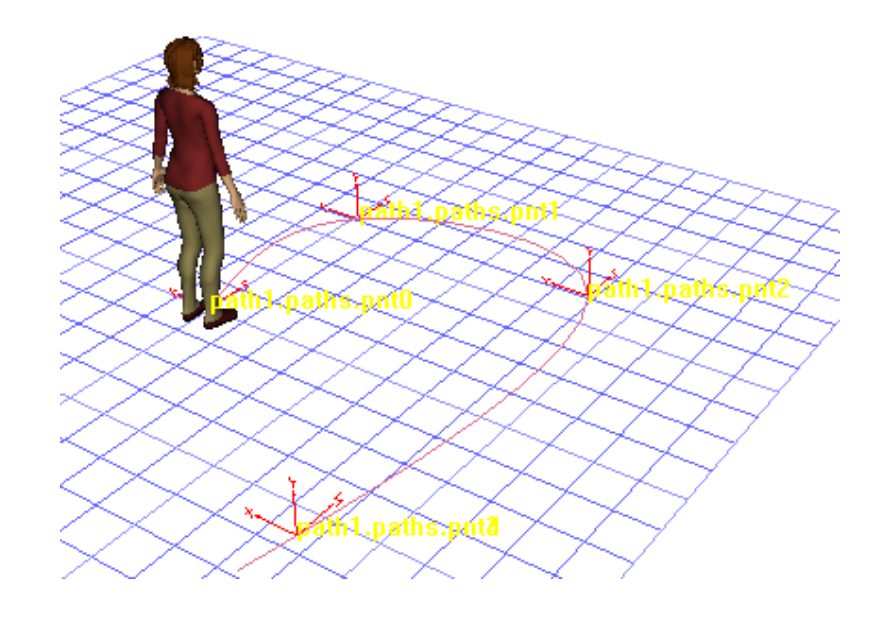

Рисунок 2.22 – Траектория движения

Человеческие движения в Jack (Animation System – Human) - это базовые движения, использующие все человеческие манипуляции и поведение, доступные в панели управления человеком. Диалог движения сохраняет новую человеческую позицию.

Конструктор задач представляет собой другой способ создания высокоуровневых многоразовых симуляций в приложении Jack. Это позволяет создавать симуляции и анимации гораздо быстрее, чем стандартная система анимации, и результаты получаются очень гибкими для использования в сценариях «что-если», связанных с изменением окружающей среды, различными моделями человека и даже различным количеством людей, участвующих в задаче. Основные функции конструктора задач представлены в таблице 2.1.

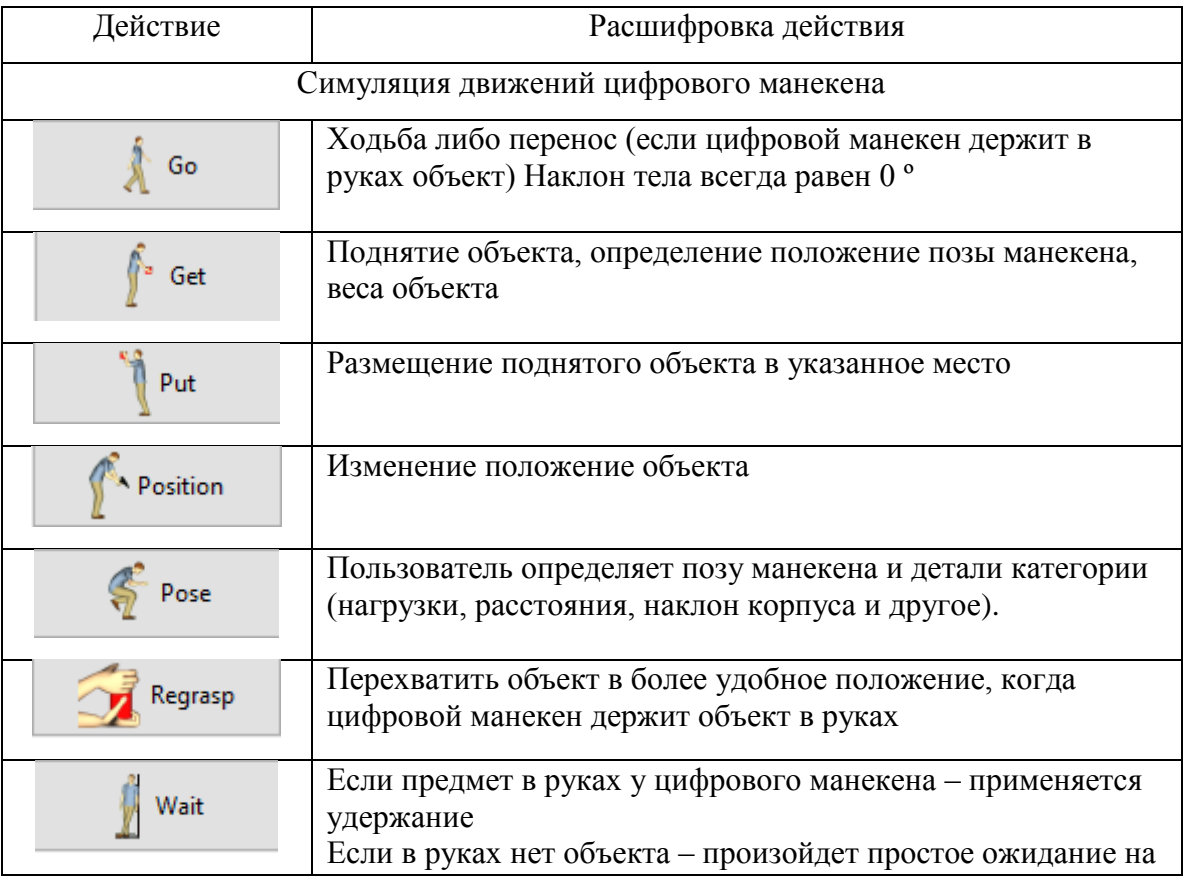

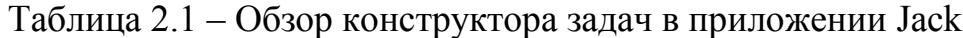

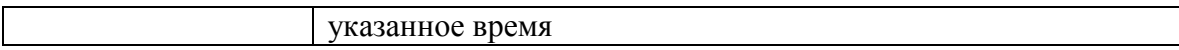

#### Продолжение таблицы 2.1

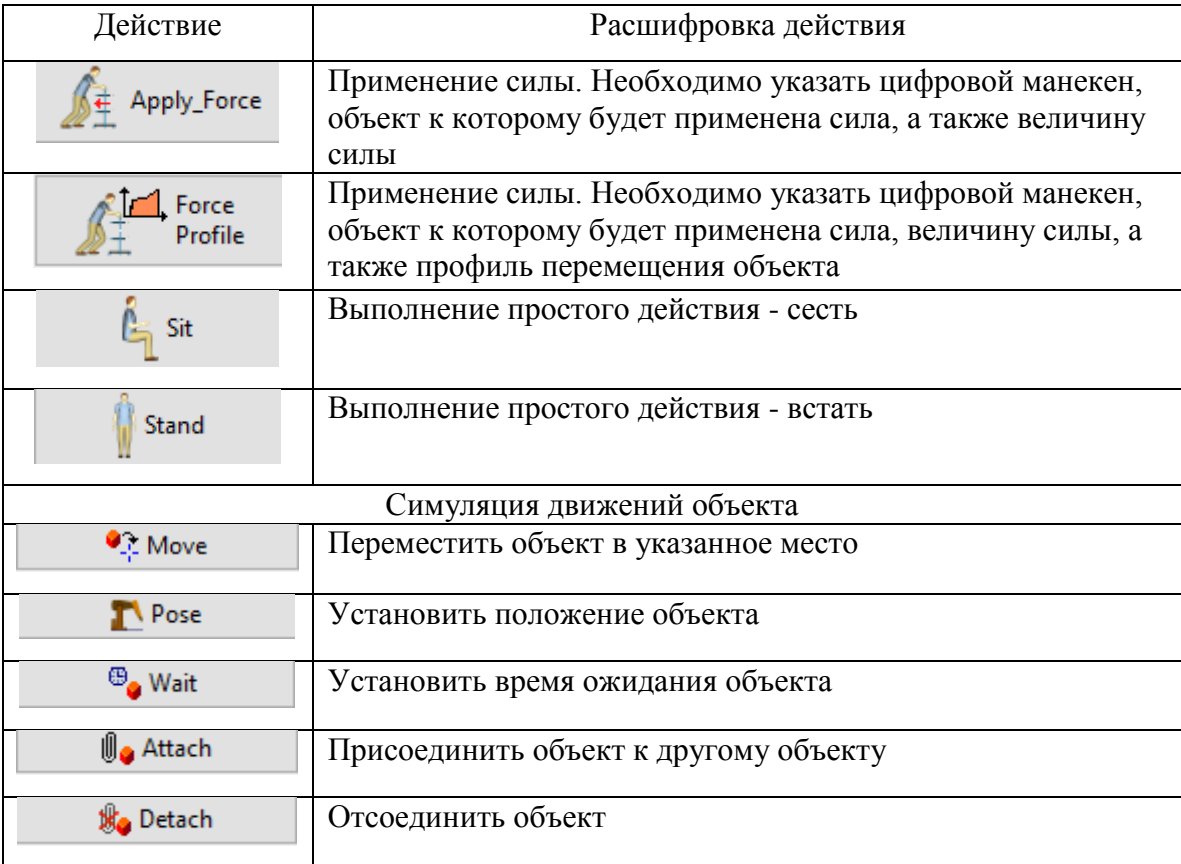

#### **2.6 Обзор эргономических инструментов анализа приложения Jack**

Эргономические инструменты анализа помогают улучшить процесс проектирования рабочего пространства и оценки физических задач. Эргономические методы могут помочь минимизировать риск получения травм работниками, определять расход энергии, оценивать рабочие позы в соответствии с эргономическими требованиями, определять рабочие обязанности, которые могут привести к развитию профессиональных заболеваний, и многое другое.

В данном программном продукте заложены 11 методов эргономического анализа [\[22\]](#page-109-1):

- Lower Back Analysis Tool,
- Static Strength Prediction,
- NIOSH,
- Metabolic Energy Expenditure,
- Fatigue Recovery,
- Ovako Working Posture Analysis (OWAS) Tool,
- Rapid Upper Limb Assessment (RULA),
- Manual Handling Limits,
- ForceSolver,
- Arm Strength Evaluation (Arm Force Field),
- Predetermined Time.

Инструмент Lower Back Analysis Tool (Анализ нагрузки нижней части спины) помогает оценить силы, действующие на нижнюю часть спины виртуального манекена, в любых условиях осанки и нагрузки. С помощью данного инструмента можно определить превышают ли заданные задачи на рабочем месте пороговые значения или подвергают работников повышенному риску травмы поясничного отдела, такие как компрессия нижней части спины, искривление позвоночника.

Static Strength Prediction (Прогнозирование статической силы) - это метод прогнозирования силовых возможностей человека или населения (на основе антропометрии) для конкретной задачи и / или позы. Данный инструмент помогает в анализе физических задач, связанных с подъемами, опусканиями и перемещениями объектов, которые требуют сложных ручных усилий, а также анализирует повороты и изгибы туловища.

Инструмент NIOSH помогает оценить симметричные и асимметричные задачи подъема, в том числе подъемы с неоптимальными связями между объектом и руками работника. Этот инструмент сообщает ожидаемый вес или нагрузку в данных постуральных условиях, которые большинство здоровых

работников могут безопасно поднять в течение определенного периода времени. Также дает относительную оценку уровня физического напряжения, связанного с ручным подъемом объектов.

Инструмент Metabolic Energy Expenditure (Расход метаболической энергии) помогает прогнозировать потребности в расходах метаболической энергии для работы на основе характеристик работника и описания простых задач, составляющих работу. С помощью этого инструмента можно определить, соответствуют ли вновь определенные или существующие рабочие места нормативам по расходам метаболической энергии или подвергают работников повышенному риску утомления и травм.

Инструмент Fatigue and Recovery (Анализ усталости и восстановления) помогает оценить, достаточно ли времени восстановления для данной работы, чтобы избежать утомления работника. Инструмент вычисляет время восстановления, необходимое для работы, и сравнивает его с доступным временем отдыха. Если в рабочем цикле недостаточно времени для отдыха, чтобы соответствовать времени восстановления, предполагается, что работники подвержены риску усталости. С помощью инструмента анализа усталости и восстановления можно определить наибольшие возможности для минимизации риска утомления, определив группы мышц, которые испытывают наибольшую нагрузку.

Инструмент OWAS (Анализ рабочего положения Ovako) представляет простой метод для быстрой проверки удобства работы и определения срочности принятия корректирующих мер. Анализ рабочего положения Ovako оценивает относительный дискомфорт в рабочей позе на основе положения спины, рук и ног, а также требований к нагрузке. Также назначает оцениваемой рабочей позе балл, который указывает на срочность принятия корректирующих мер для снижения вероятности травмы работника.

Инструмент RULA (Быстрая оценка верхних конечностей) позволяет оценить подверженность работников риску заболеваний верхних конечностей на основе положения осанки, использования мышц, веса нагрузок, продолжительности и частоты выполнения рабочих задач. Также назначает оцениваемой задаче балл, указывающий степень вмешательства, необходимую для снижения риска травмы верхней конечности.

Инструмент Manual Handling Limits (Пределы ручной обработки) помогает оценивать и разрабатывать задачи ручной обработки, включающие подъем, опускание, толкание, вытягивание и переноску, для снижения риска возникновения боли в пояснице. Этот инструмент позволяет определить максимально допустимый вес или силу, с которой конкретный процент мужчин и женщин будет способен справляться при выполнении различных задач подъема, опускания, толчка, тяги и переноски.

Инструмент ForceSolver (Определение силы) контролирует возможности человека, а также силы нижней части спины. При этом постепенно увеличивает ручные нагрузки и обновляет положение работника, чтобы отражать усилие, пока не будет достигнут предел производительности. Когда предел обнаружен, будет доступна информация с максимальными допустимыми ручными нагрузками и скорректированным положением осанки, которая отражает требования к нагрузке на руки.

Arm Strength Evaluation (Оценка силовых возможностей) является центральным компонентом комплексной эргономической оценки. Данный инструмент может определить скелетно-мышечные травмы рисков перенапряжения, а также целостно оценивает функциональную нагрузку, принимая во внимание положение всего тела, направление силы, антропометрию и гравитацию.

Инструмент Predetermined Time (Предопределенный анализ времени) помогает прогнозировать время, необходимое для выполнения работы, путем

разделения задачи на набор движений, которым назначено время на основе системы измерения времени. С помощью этого инструмента можно разработать ручные задания для оптимального времени цикла, а также оценить альтернативные методы работы при планировании ручных задач

#### **2.7 Обзор вспомогательных инструментов приложения Jack**

Во вкладке File (рисунок 2.2, позиция 1), находится базовый набор инструментов для работы с файлами (рисунок 2.23).

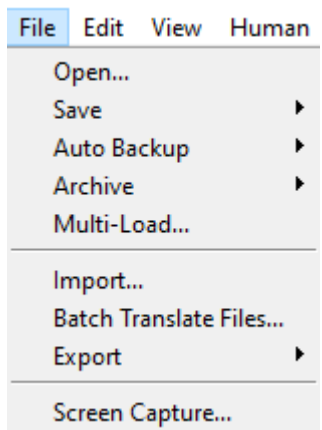

Рисунок 2.23 – Набор инструментов во вкладке File

Для того чтобы открыть ранее созданный файл, необходимо нажать на опцию Open и в появившимся диалоговом окне выбрать необходимый файл.

Cохранить полученный результат можно в нескольких форматах (рисунок 2.24):

- в виде сцены/обстановки рабочего места (Scene), файл где содержится информация, определяющая относительные положения между фигурами, совместные позиции, размер и другие ограничения;

- в виде отдельной фигуры (Figure), файл в котором содержится информация о том, какие сегменты составляют фигуру, узлы, цвета и соединения;
- в виде выбранного сегмента (Psurf), который содержит только информацию, определяющую геометрию сегмента;
- в виде файла с изменениями выбранного объекта (Manipulations).

| File:       |  |  | Edit View Human |                |    | Object Utilities Anal |  |
|-------------|--|--|-----------------|----------------|----|-----------------------|--|
| Open        |  |  | ത               | $\overline{A}$ | 后夜 | 4.                    |  |
| Save        |  |  |                 | Scene          |    |                       |  |
| Auto Backup |  |  |                 | Figure         |    |                       |  |
| Archive     |  |  | ▶               | Psurf          |    |                       |  |
| Multi-Load  |  |  |                 | Manipulations  |    |                       |  |
|             |  |  |                 |                |    |                       |  |

Рисунок 2.24 – Сохранение файла

В данном приложении существует возможность автоматического резервного копирования данных (рисунок 2.25). Данная функция очень полезна для восстановления данных после их потери в результате удаления или повреждения данных, либо при необходимости вернуться к предыдущему состоянию сцены. Для этого необходимо нажать Auto Backup – Enable до появления галочки. Также есть возможность настроить периодичность автоматического сохранения и количество резервных файлов в настройках (Options).

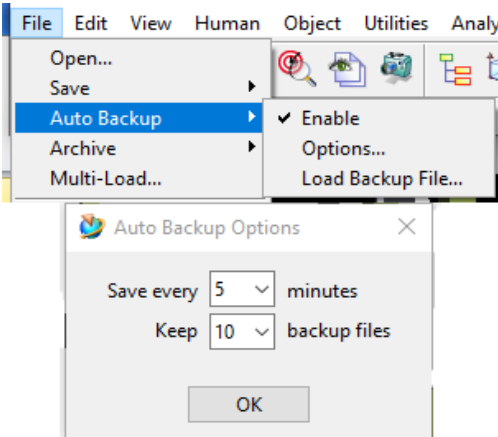

Рисунок 2.25 – Резервные копии данных

Функция сохранить файл в архив (рисунок 2.26) позволяет пользователям:

- сохранить файл в указанный каталог;
- сохранить как один zip-файл;
- оба варианта.

Архивные файлы записываются сжатыми, что обычно приводит к гораздо меньшим размерам файлов, особенно при использовании геометрии только для сегментов psurf.

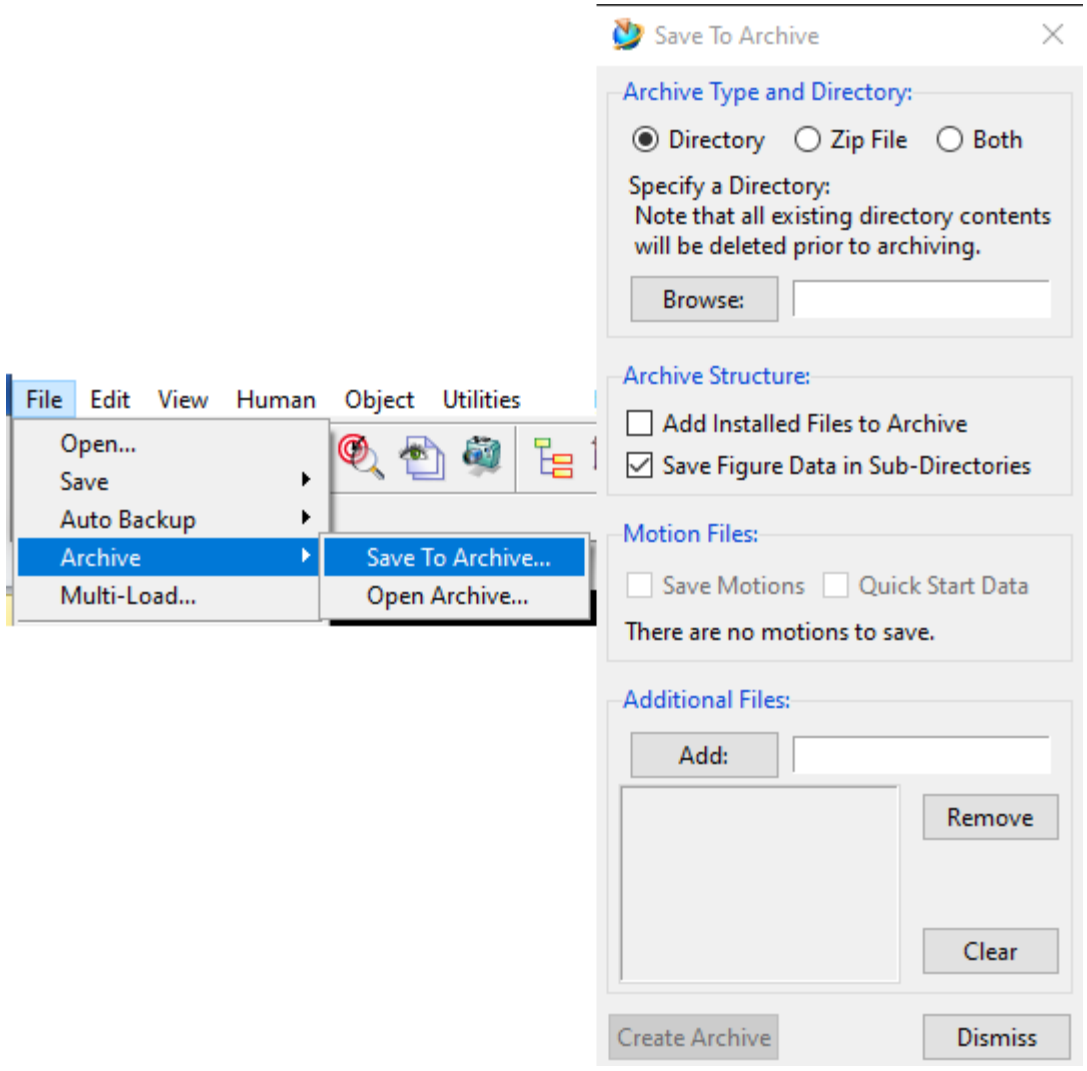

Рисунок 2.26 – Сохранение файлов в архив

Приложение Jack предназначено также для совместного использования с другими пакетами программного обеспечения для проектирования и анализа эргономики. Объекты виртуальной среды могут быть импортированы из программ САПР, открыты из библиотеки или даже созданы из базовых фигур. Jack может сразу открыть файлы типа «формат визуализации» (.jt), также импортировать такие форматы как VRML «язык моделирования виртуальной реальности» (.wrl), IGES «цифровое представление для обмена данными определяющими продукт» (.igs, .iges), «стереолитография» (.stl), «инвентор» (.iv), и «оптимизатор» (.csb). Стандартными форматами в Jack являются (.pss),

(.fig), (.env). Для того чтобы импортировать файл, необходимо на панели инструментов (рисунок 2.2, поз. 1) выбрать File - Import – выбрать из папки файл для импорта. После появится окно (рисунок 2.27), где необходимо выбрать тип файла, который импортируется.

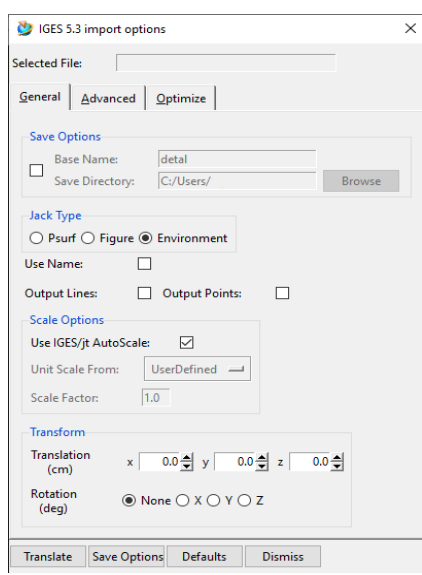

Рисунок 2.27 – Импорт файла в приложение Jack

По умолчанию применяется автоматическое масштабирование. Для того чтобы отредактировать пользовательские настройки, необходимо снять галочку перед строкой AutoScale и ввести собственный коэффициент масштабирование в строке Scale Factor. В блоке Transform можно преобразовать (Translation) импортируемый файл в сантиметрах и повернуть (Rotation) по осям X, Y, Z, с последующим указанием угла наклона. Опционально можно сменить настройки сохранения, сменив базовое имя и директорию сохранения, поставив галочку в блоке Save Options. После выбора всех настроек, нажимается кнопка Translate.

Вкладка Edit (рисунок 2.2, позиция 2) позволяет редактировать сцену с помощью таких команд, как Отмена, Удаление и Масштабирование (рисунок 2.28). Также можно редактировать материалы в среде, добавлять текстуры к фигурам или настраивать сцену, изменяя цвета фона.

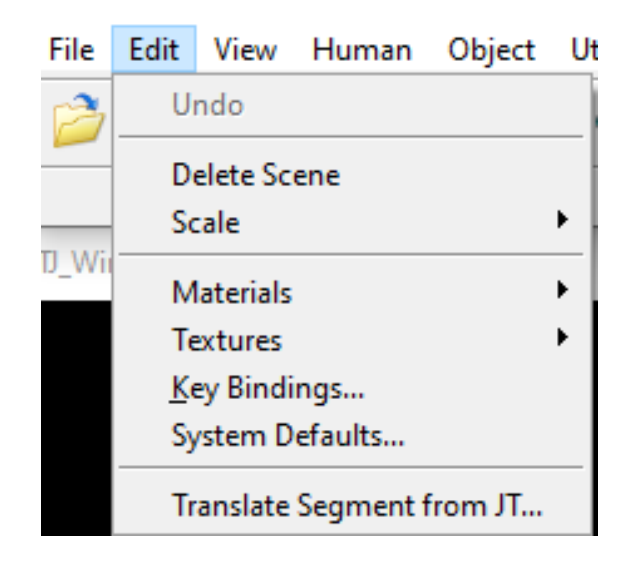

Рисунок 2.28 – Вкладка Редактирование

Команда Edit – Undo используется для отмены последнего выполненного действия. Несколько вызовов функции отмены будут перемещаться назад по истории действий.

Команда Delete scene используется, чтобы очистить окно Jack от всех объектов в среде.

Jack позволяет масштабировать сегменты, фигуры и всю окружающую среду. Диалоговое окно масштаб фигуры позволяет как равномерное масштабирование во всех направлениях, так и неравномерное масштабирование, где каждая ось масштабируется на разную величину.

Необходимо обратить внимание, что при масштабировании всей среды человеческие фигуры масштабироваться не будут. Цифровые манекены масштабируются в отдельном диалоге с помощью антропометрии. Также есть

возможность масштабирования в интерактивном режиме (галочка напротив update interactively), то есть изменение происходит немедленно, либо (если галочки нет), масштабирование состоится после нажатия на кнопку apply (применить). Масштабный коэффициент при интерактивном масштабировании всегда зависит от размера выбранной фигуры или сегмента.

Другой вариант - масштабирование относительно глобальной или локальной осей. Этот эффект наблюдается при повороте объекта. При масштабировании относительно глобальной оси объект может казаться искаженным.

Команда масштабировать объекты масштабирует размер X и Y любого выбранного твердого тела, объекта, нескольких объектов и равномерно масштабирует выбранные элементы в измерениях X, Y и Z. Выбранный элемент масштабируется с использованием его центральной точки. Объект можно масштабировать, указав сегмент на чертеже или указав новое расстояние для этого сегмента.

В качестве примера была выбрана фигура – стол, также выбрано масштабирование по локальной оси, а в настройке шкалы в графе все оси введен коэффициент масштаба 0.5. Результат показан на рисунке 2.29.

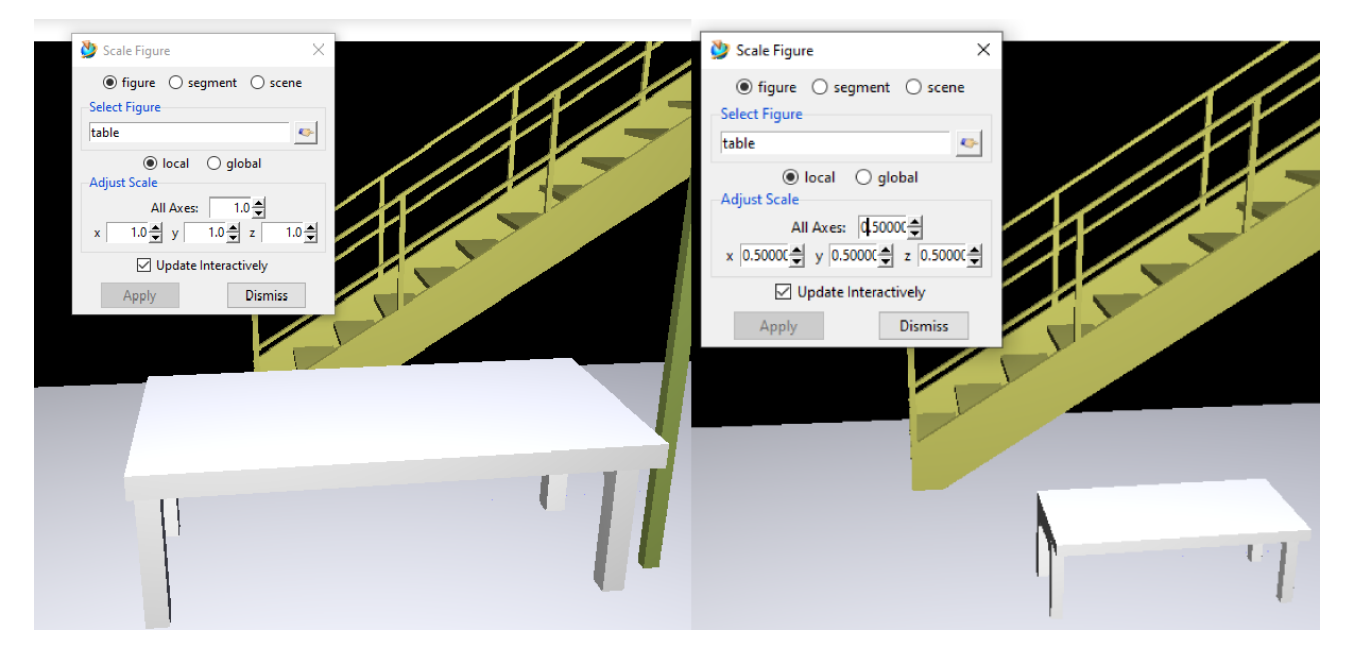

#### Рисунок 2.29 – Масштабирование объекта

Команда Edit- Materials является одной из самых основных параметров дисплея в Jack. Внешний вид объектов в окружающей среде зависит от свойств материала поверхности, а также параметров источников света в сцене.

При создании материалов можно использовать предопределенные или определенные пользователем цвета (рисунок 2.30). Это три компонента определения цвета RGB (Red- красный, Green – зеленый, Blue - голубой), которые используются для определения параметров окружающей среды и диффузии в определенном соотношении. Параметры поверхностных материалов являются следующими:

- Окружающий цвет цвет поверхности, когда она не освещается источниками света;
- Рассеянный цвет цвет поверхности при освещении белым светом;
- Отражающий цвет цвет зеркальных бликов объекта;
- Глянец цвет целочисленный показатель, описывающий зеркальное рассеяние поверхности.

Модель освещения имитирует зеркальные блики, используя косинус угла между направлением просмотра и отраженным лучом света, поднятый до показателя блеска. Если этот показатель большой (приблизительно 50), то зеркальные блики малы и сфокусированы. Если показатель невелик, то блики будут широкими. В большинстве случаев объектам будет присвоен цвет материала из системы САПР; однако Jack будет случайным образом назначать цвета, если они не предусмотрены. Так же стоит отметить, что имена материалов связаны с цветом по умолчанию, который был назначен объекту при загрузке. Изменение цвета не приведет к изменению названия материала.

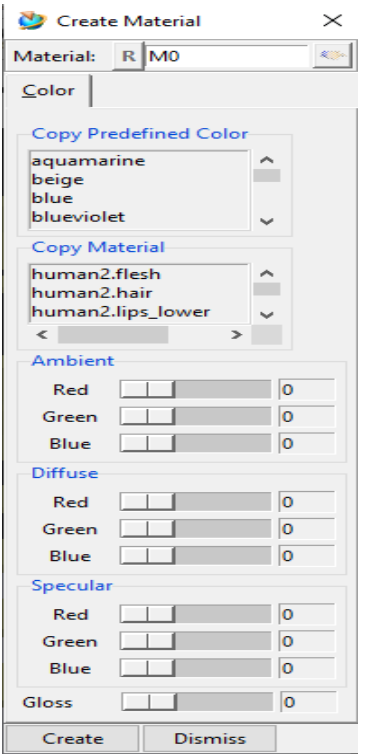

Рисунок 2.30 – Создание материала

Карты текстур (Edit – Textures) – это полезный способ добавить интересные детали и реализм в сцену, не добавляя много дополнительной геометрии. Jack использует понятие текстурной плоскости для определения способа отображения файла изображения на выбранную поверхность или поверхности. Относительное положение и ориентация плоскости и граней текстуры определяют способ проецирования изображения.

На рисунке 2.31 была изменена текстура стола. Для этого во вкладке Create было загружено изображение необходимой текстуры. Далее во вкладке Map была выбрана Target (цель) для нанесения данной текстуры, а также были выбраны все сегменты данного объекта.

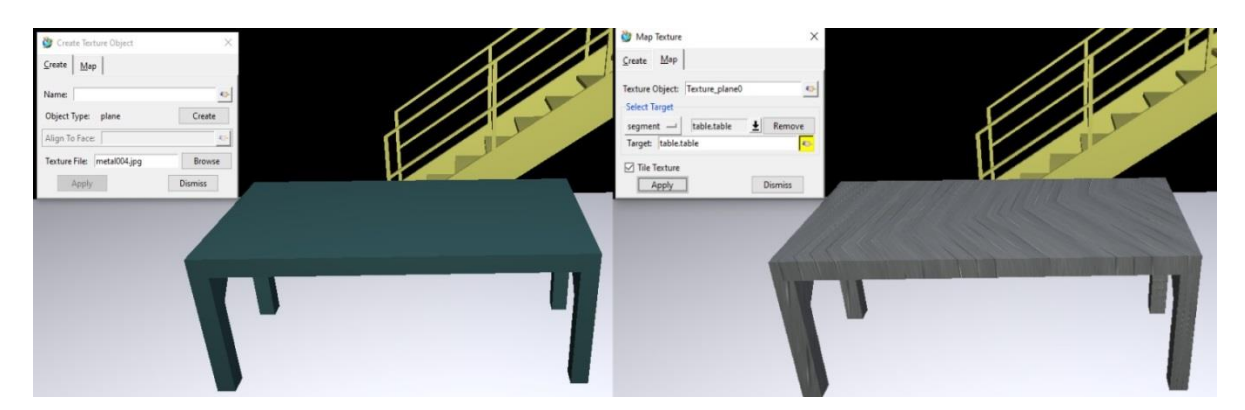

Рисунок 2.31 – Изменение текстуры

Доступ к меню в Jack можно получить с помощью клавиши <Alt> или <Ctrl> и буква на клавиатуре в качестве альтернативы выбору пункта меню с помощью мыши. Jack предопределяет два таких сочетания клавиш: сочетание клавиш <Ctrl-e> и <Ctrl-v>. Комбинация <Ctrl-e> вызывает диалоговое окно настройки соединений, а комбинация <Ctrl-v> вызывает диалоговое окно изменение вида.

В Jack пользовательские привязки клавиш, или так называемые "горячие клавиши", могут быть созданы для любого пункта меню и для любого сценария, чтобы обеспечить быстрый выбор без использования мыши, путем вызова команд Edit – Key Bindings (рисунок 2.32). Все горячие клавиши, которые определяются пользователем, запоминаются до тех пор, пока их не изменят.

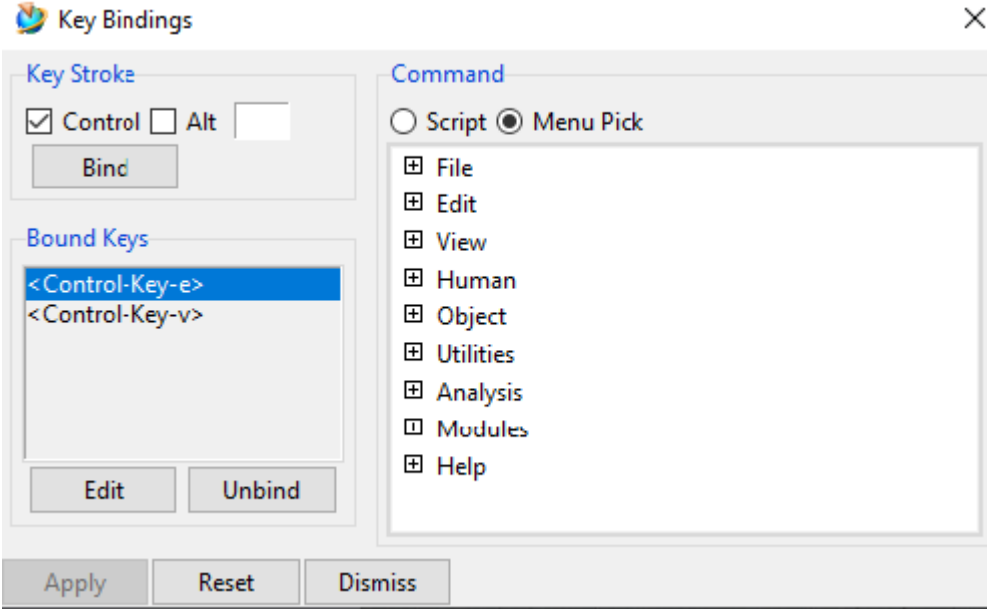

Рисунок 2.32 – Горячие клавиши

Jack позволяет настраивать многие функции в рабочей среде с помощью Edit – System Defaults (системные настройки по умолчанию) Данная функция содержит параметры и элементы управления для графического окна и системы. Любые изменения, внесенные в системные настройки по умолчанию, будут оставаться в силе до тех пор, пока не будут восстановлены заводские настройки.

Это диалоговое окно содержит несколько вкладок, которые определяют текущие системные значения по умолчанию для различных компонентов Jack. Чтобы отобразить страницу, необходимо щелкнуть на ее вкладку. Чтобы изменить любое системное значение по умолчанию, требуется выбрать соответствующую страницу, внести необходимые изменения и нажать кнопку Apply (применить), чтобы сохранить все изменения на всех страницах. Если закрыть диалоговое окно без применения изменений, потеряются все изменения с момента открытия диалогового окна или при последнем нажатии кнопки применить (рисунок 2.33).

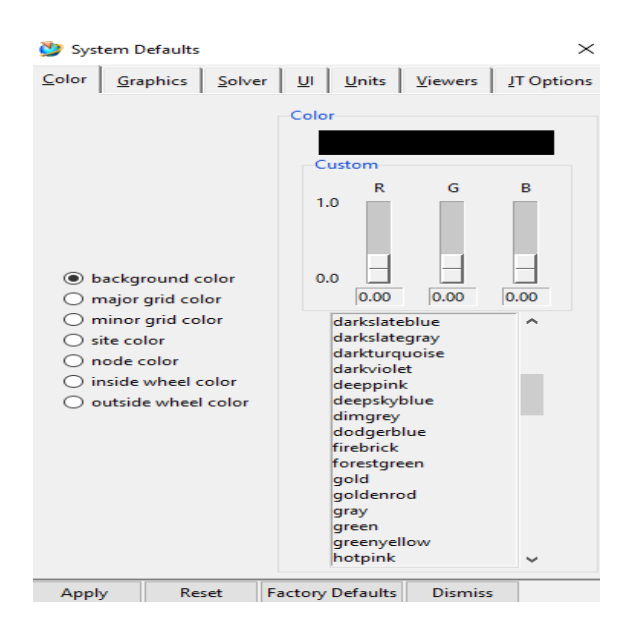

Рисунок 2.33 – Редактирование системных настроек по умолчанию

Страницы, доступные в диалоговом окне системные настройки по умолчанию:

- Цвет: определяет цвета, используемые в среде Jack. Среди объектов с цветами, определенными на этой странице: фон, сетка, сайт, узел и колесо вращения;
- Графика: определяет, как объекты отображаются в графическом окне;
- Решатель: определяет параметры, используемые для управления решателем 3D геометрии, используемым Jack;
- Пользовательский интерфейс: в данном окне можно определить, как пользовательский интерфейс обрабатывает предупреждения из файлов библиотеки, всегда ли диалоги остаются в верхней части графического окна и сколько файлов следует сохранить в списке последних файлов;
- Единицы измерения: выбор предпочтительных единиц измерения (английский против метрического) и величины (например, мм, см, м). Можно задать единицы измерения для угла, плотности, расстояния, силы, массы, крутящего момента и объема;
- Средства просмотра: выбор и определение параметров, используемых средствами просмотра графического окна (для повышения производительности необходимо отрегулировать размер экрана отбраковки и фиксированные частоты кадров);
- Параметры Jt: позволяет поворачивать детали формата jt при открытии.

Раздел View (рисунок 2.2, позиция 3) содержит информацию об изменении видимости фигур, создании новых наборов окон и состоянии фигур (каркасных, прозрачных и т. д.), а также содержит варианты просмотра окружающей среды (рисунок 2.34).

| View                      | Human                    | Object Utiliti |  |  |  |  |  |  |  |
|---------------------------|--------------------------|----------------|--|--|--|--|--|--|--|
| Center All                |                          |                |  |  |  |  |  |  |  |
|                           | Zoom To                  |                |  |  |  |  |  |  |  |
|                           | Make All Figures Visible |                |  |  |  |  |  |  |  |
| Toggle Segment Visibility |                          |                |  |  |  |  |  |  |  |
| Shade Scene               |                          |                |  |  |  |  |  |  |  |
|                           | Wireframe Scene          |                |  |  |  |  |  |  |  |
|                           | V Textures On/Off        |                |  |  |  |  |  |  |  |
|                           | View Control             |                |  |  |  |  |  |  |  |
|                           | Named Views              |                |  |  |  |  |  |  |  |
|                           | <b>Create Windows</b>    |                |  |  |  |  |  |  |  |
|                           | Window Sets              |                |  |  |  |  |  |  |  |
|                           | <b>Current Windows</b>   |                |  |  |  |  |  |  |  |
|                           | Gather All Windows       |                |  |  |  |  |  |  |  |
|                           | Stereo Properties        |                |  |  |  |  |  |  |  |
|                           | <b>Object Hierarchy</b>  |                |  |  |  |  |  |  |  |
|                           | Toggle Log Window        |                |  |  |  |  |  |  |  |
|                           | <b>Toolbars</b>          |                |  |  |  |  |  |  |  |

Рисунок 2.34 – Инструменты раздела View

Функция Center All переместит всю сцену в центр рабочей области.

Zoom to масштабирует выбранную точку на экране.

Команда Make all Figures Visible отобразит все объекты, которые ранее были невидимыми. Это глобальная команда, которая позволяет включать каждую фигуру и сегмент в сцене Jack.

Команда Toggle Segment Visibility имеет противоположенное действие предыдущей команды, то есть отменяет видимость всех объектов в среде. Это позволит глобально переключать видимость каждого сегмента в сцене Jack.

Функция Shade Scene - преобразует каркасные объекты в затененные объекты (рисунок 2.35). В то время как команда Wireframe Scene преобразует затененные объекты в каркасные (рисунок 2.36).

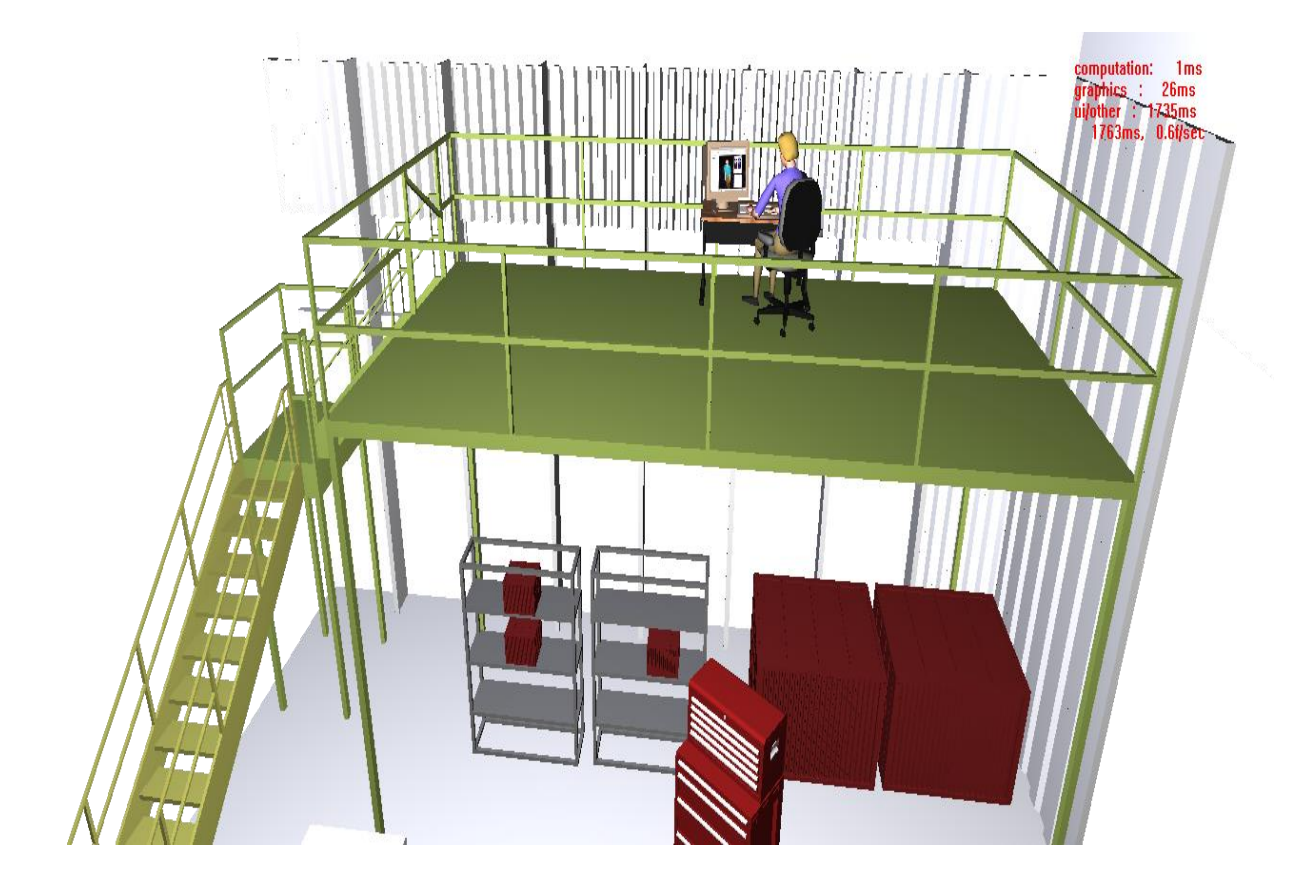

Рисунок 2.35 – Результат функции Shade Scene

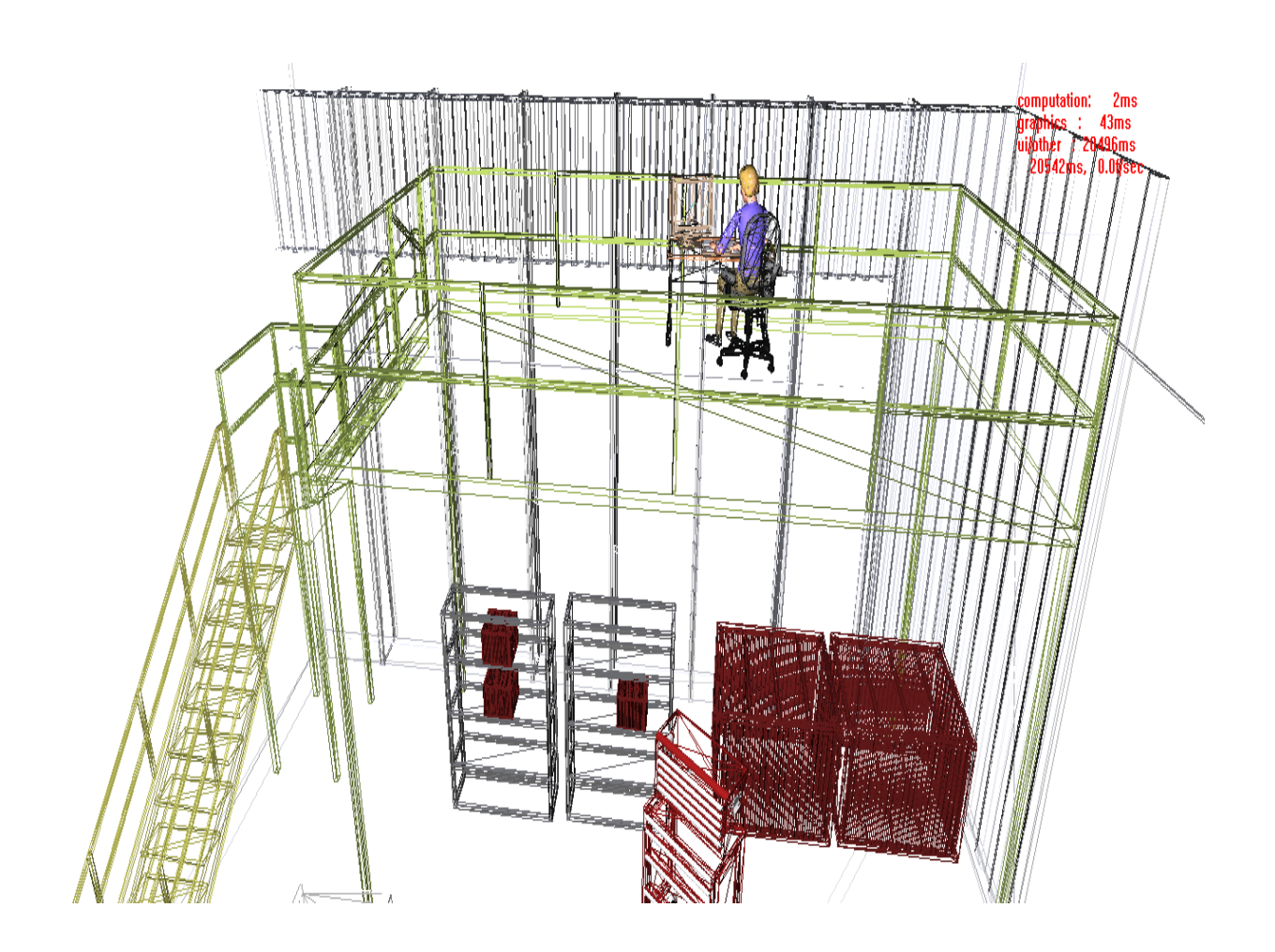

Рисунок 2.36 – Результат функции Wireframe Scene

Команда Textures On/Off включает и выключает отображение текстурных карт.

Самый простой путь управлять просмотром - это удерживать клавишу <Ctrl>. Однако дополнительные параметры для смены вида доступны в диалоговом окне «Управление просмотром» (рисунок 2.37). Данное диалоговое окно позволяет установить положение камеры по осям X, Y, Z, повороты по осям RX, RY, RZ, сменить градус поля зрения по горизонтали и вертикали. Также можно установить вид относительно чего-либо (Snap to – Attach to).

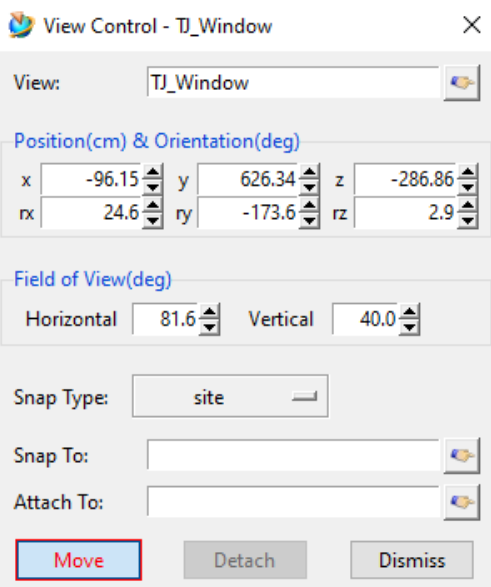

Рисунок 2.37 – Управление просмотром

Часто используемые виды также могут быть сохранены функцией Named Views, что позволяет легко позиционировать камеру в определенном месте (рисунок 2.38). Это местоположение камеры может использоваться, как и в данной среде, так и с последующими средами. Это полезный инструмент для захвата изображений для презентационного материала.

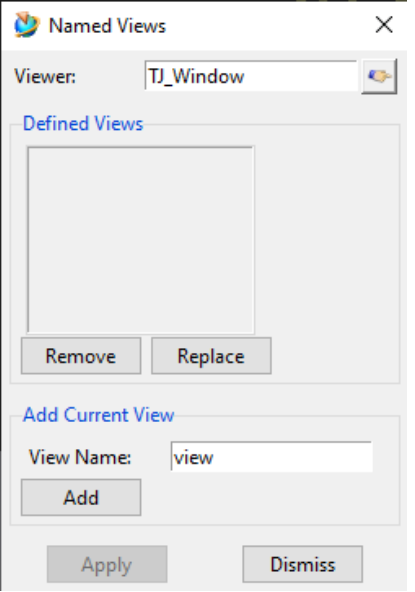

Рисунок 2.38 – Сохранение вида

#### **2.8 Выводы по второй главе**

Проведенный анализ инструментов Jack показал, что функционал данного программного продукта позволяет формировать цифровую модель человека на основе антропометрических данных, разрабатывать конструкции рабочего места, создавать симуляции рабочих обязанностей, проводить эргономические анализы, которые охватывают все аспекты нагрузок на человеческое тело.

Таким образом, инструментарий Jack имеет широкие возможности для анализа и оптимизации эргономики работы человека, обеспечивая тем самым безопасный рабочий процесс в соответствии с эргономическими требованиями.

### **3 Оценка комфорта при выполнении технического обслуживания**

### **3.1 Характеристика рабочего места**

Оценка безопасности и условий работы была проведена согласно схеме последовательности работы с цифровыми манекенами, приведенной на рисунке 2.1.

Первый этап – это выбор и характеристика рабочего места. Для оценки безопасности работы штамповщика за основу было взято его рабочее место.

Анализ такого рабочего места позволил установить входные данные для эргономического проектирования: данные о детали «Поперечина» (таблица 3.1) и габаритные размеры и расстояния между объектами (таблица 3.2).

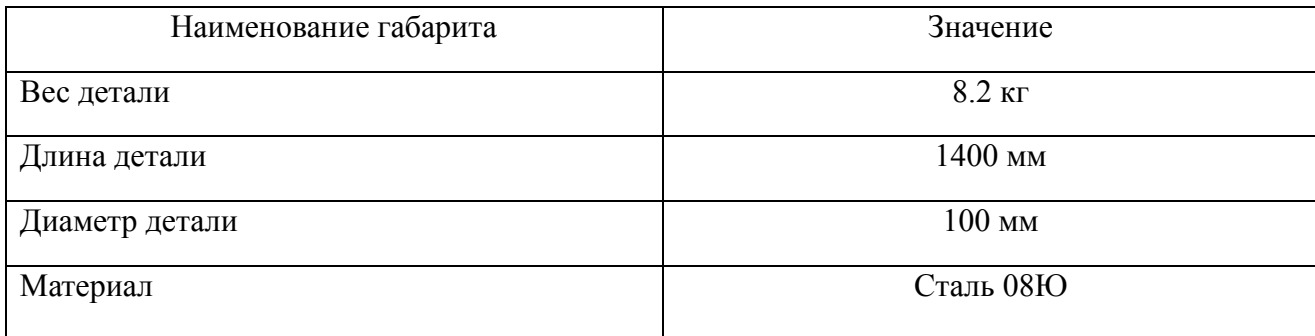

Таблица 3.1 - Данные о детали

Таблица 3.2 – Габаритные данные объектов

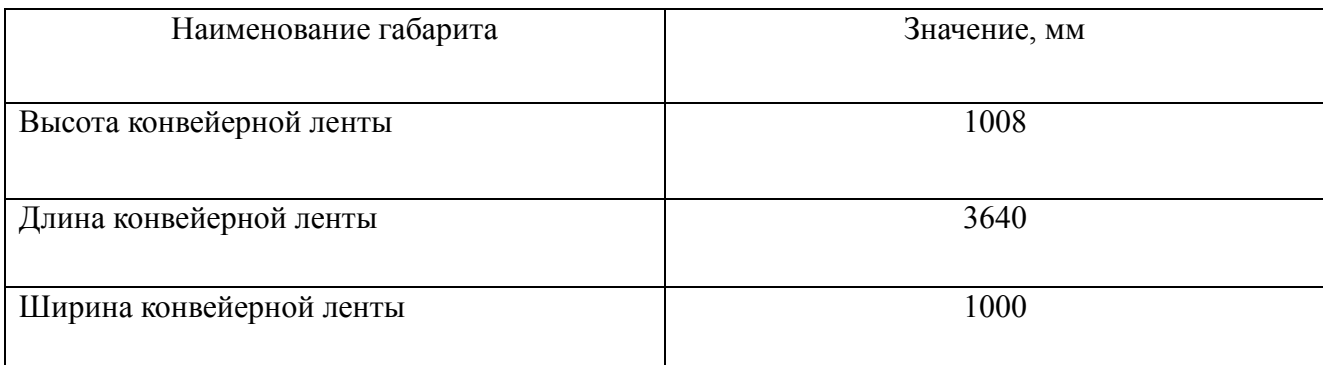

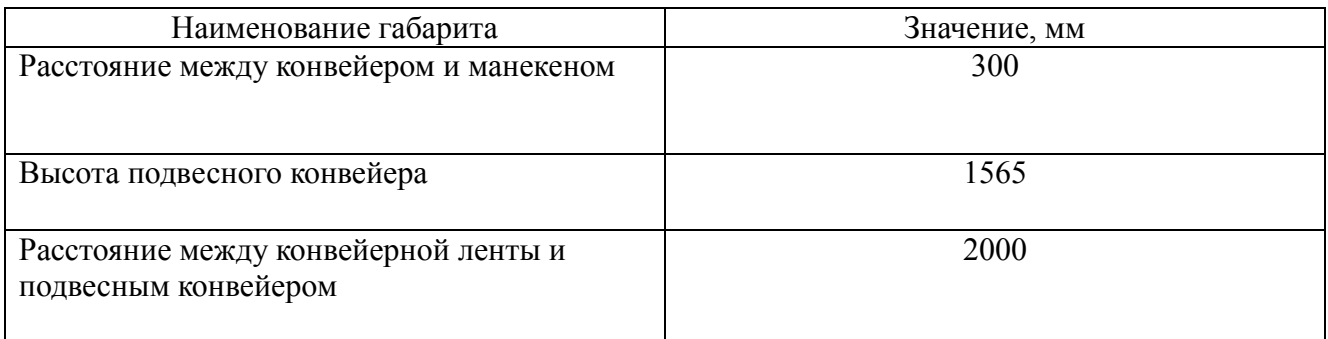

# **3.2 Создание цифрового манекена**

На втором этапе было выполнено создание цифрового манекена штамповщика. Для этого за основу цифровой модели работника были выбраны данные среднестатистического европейского мужчины.

Антропометрические данные среднестатистического европейского мужчины для расчета в трехмерной цифровой среде предоставлены в ГОСТ Р ИСО 15534-3-2007 «Эргономическое проектирование машин для обеспечения безопасности. Часть 3. Антропометрические данные» [\[23\]](#page-109-2) и приведены в таблице 3.3.

Таблица 3.3 – Антропометрические данные среднестатистического европейского мужчины

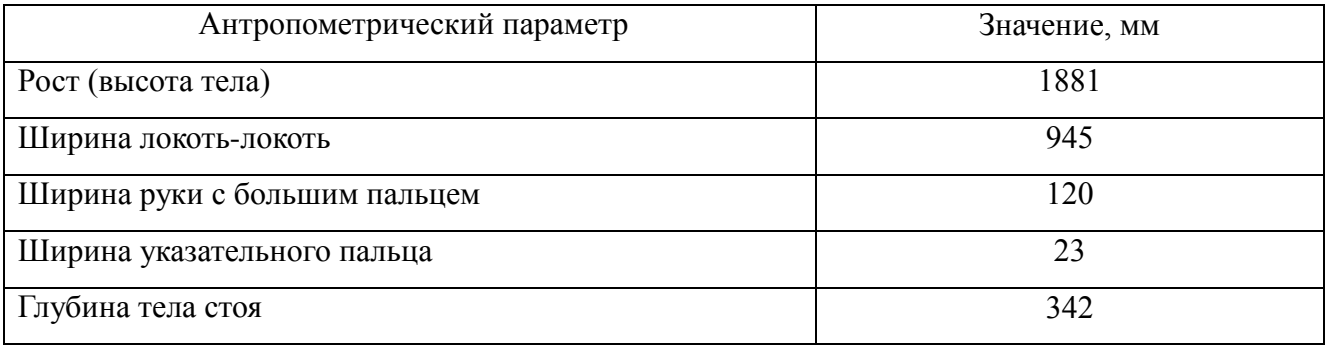

# Продолжение таблицы 3.3

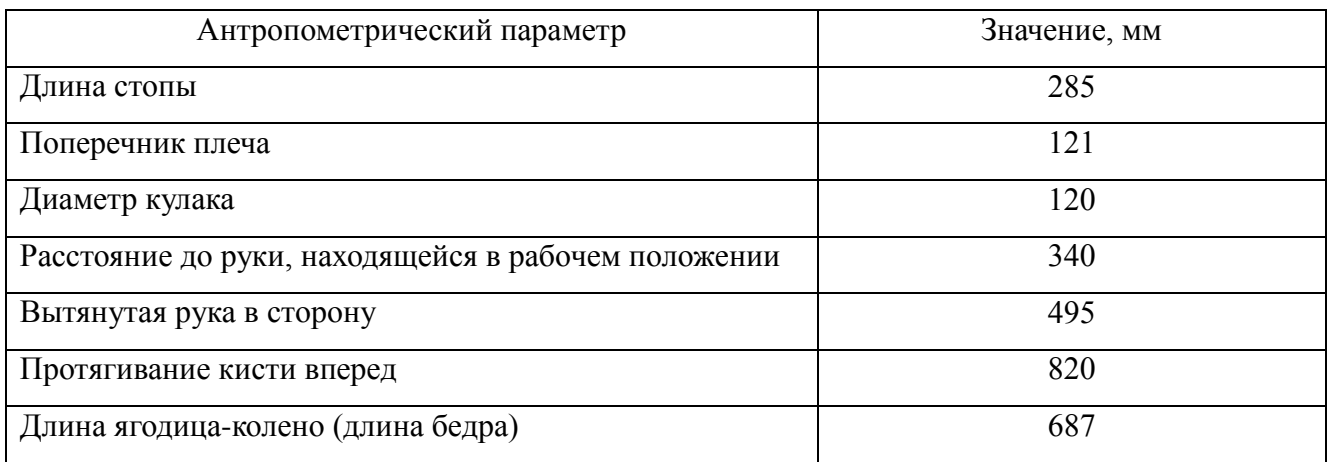

Для точного эргономического анализа цифровой манекен в расширенных настройках был полностью кастомизирован под необходимые антропометрические параметры из таблицы 3.3 (рисунок 3.1). Результат показан на рисунке 3.2.

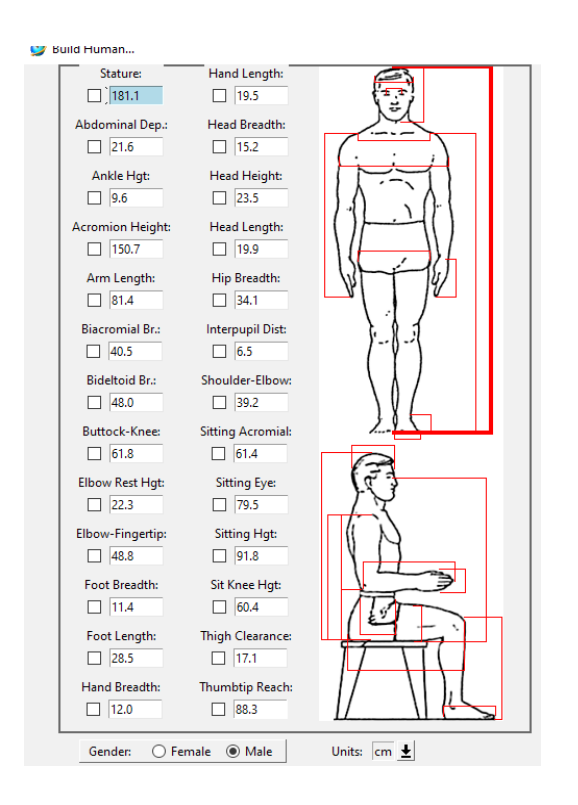

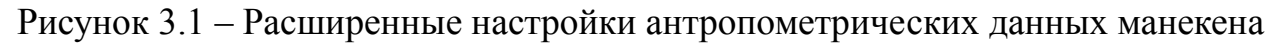

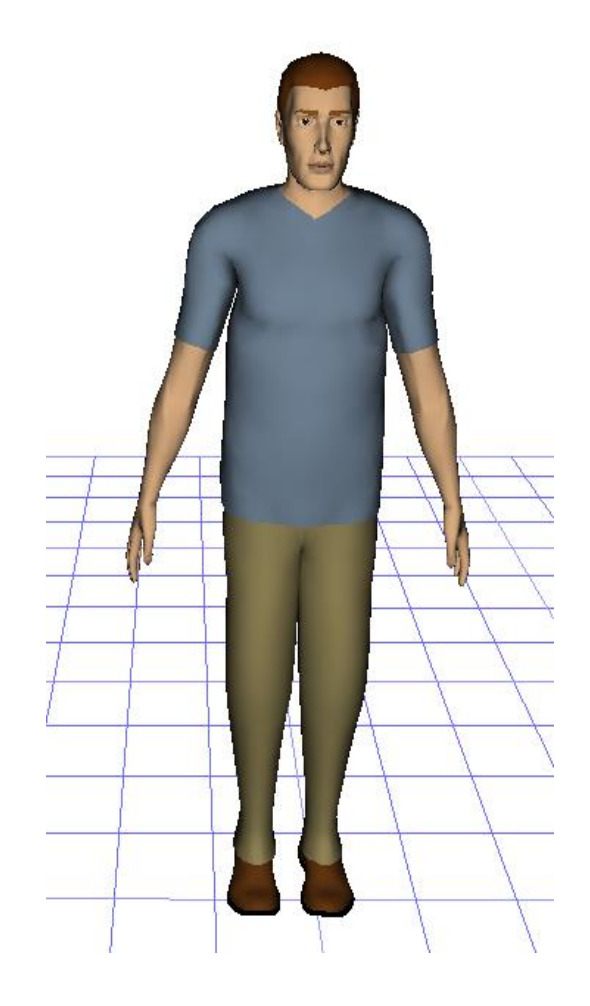

Рисунок 3.2 – Готовая версия цифрового манекена для работы

### **3.3 Создание цифровой модели рабочего места**

На третьем этапе была создана цифровая модель рабочего места.

Задача разработки рабочего места в цифровой среде состояла в точном повторении реальной обстановки, то есть в виртуальную среду должны быть загружены электронные модели оборудования, деталей, элементов освещения и так далее.

В первую очередь, были загружены модели пресса и конвейерной ленты (рисунок 3.3).

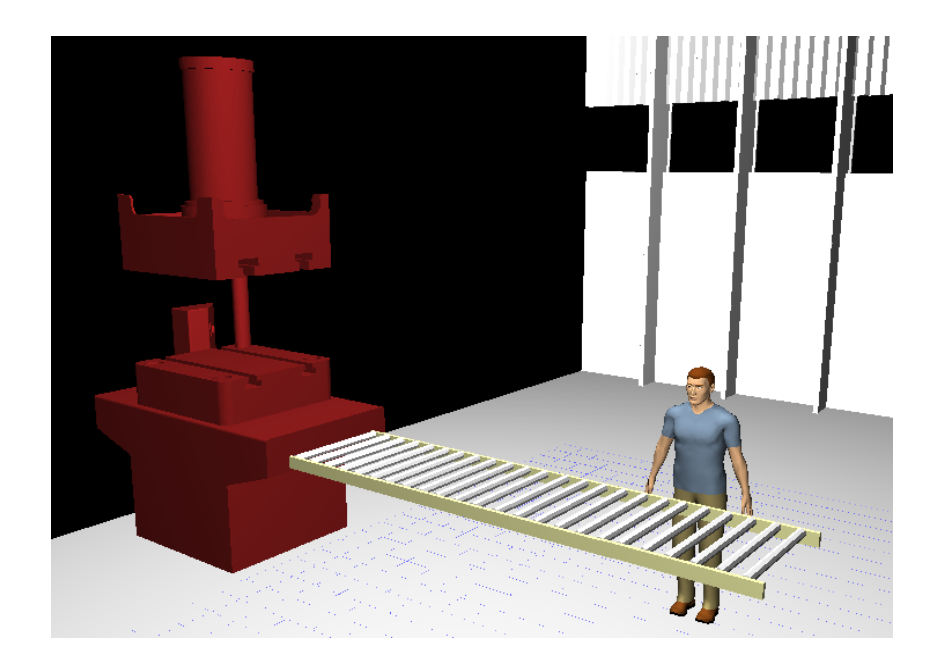

Рисунок 3.3 – Конвейерная лента

На следующем шаге была загружена деталь «Поперечина» (рисунок 3.4), с габаритными размерами из таблицы 3.1. Затем добавлена модель подвесного конвейера (рисунок 3.5).

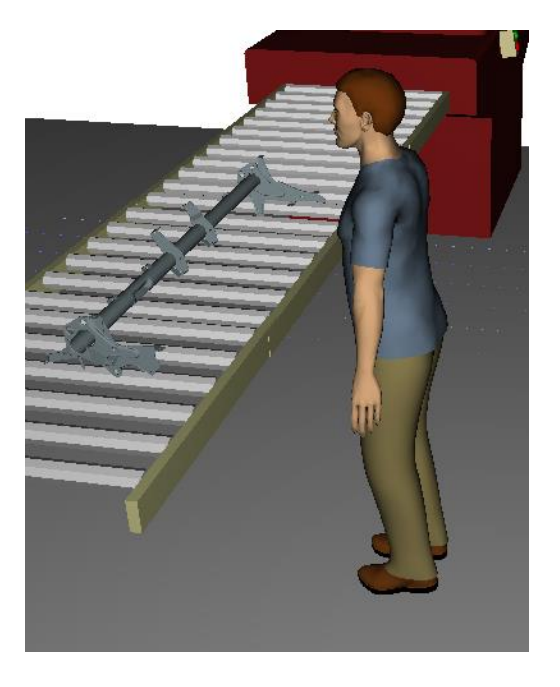

Рисунок 3.4 – Деталь «Поперечина» в виртуальной среде

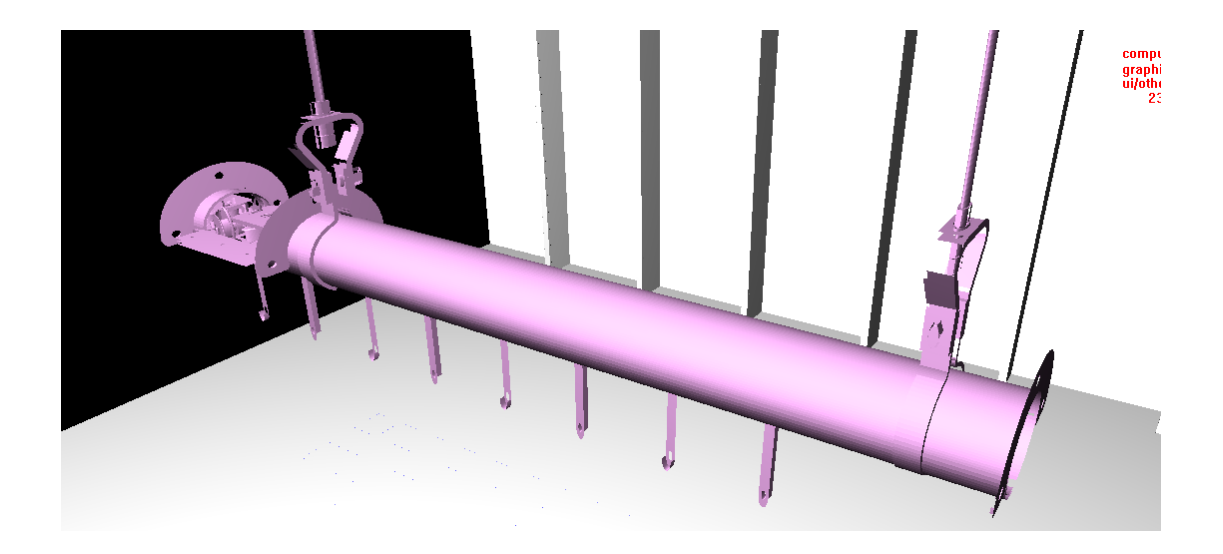

Рисунок 3.5 – Электронная модель подвесного конвейера

Согласно Постановлению Министерство Труда и Социального Развития Российской Федерации N 36 «Об утверждении Межотраслевых правил по охране труда при эксплуатации промышленного транспорта (конвейерный, трубопроводный и другие транспортные средства непрерывного действия)» [\[24\]](#page-109-3) из соображений безопасности движущиеся части конвейеров должны быть ограждены. В связи с этим было добавлено защитное ограждение (рисунок 3.6).

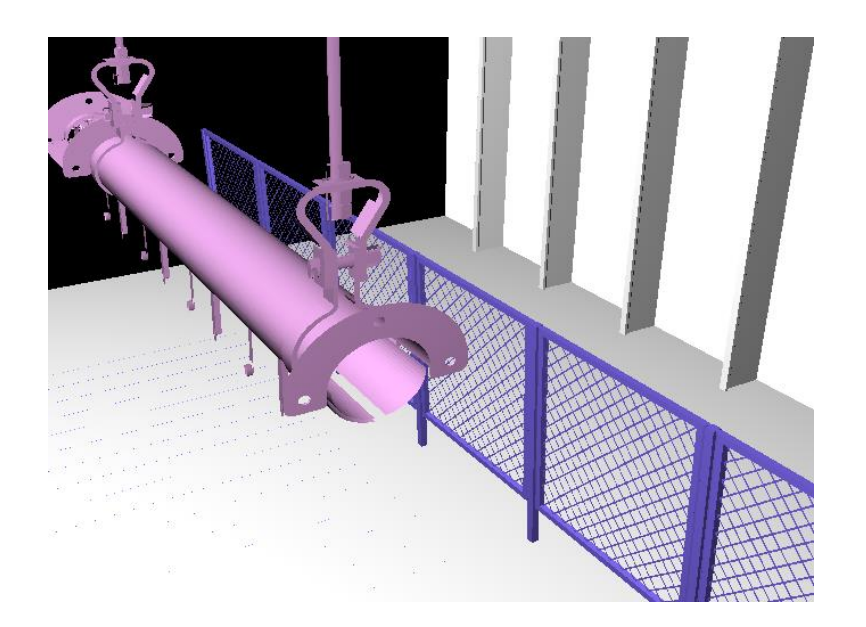

Рисунок 3.6 – Электронная модель защитное ограждение

В виртуальную среду также были добавлены: металлический контейнер (рисунок 3.7, позиция 1), стеллажи (позиция 2,3) и блок управления (позиция 4). Созданная цифровая модель рабочего места представлена на рисунках 3.8 и 3.9.

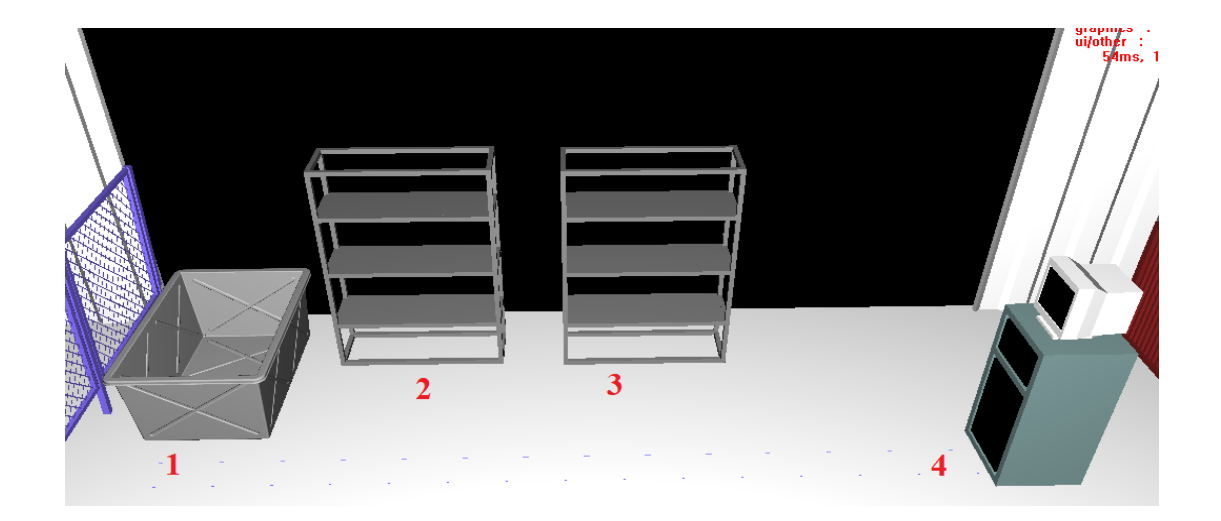

Рисунок 3.7 – Дополнительное оборудование

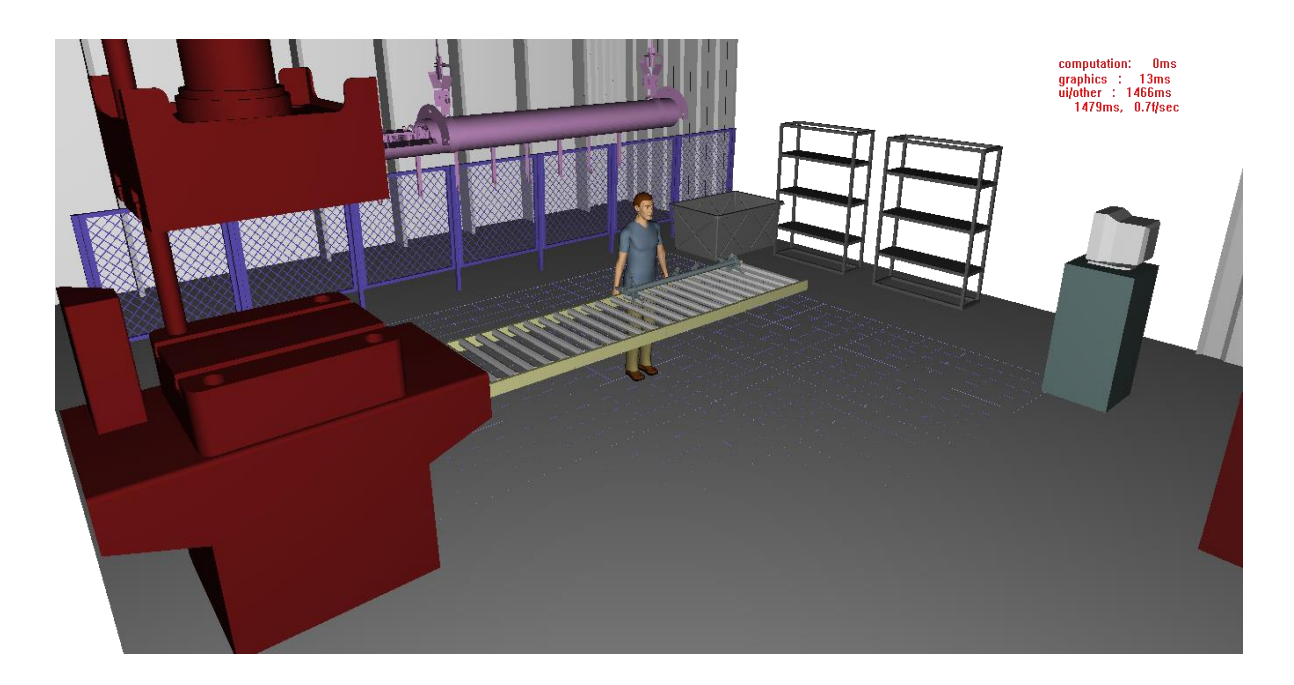

Рисунок 3.8 – Цифровая модель рабочего места

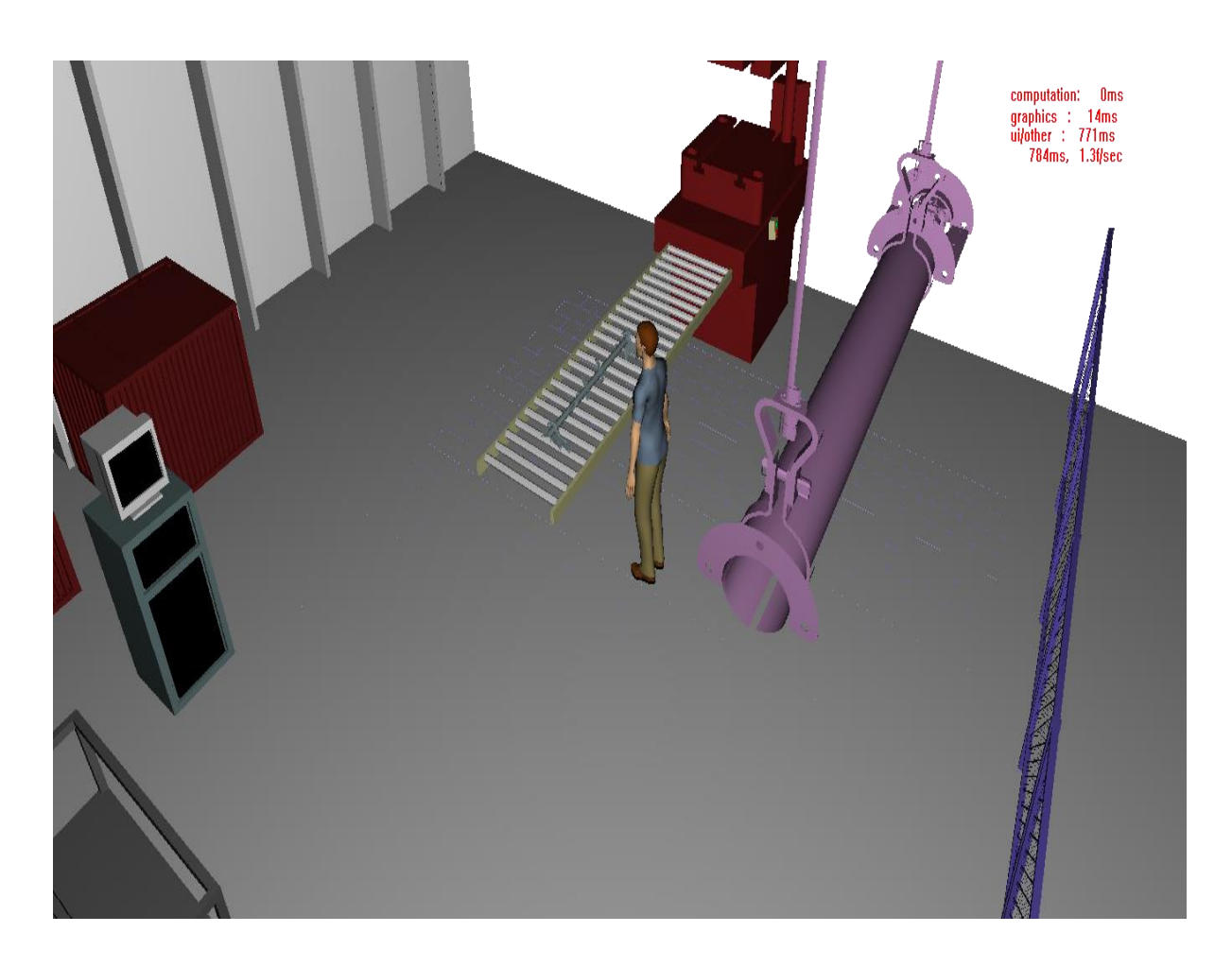

Рисунок 3.9 - Цифровая модель рабочего места с другого ракурса

# **3.4 Проверка геометрии**

На этапе проверки геометрии были проанализированы габаритные размеры оборудования, размеры деталей и расстояния.

С помощью инструмента «Линейка» были выполнены замеры цифровых моделей производственного оборудования, а также расстояния между ними. Результаты представлены на рисунках 3.10 - 3.13.

Данная проверка показала, что созданная цифровая модель рабочего места соответствует требованиям, представленным в таблице 3.2.

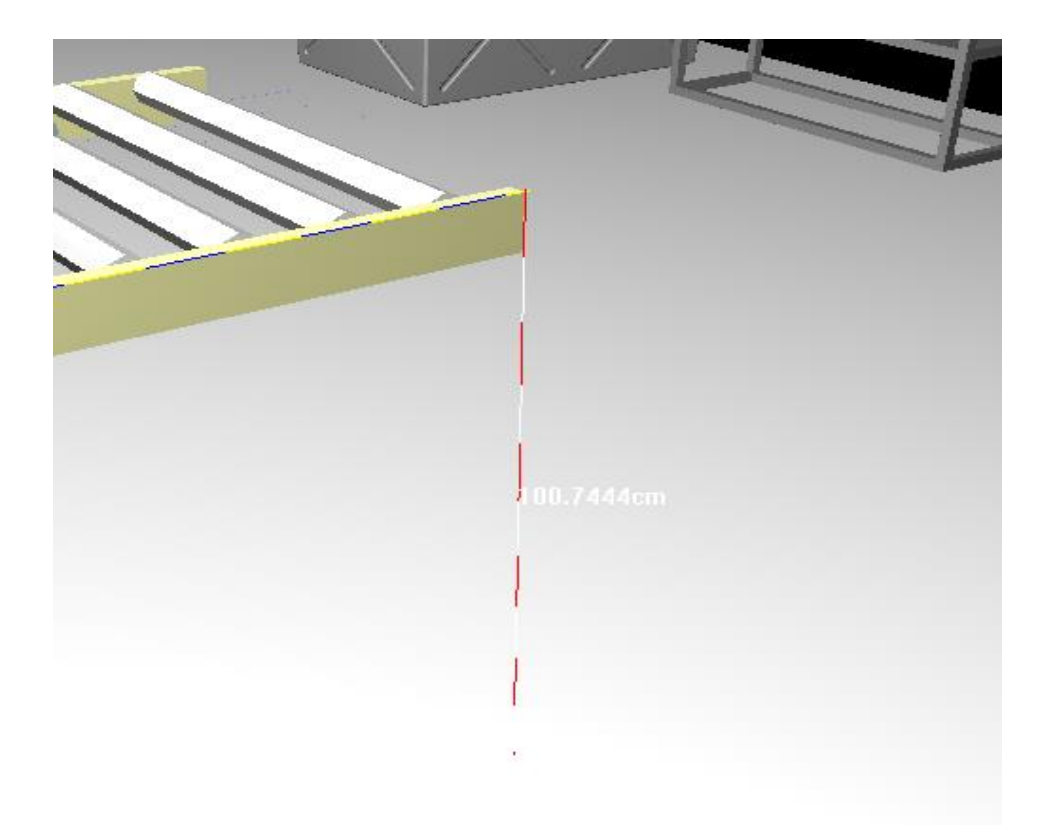

Рисунок 3.10 – Высота конвейерной ленты

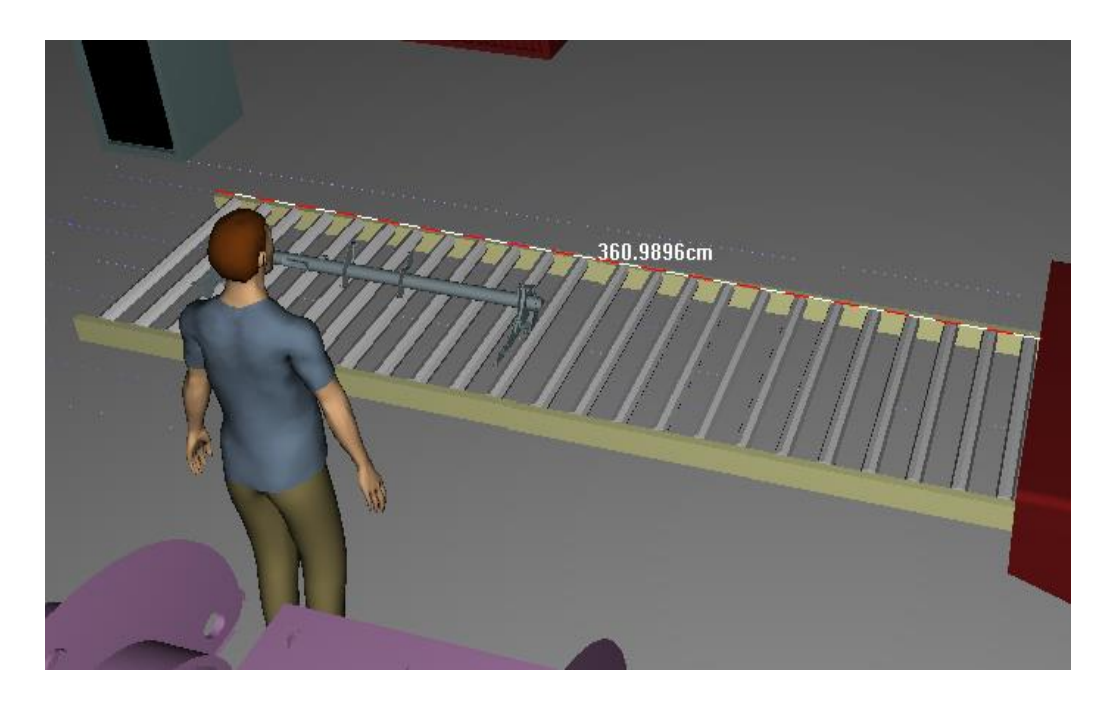

Рисунок 3.11 – Длина конвейерной ленты
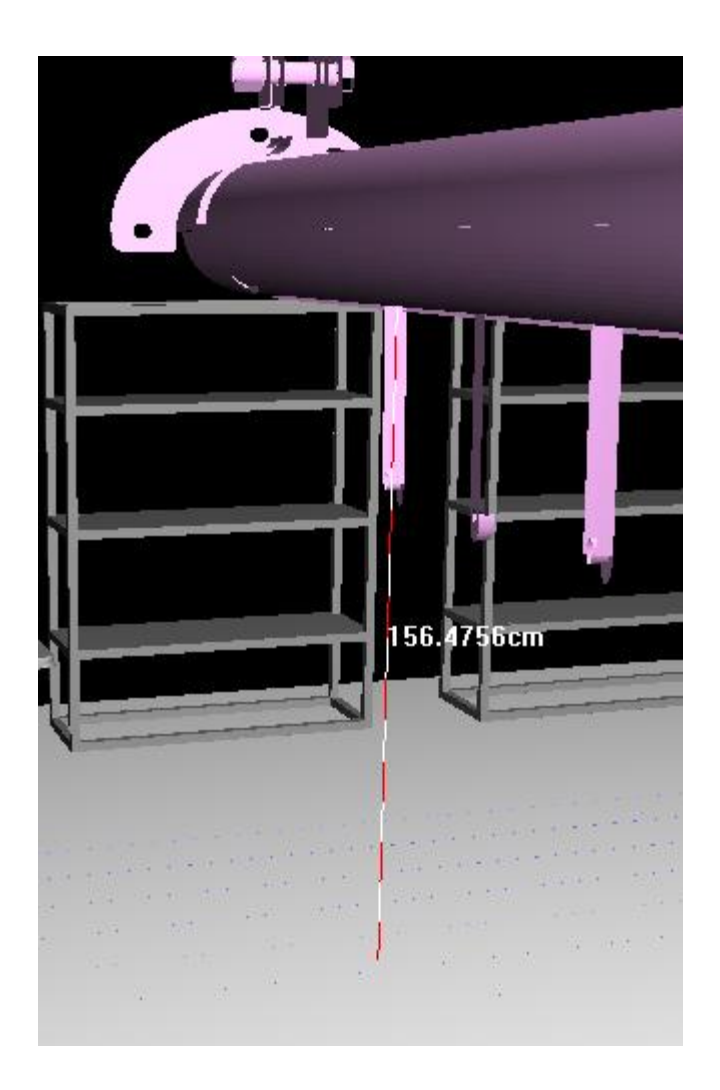

Рисунок 3.12 – Высота подвесного конвейера

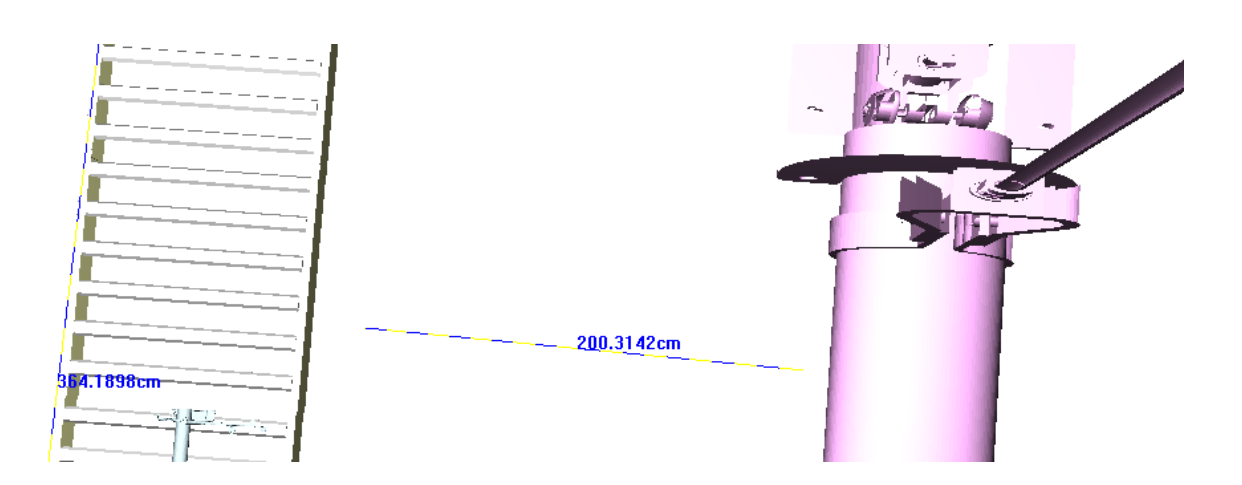

Рисунок 3.13 – Расстояние между подвесным и ленточным конвейером

После анализа расстояний, был применен инструмент «Анализ досягаемости цифровым манекеном». Данный анализ позволяет узнать области максимальной и удобной досягаемости для цифровых манекенов в виде оболочки. С помощью этого инструмента, было определено, что деталь «Поперечина» находится в зоне досягаемости указанного манекена и ее положение способствует комфортной работе штамповщика (рисунок 3.14).

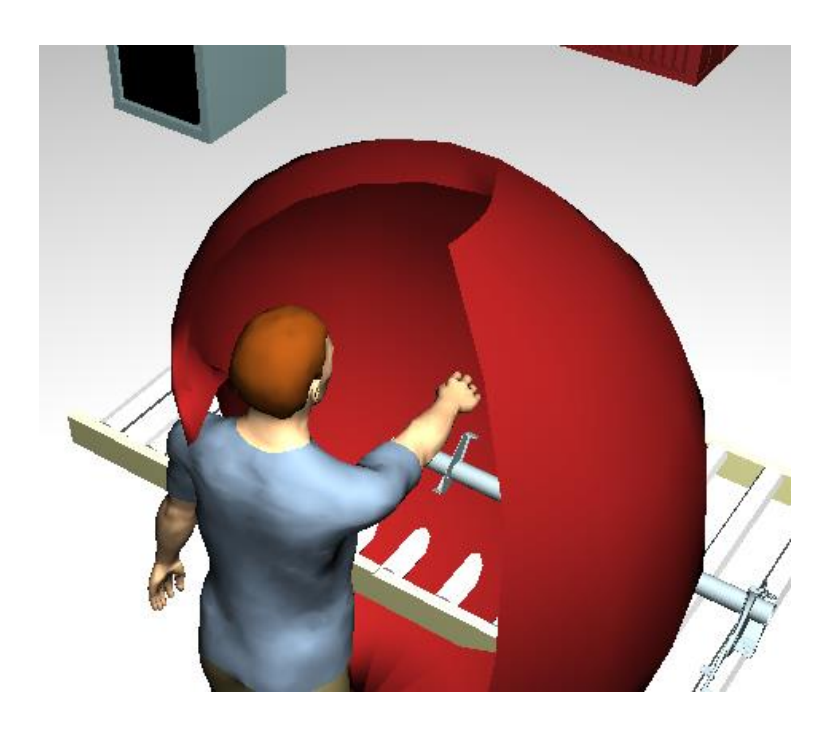

Рисунок 3.14 – Визуализация работы инструмента «Анализ досягаемости цифровым манекеном»

# **3.5 Работа с конструктором задач**

Программный продукт Jack предоставляет возможность определения 3Dдвижений, создание сценариев действий, а также их воспроизведение. С помощью конструктора задач была создана симуляция рабочих обязанностей штамповщика.

Первым действием цифрового манекена был захват детали «Поперечина» в руках. С помощью конструктора задач и команды Get (рисунок 3.15, позиция 2) это действие было задано. Результат представлен на рисунке 3.16. Как видно на рисунке, результат движения смоделирован неправильно, что требует корректировки с помощью команды Change Final Posture & Grasp.

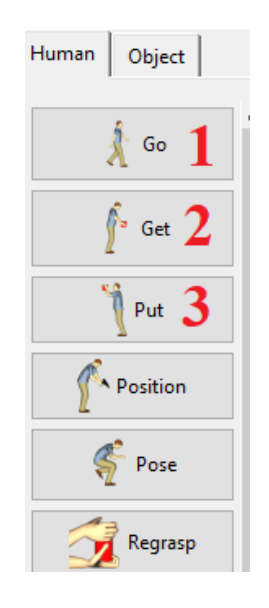

Рисунок 3.15 – Конструктор задач

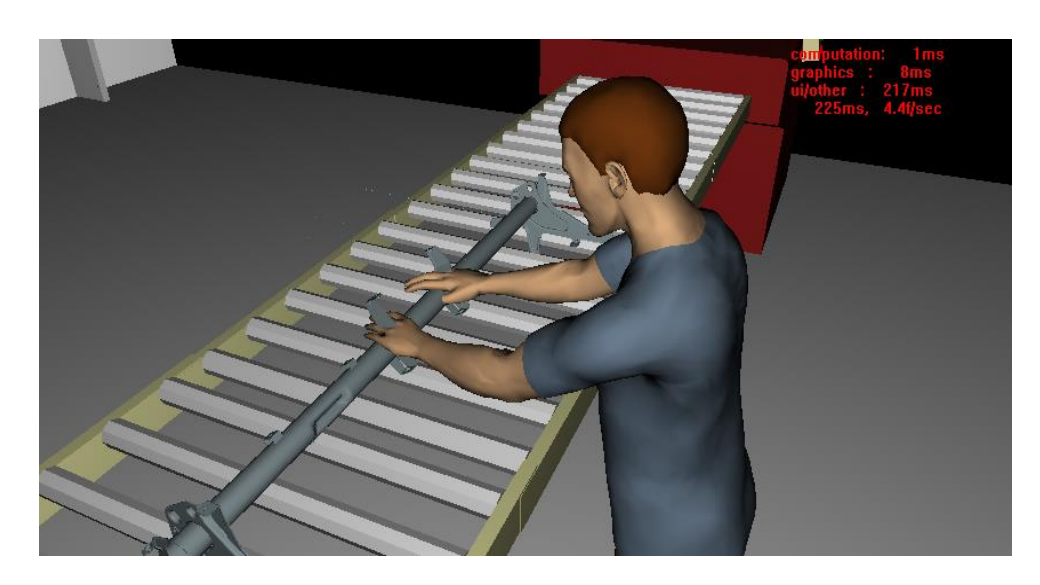

Рисунок 3.16 – Задача «Взять деталь»

Изменяем положение левой руки – перемещаем модель в необходимую точку. В библиотеке рук применяем положение руки Maximum\_grip – максимальный хват ладонью (рисунок 3.17). Данная стандартная поза руки упростит дальнейшую доработку положения ладони.

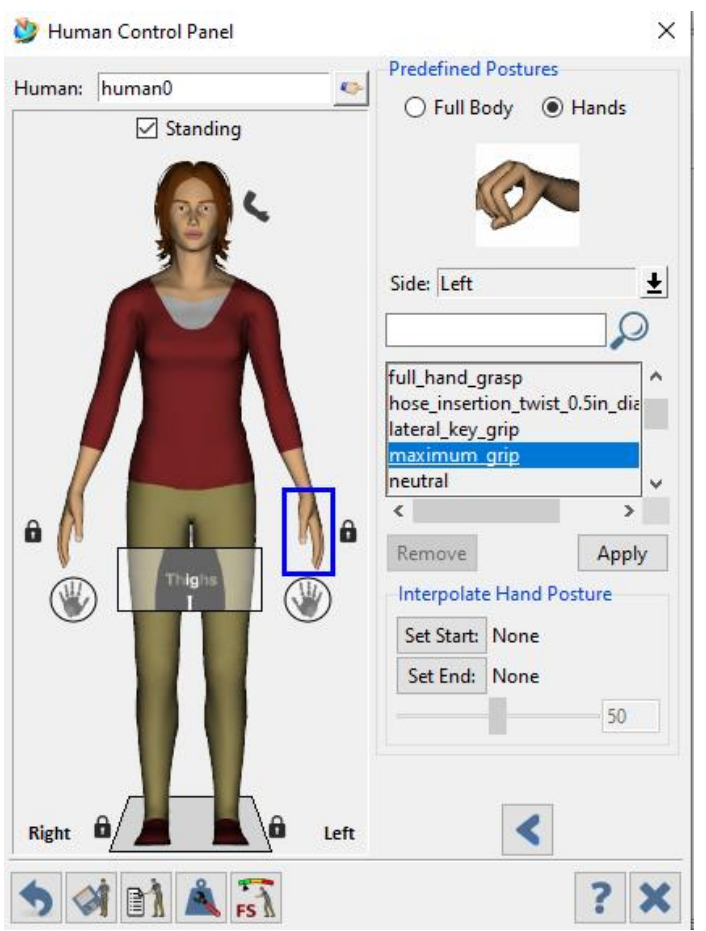

Рисунок 3.17 – Библиотека рук

С помощью функции Adjust Wrist Joint было изменено положение запястья (рисунок 3.18), при котором был произведен разворот кисти по оси Z на – 110,8 º, изгиб по оси X на 33,3 º, а радиальное отклонение по оси Y осталось неизменным и составляет 2,1 º.

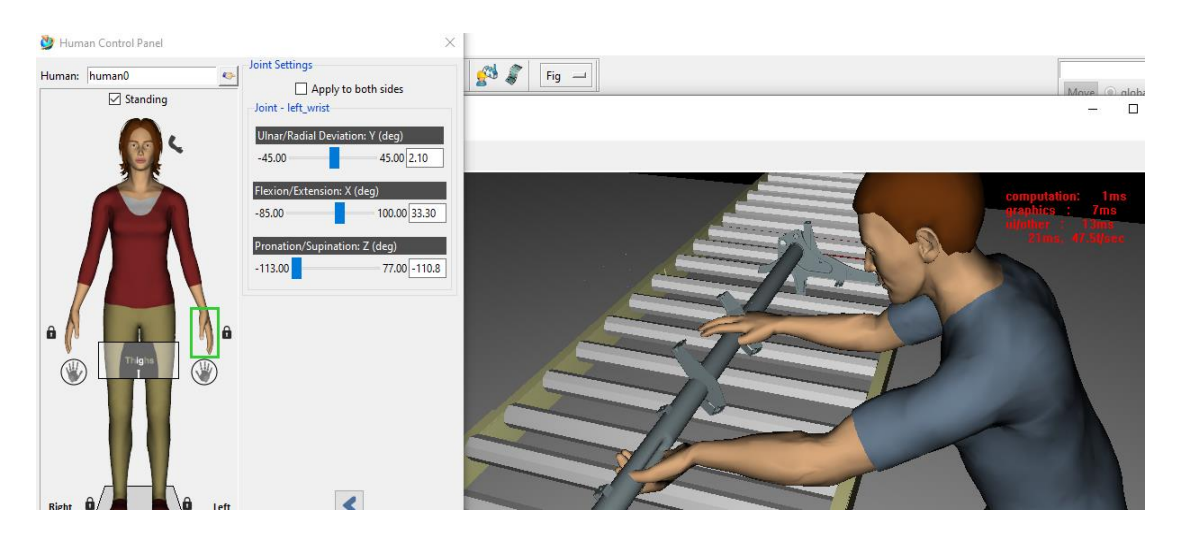

Рисунок 3.18 – Изменение положения запястья

Далее была вызвана команда Adjust Finger Joints и скорректировано положение пальцев в узлах соединения (рисунок 3.19). Пястно-фаланговые суставы пальцев (позиция 1) были выставлены в положение по осям X, Y, Z в соответствии с таблицей 3.1, а именно диаметра детали для комфортного хвата. Для проксимальных межфаланговых суставов (позиция 2) и дистальных межфаланговых суставов (позиция 3) были изменены изгибы по оси X до полного охвата детали пальцами.

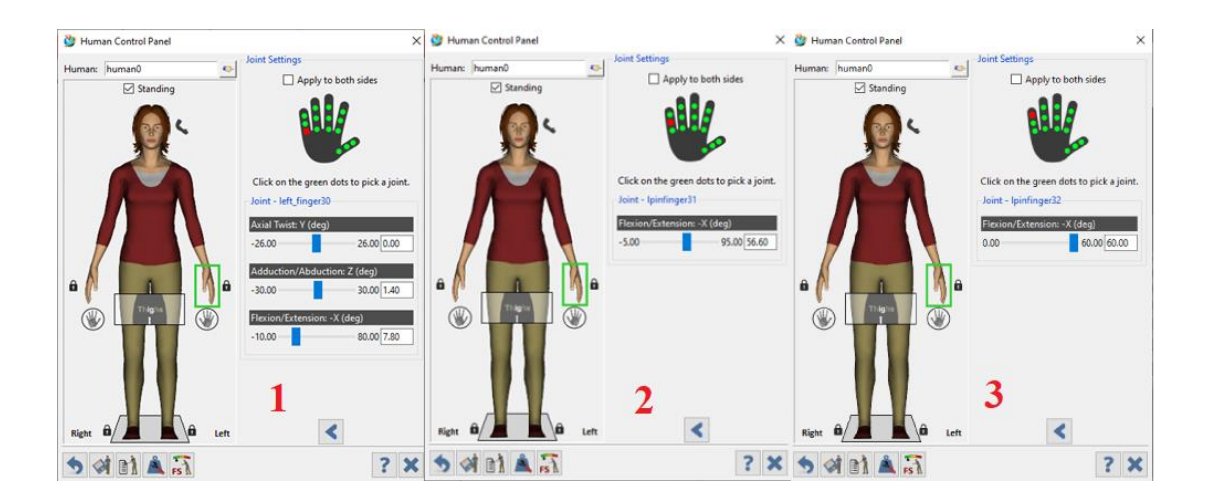

Рисунок 3.19 – Изменение положение пальцев

Положение первой руки готово. Для того чтобы изменить другую руку и перевести ее в аналогичное положение, была вызвана функция Mirror the Left Arm – отзеркалить положение левой руки. Данный инструмент позволяет полностью скопировать положения суставов пальцев, запястья во всех узлах соединения по осям X, Y и Z одной руки и применить все настройки к положению суставов второй руки. Результат взятия детали обеими руками представлен на рисунке 3.20. Рабочая поза в целом, при выполнении данной операции приведена на рисунках 3.21 и 3.22.

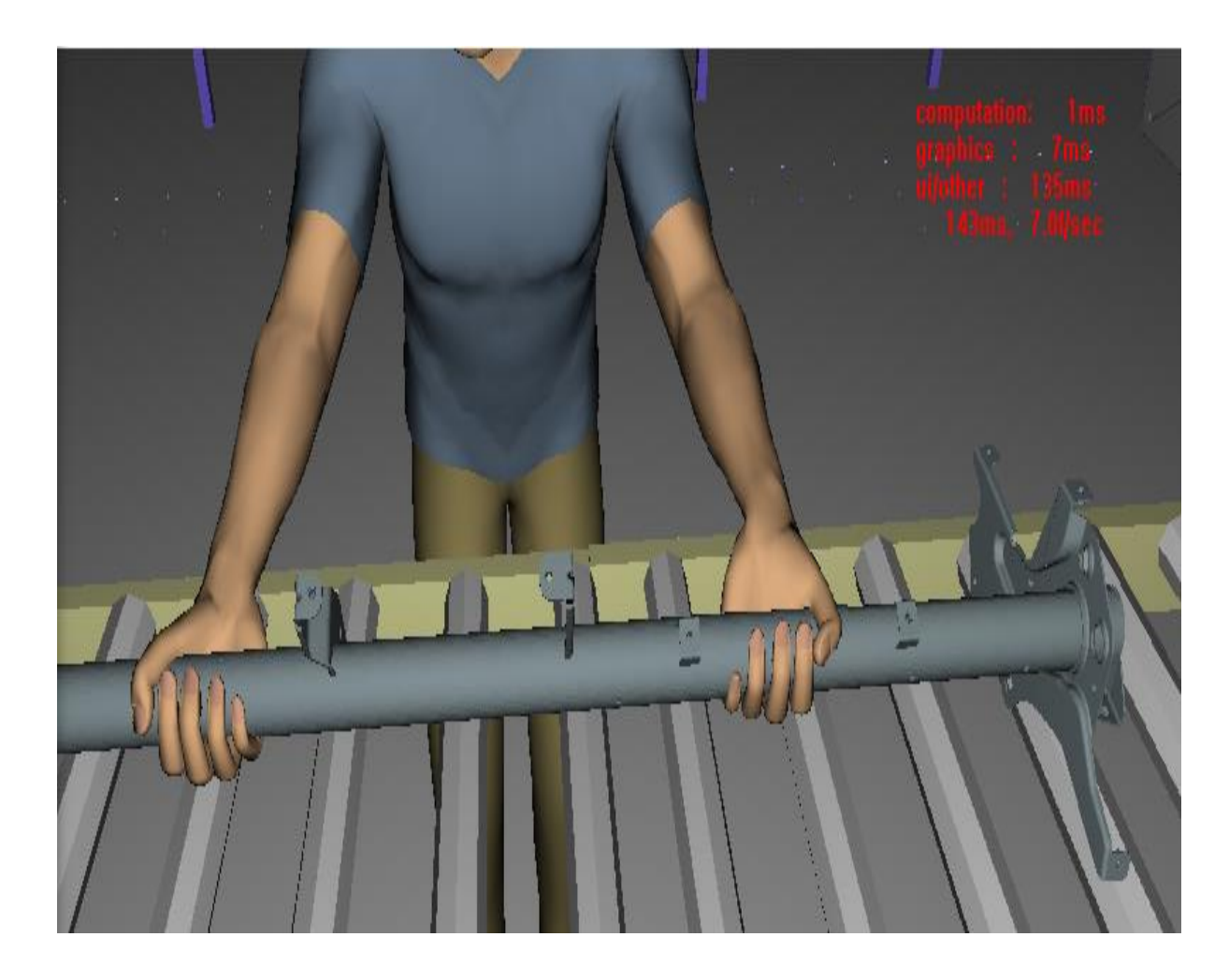

Рисунок 3.20 – Положение рук при захвате детали

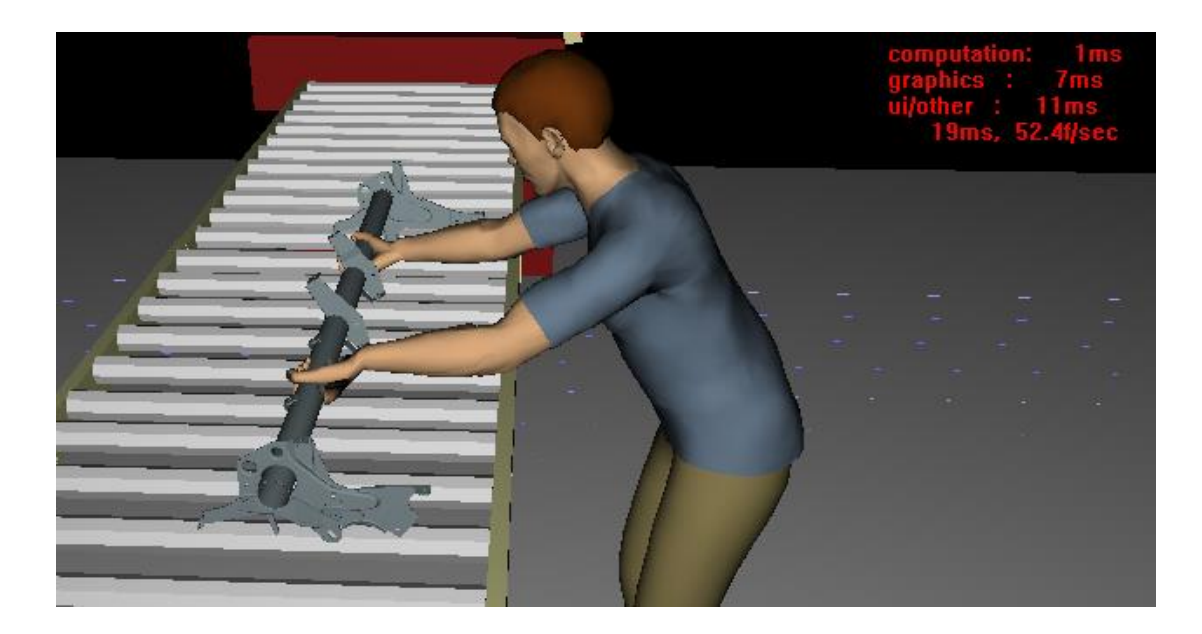

Рисунок 3.21 – Общая поза при выполнении операции в профиль

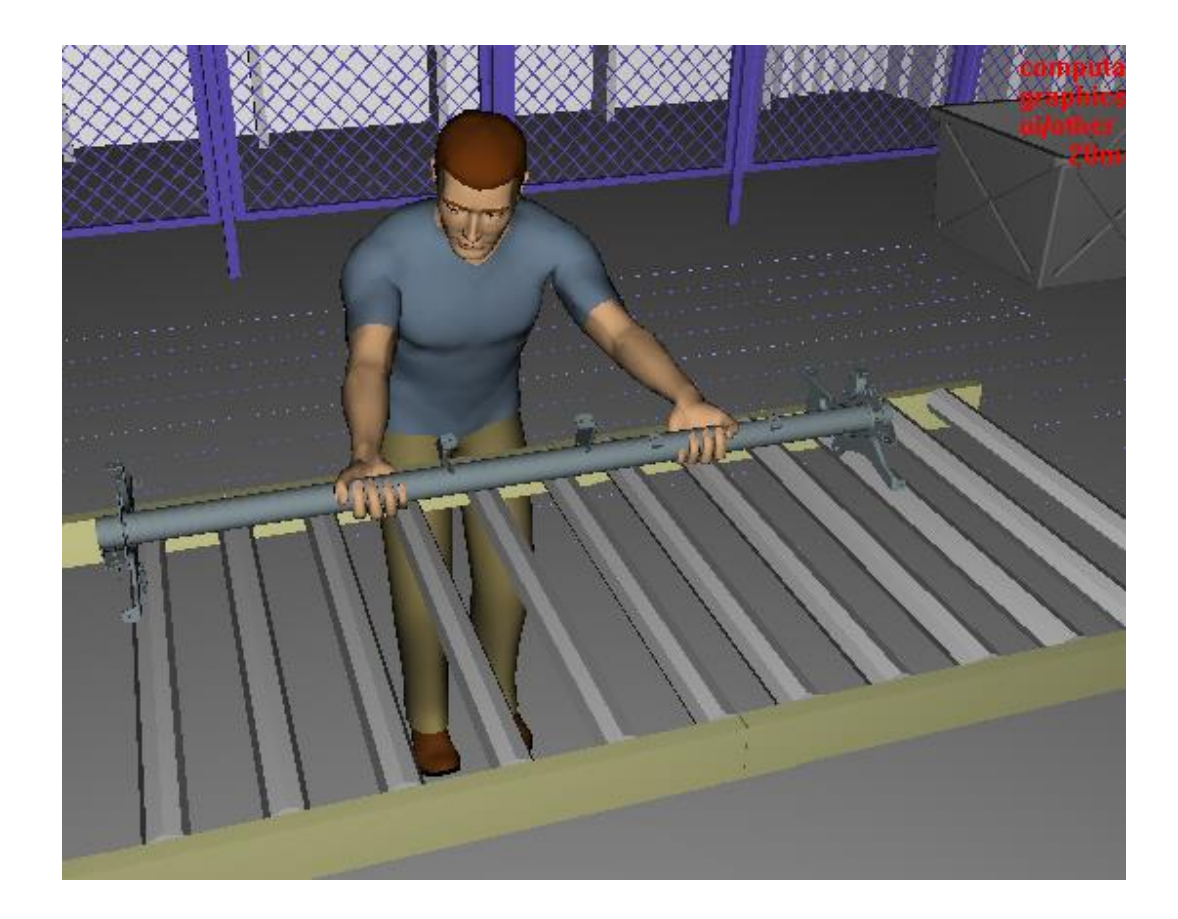

Рисунок 3.22 – Общая поза при выполнении операции анфас

Следующая рабочая задача – подойти с поднятой на руки деталью к подвесному конвейеру. Данная операция была выполнена с помощью команды Go (рисунок 3.15, позиция 1). Данная команда позволяет определить путь манекена в сцене, а также определить расстояния, которые преодолевает работник. Результат показан на рисунке 3.23.

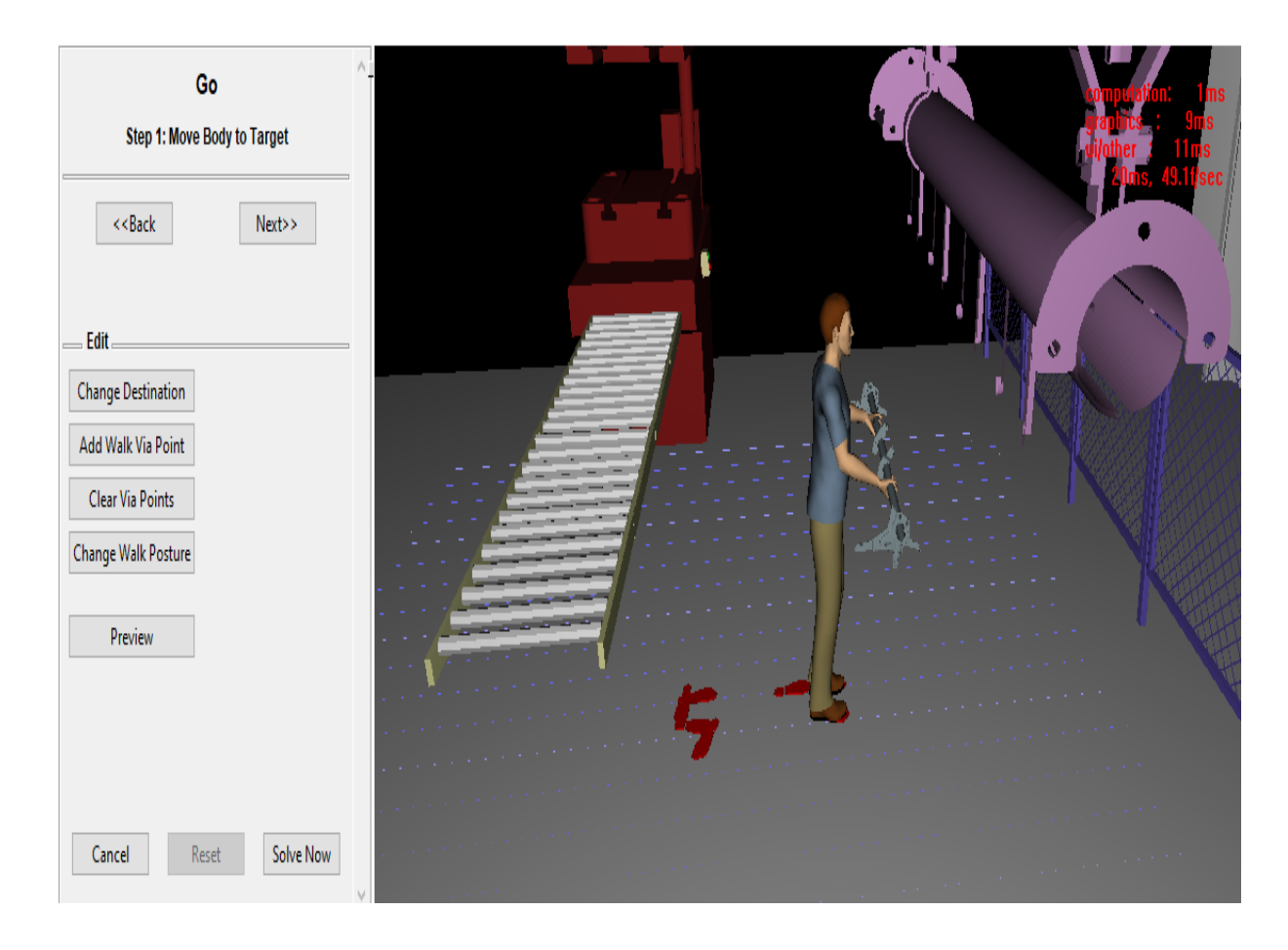

Рисунок 3.23 – Команда подойти к подвесному конвейеру

Команда Put (рисунок 3.15, позиция 3) позволила цифровому манекену поместить деталь в указанное положение (рисунок 3.24). Финальная поза при выполнении данного действия указана на рисунке 3.25.

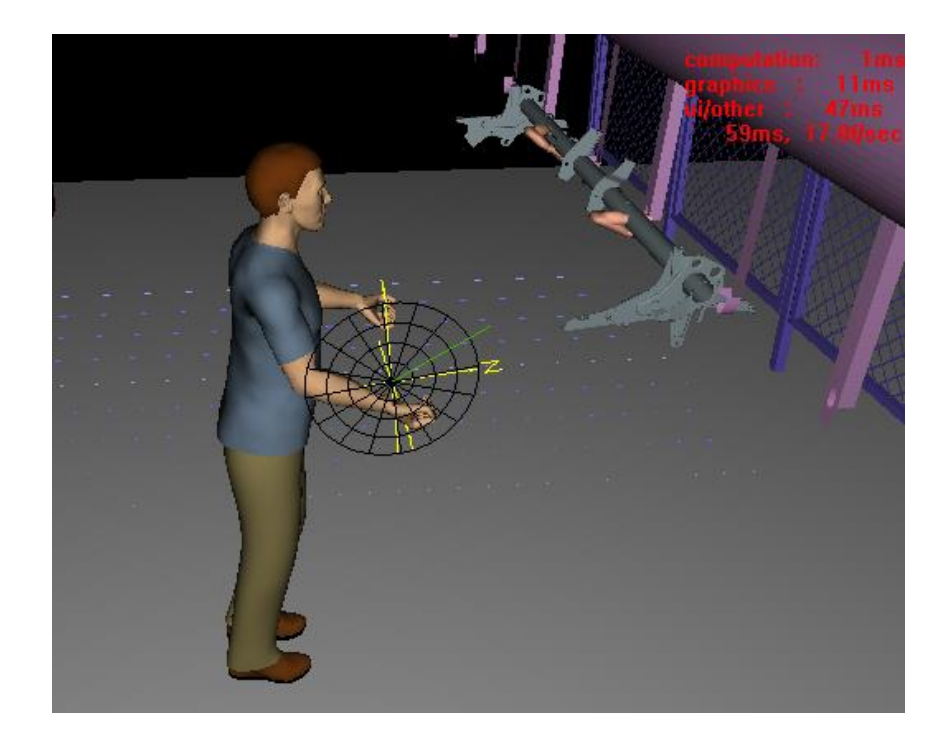

Рисунок 3.24 – Определение положения детали

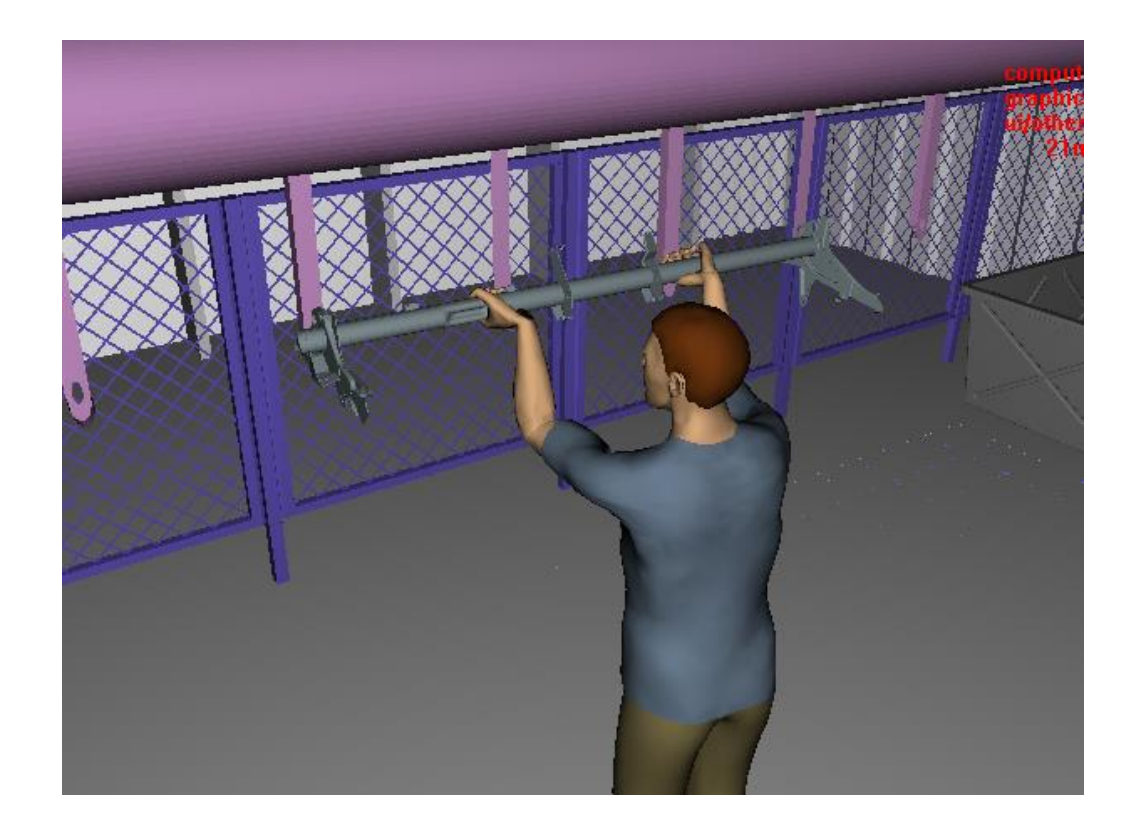

Рисунок 3.25 – Положение тела при действии Put

Последнее действие – вернуться в исходную позицию. Данная операция была выполнена с помощью команды Go (рисунок 3.15, позиция 1), результат на рисунке 3.26.

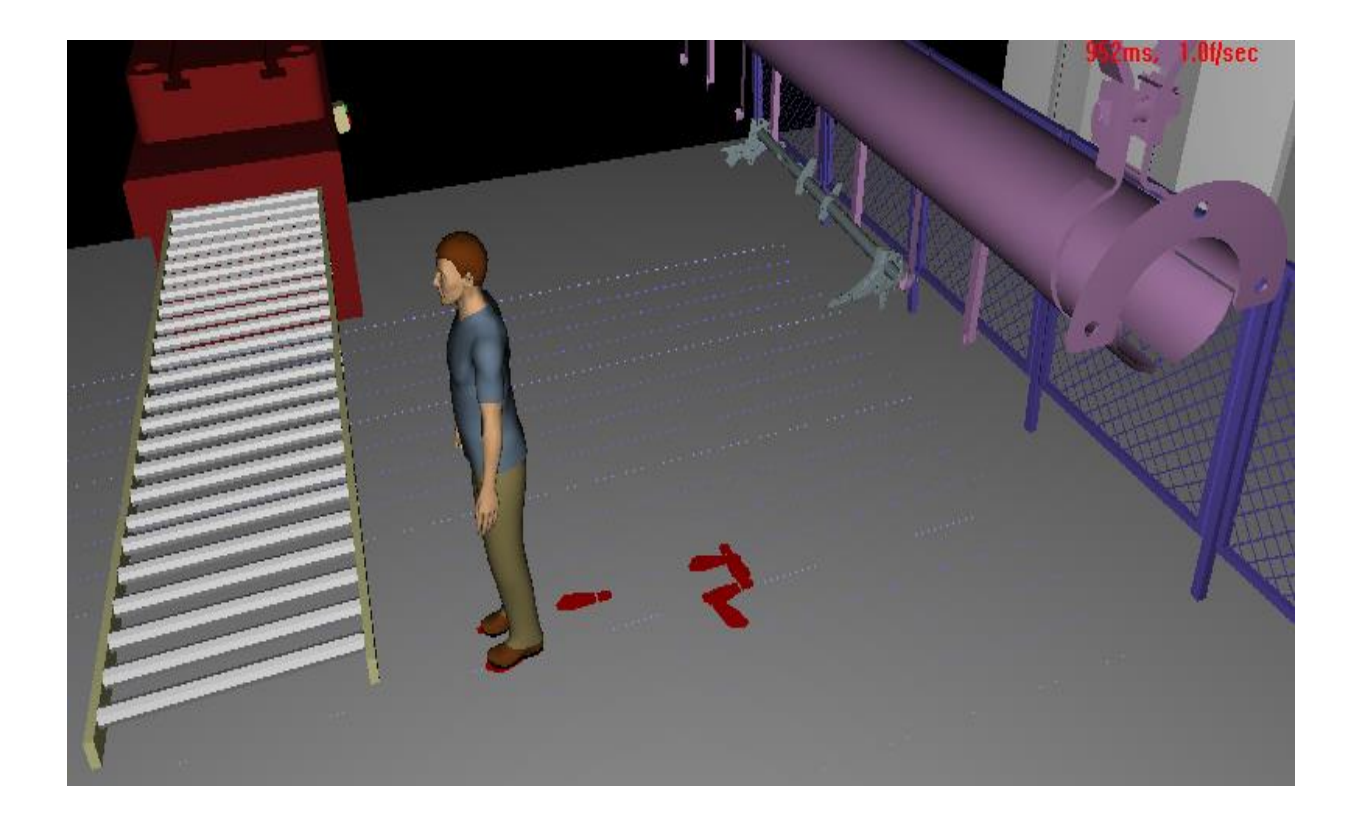

Рисунок 3.26 – Возврат в исходную позицию

Полную последовательность действий цифрового манекена можно увидеть на рисунке 3.27.

| Get_detal | Gе | Put_detal | Go <i>F</i> |
|-----------|----|-----------|-------------|
|           |    |           |             |

Рисунок 3.27 – Последовательность действий

В панели управления электронной моделью человека (рисунок 3.28) была указана нагрузка на центр левой и правой ладони 8,2 кг, что соответствует весу поднимаемой детали из таблицы 3.1.

Визуализация направления нагрузки на манекен представлена на рисунке 3.29.

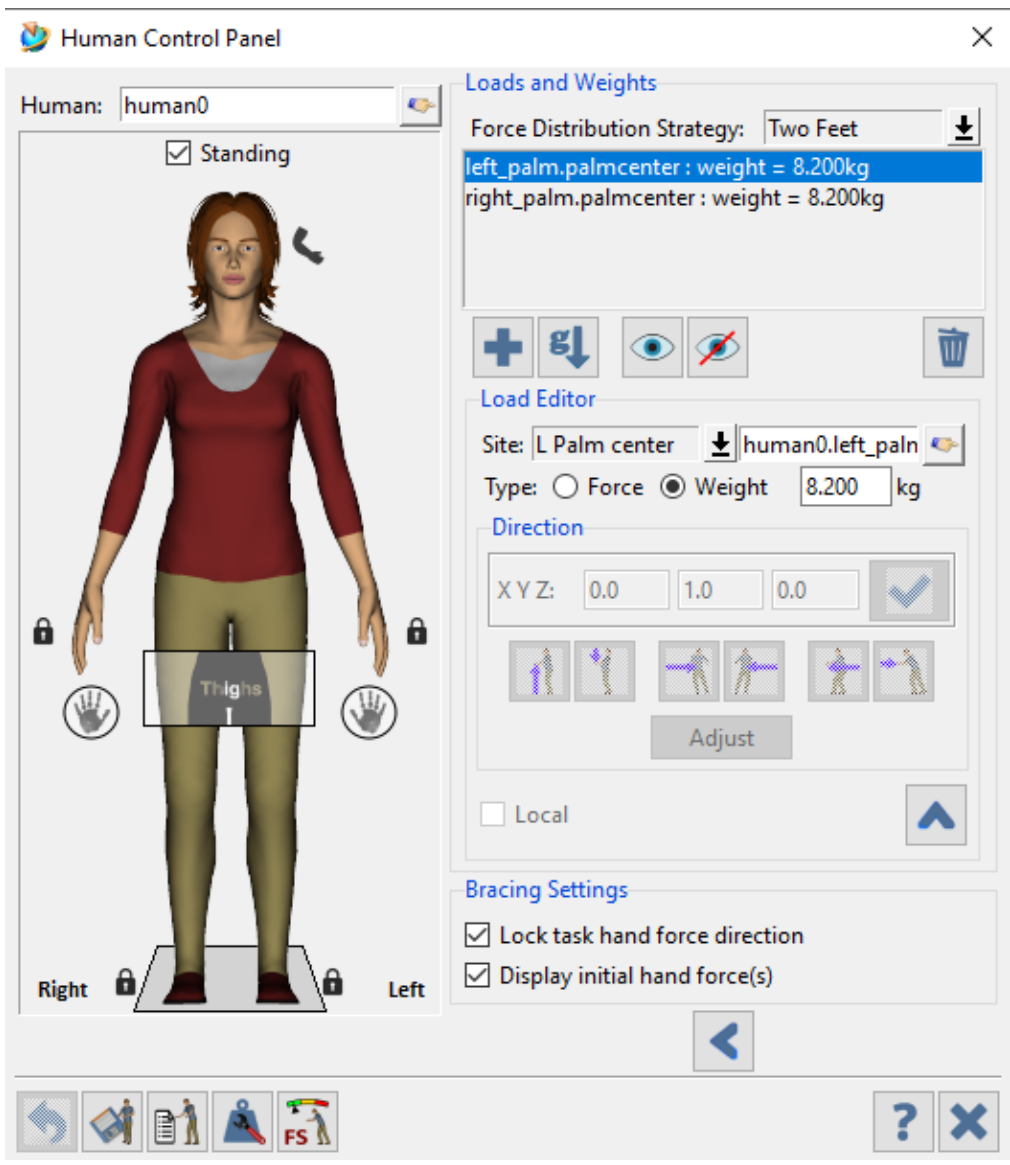

Рисунок 3.28 – Панель управления электронной моделью человека

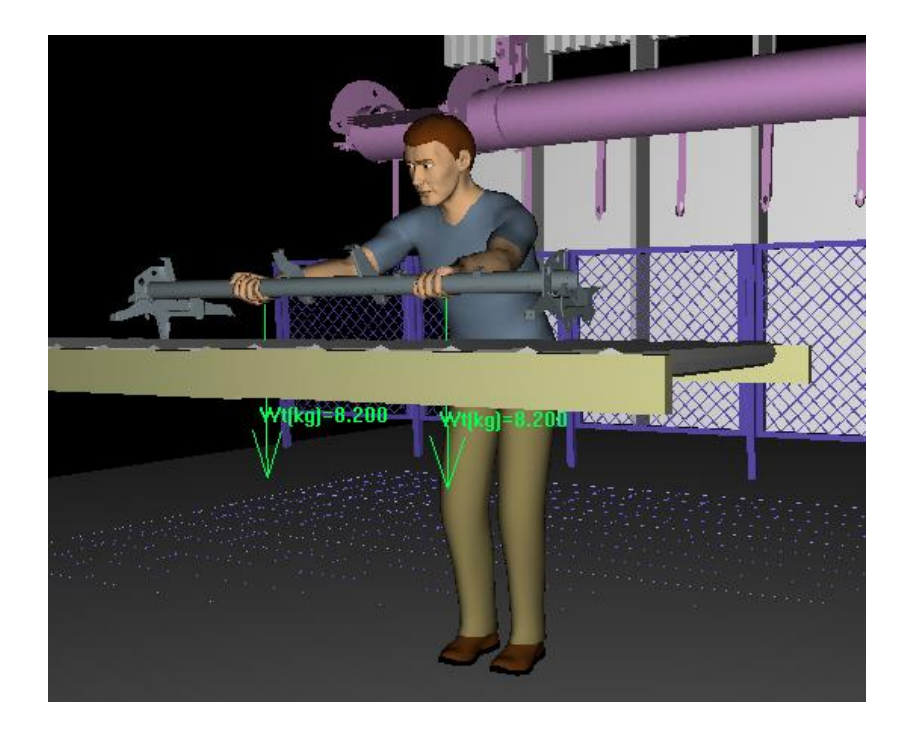

Рисунок 3.29 – Визуализация нагрузки

### **3.6 Проведение эргономического анализа**

## **3.6.1 Эргономический анализ метрики**

Эргономический анализ метрики оценивает различные физические параметры цифрового манекена во время созданного рабочего цикла. Результаты отображаются графически, что помогает наглядно выявить эргономические проблемы. Инструмент вычисляет процент времени, проведенного в диапазонах рабочей позы для каждой основной области тела, вычисляет время, потраченное на работу в напряженных позах, таких как переноска детали или подъем, требующий сгибания туловища. Этот инструмент также сообщает информацию об общем количестве шагов ходьбы, расстояниях досягаемости и метриках перемещения рук, которые могут быть использованы при проектировании рабочего места.

На рисунке 3.30 представлен график подвижности цифрового манекена. Из данного графика следует, что большую часть времени работник проводит в рабочей позе стоя. Также отмечено, что манекен совершает 16 шагов за один рабочий цикл.

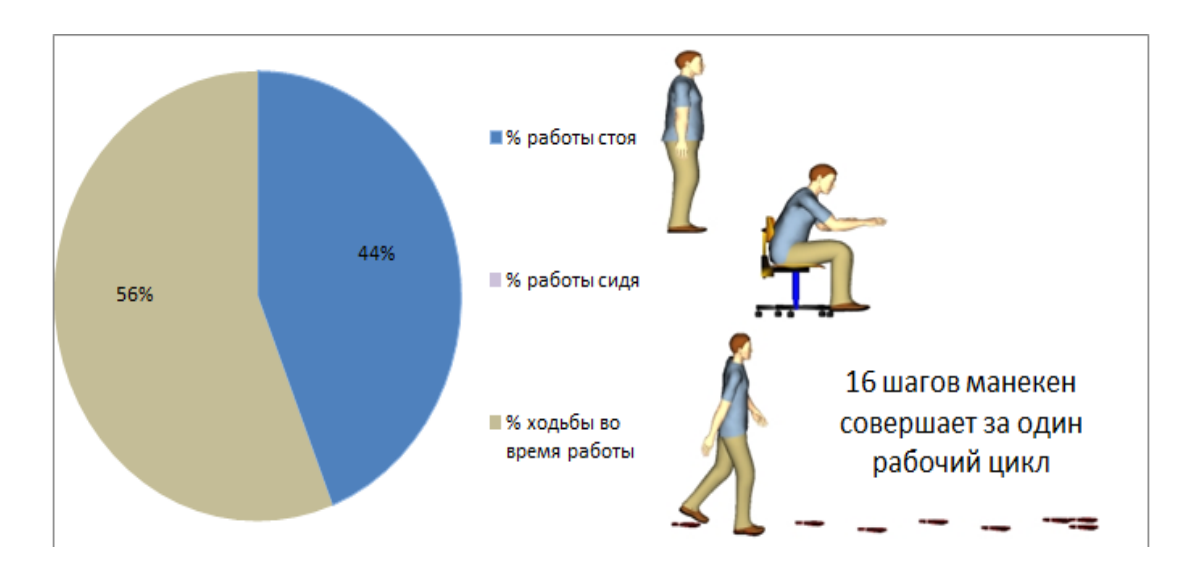

Рисунок 3.30 – График подвижности работника

На рисунке 3.31 показан график процентный доли времени цикла для положения рук работника. Больше 50 % времени рабочего цикла занимает работа обеими руками, 31 % тратится на перенос детали из одной точки в другую. Поднятие и опускание детали на уровень выше, чем 812,8 мм (812 мм это приблизительная высота талии) занимает 18,6 %, и меньше 8 % процентов занимает положение тела с расположением рук выше уровня плеч. Этот анализ показал, что при выполнении рабочего цикла, основная нагрузка приходится на верхнюю часть корпуса. При частой повторяемости цикла, у работника могут возникнуть профессиональные заболевания суставов рук и плечевого пояса.

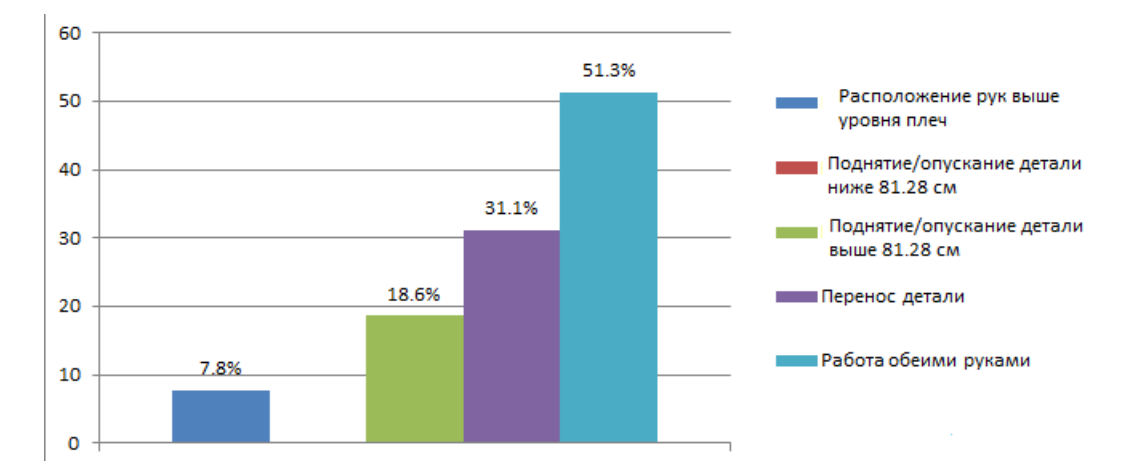

Рисунок 3.31 – Время выполнения различных задач (в процентах)

Общий анализ углов суставов включает в себя время, затраченное на рабочий цикл в каждом диапазоне положения тела: зеленый цвет означает комфортное положение, желтый – умеренную нагрузку, красный – значительную.

Для шейного отдела (рисунок 3.32) значительная нагрузка при повороте шеи больше чем на 20 º занимает 8 % от времени рабочего цикла. Следовательно, необходимо минимизировать повороты шейных позвонков во избежание развития остеохондроза шейного отдела.

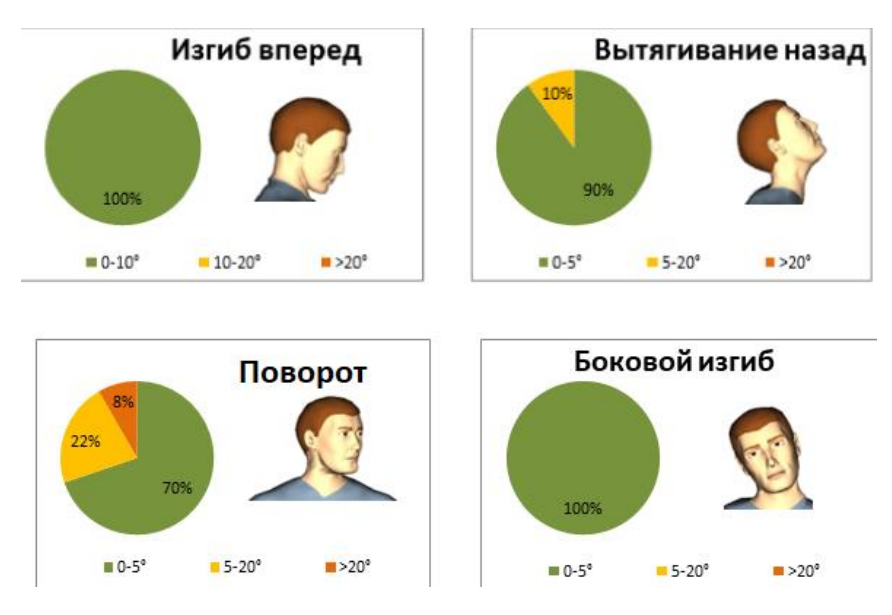

# Рисунок 3.32 – Анализ шейного отдела

Для спинного отдела существует лишь умеренная нагрузка при изгибе вперед, которая занимает 10 % от времени рабочего цикла. В других положениях корпуса нет излишней нагрузки и данные позы не приносят дискомфорт.

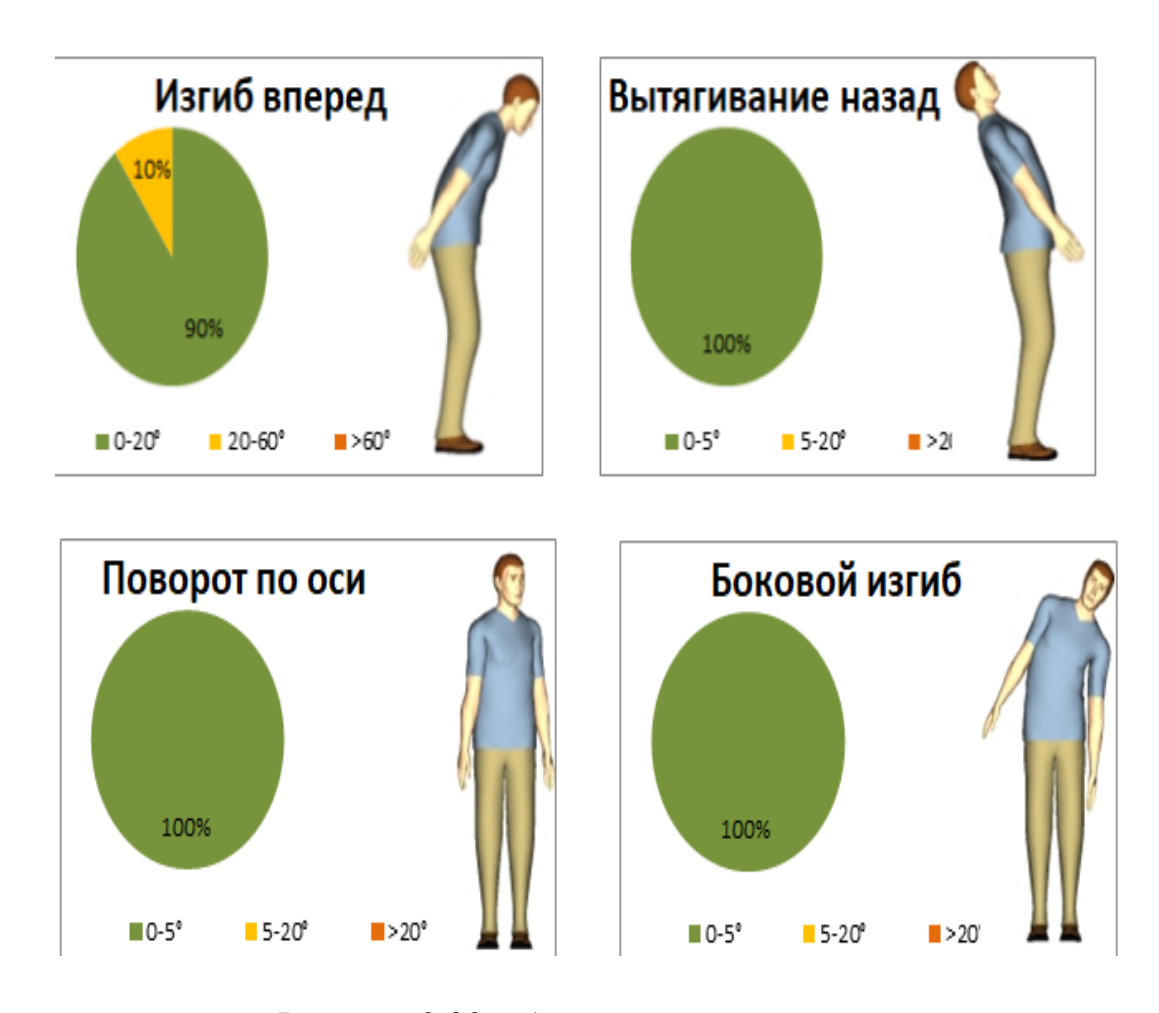

Рисунок 3.33 – Анализ суставов спины

Для левого (рисунок 3.34), как и для правого запястья (рисунок 3.35), существует высокий риск развития профессионального заболевания [\[25\]](#page-109-0), так как больше 58 % времени рабочего цикла запястье находится в супинации/ пронации (вращательные движения запястья) под углом больше 65 º.

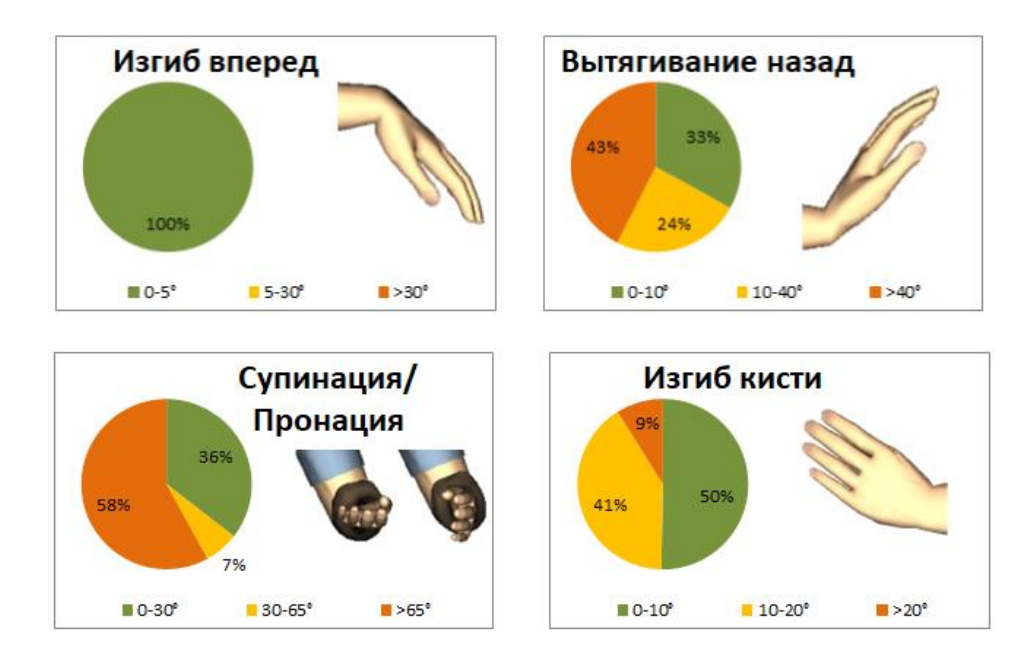

Рисунок 3.34 – Анализ суставов левого запястья

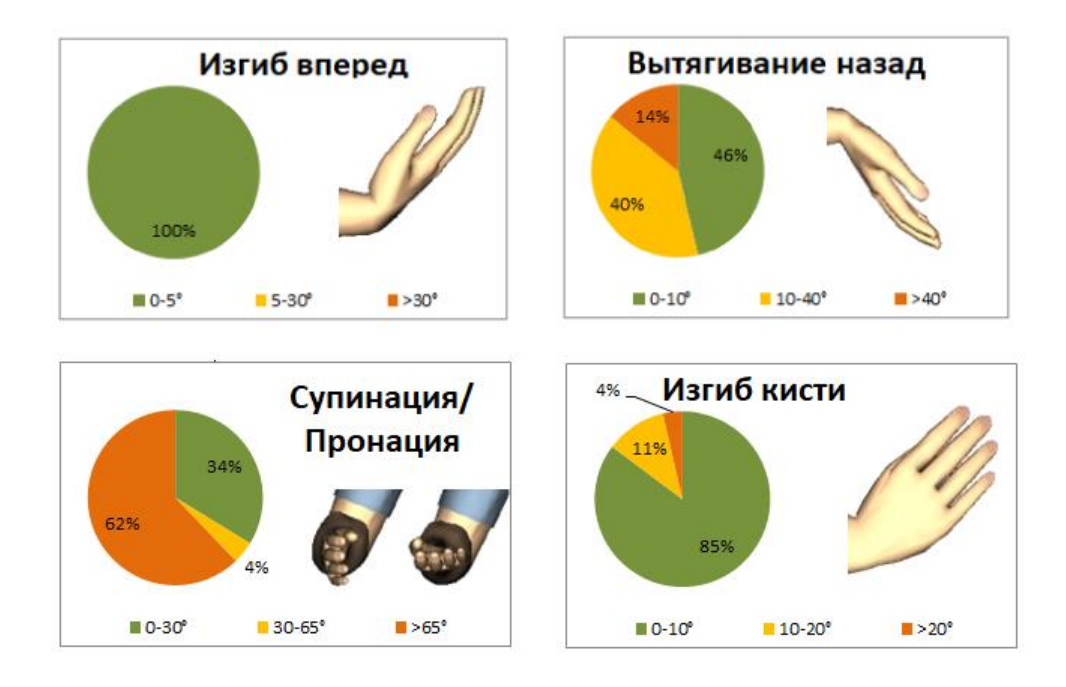

Рисунок 3.35 – Анализ суставов правого запястья

Результаты анализа левого плеча (рисунок 3.36) и правого плеча (рисунок 3.37) указывают на умеренную нагрузку при изгибе вперед и абдукции плечевого сустава.

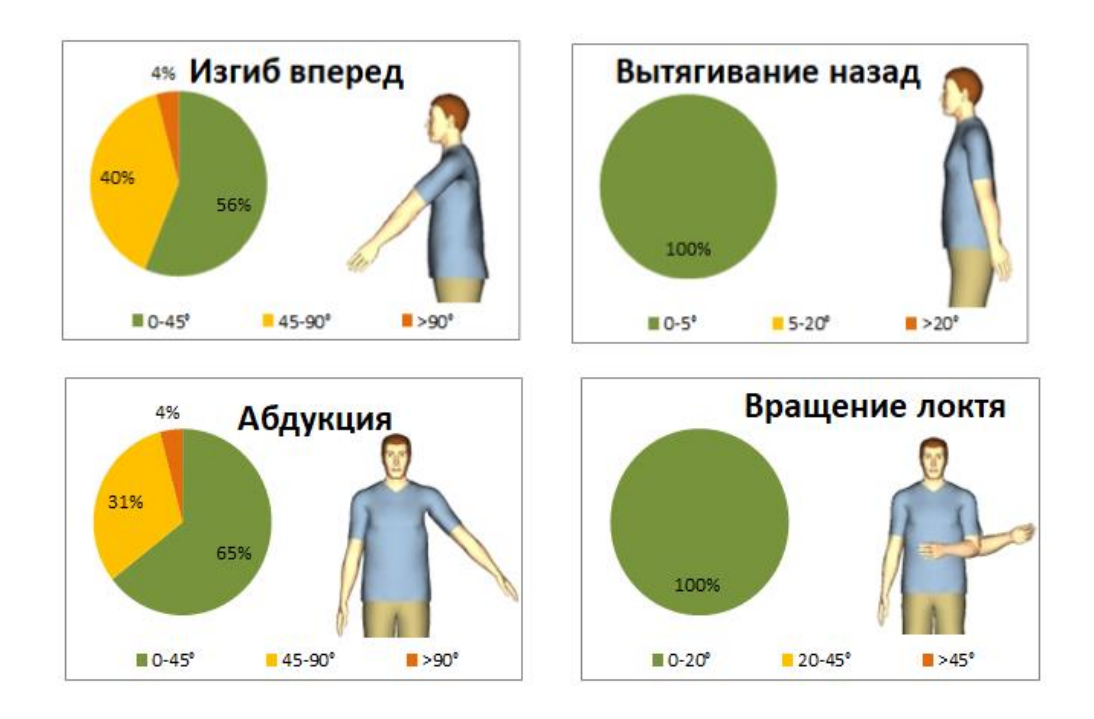

Рисунок 3.36 – Анализ суставов левого плеча

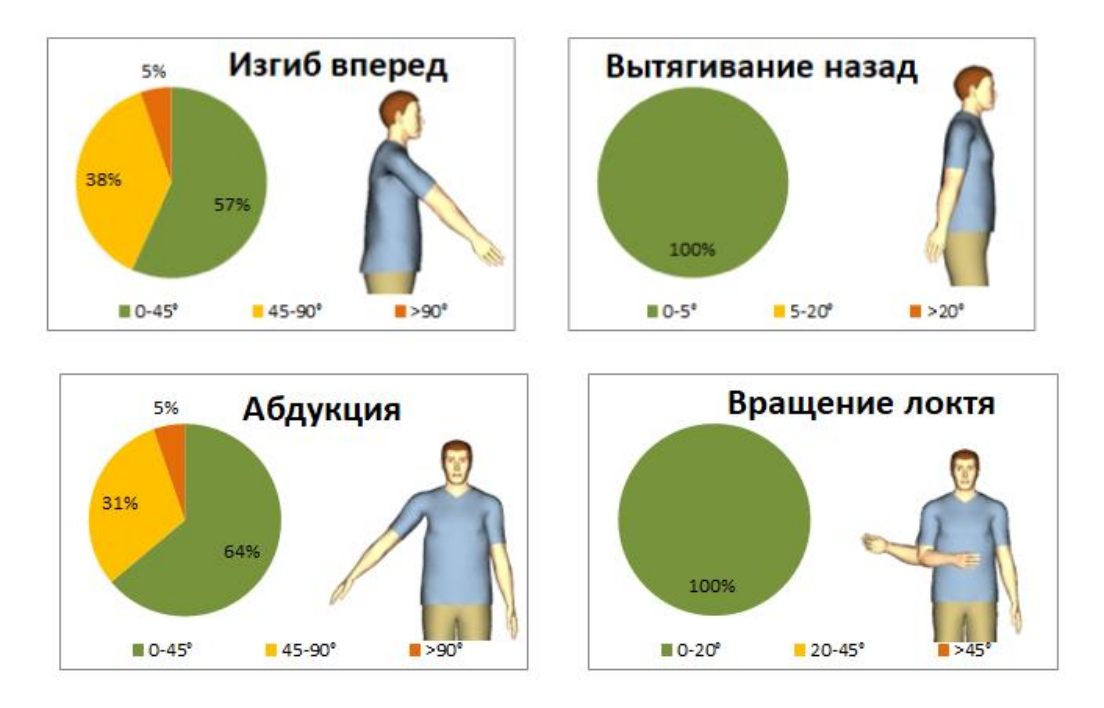

Рисунок 3.37 – Анализ суставов правого плеча

Расстояние перемещения руки рассчитывается на основе каждой задачи: первая задача – это «взять деталь» (рисунок 3.38, позиция 1), для которой расстояние перемещения равняется 73,9 см. У второй задачи (рисунок 3.38, позиция 2) «положить деталь» расстояние равно 61,9 см. Полученные значения не превышают допустимые пределы зоны досягаемости моторного поля человека.

Таким образом, проведенный анализ метрики показал, что значительная нагрузка оказывается на верхнюю часть корпуса, в частности на суставы кистей левой и правой руки. Во избежание развития профессиональных заболеваний, необходимо сократить частоту повторений выполнения рабочего цикла и увеличить время отдыха для работника.

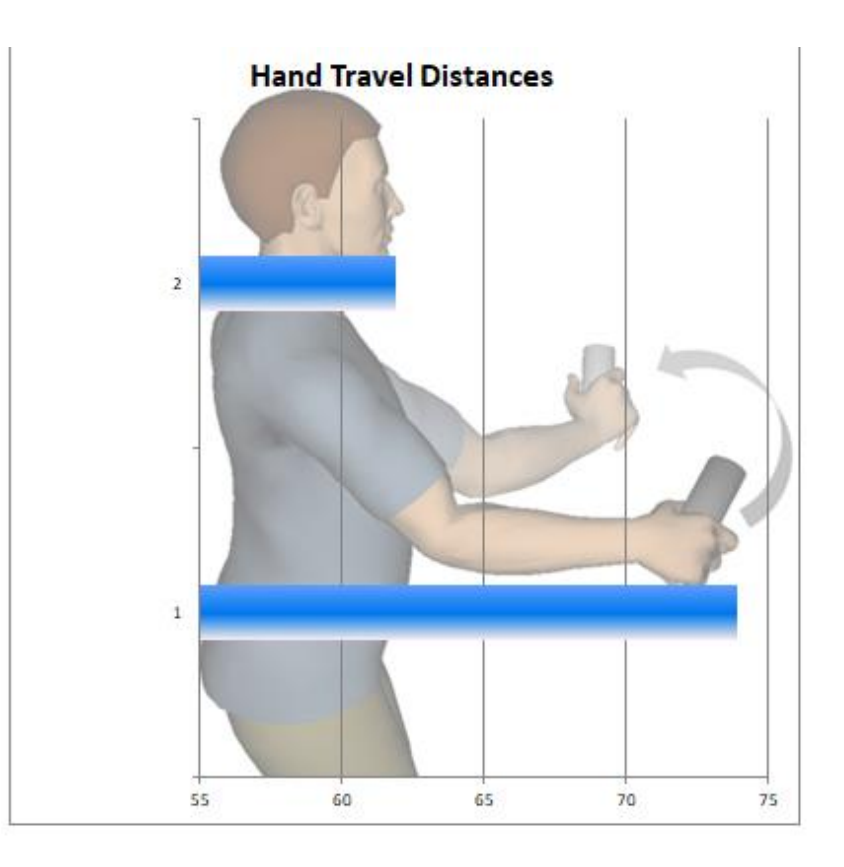

Рисунок 3.38 – Расчет расстояния перемещения руки

## **3.6.2 Временной анализ и инструмент усталости и восстановления**

Для полной характеристики созданной симуляции технологического процесса, был произведен временной анализ рабочих действий цифрового манекена. На рисунке 3.39 представлена таблица, где к рабочей задаче работника указана продолжительность каждого действия (столбец Duration, в сек.), а также присвоен индивидуальный код (столбец Code).

На основе полученных данных после выполнения анализа, выполняются дальнейшие эргономические расчеты за счет методов оценки усталости и восстановления.

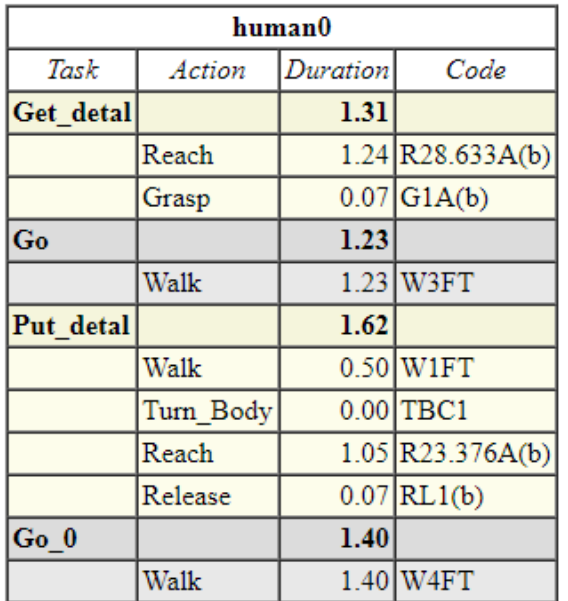

#### **Task Summary**

Рисунок 3.39 – Временной анализ

Инструмент анализа усталости и восстановления помогает оценить, достаточно ли времени восстановления для данной работы, чтобы избежать усталости работника.

Согласно анализу данного инструмента, продолжительность симуляции рабочих обязанностей составила 5,549 с.

Данный анализ необходим для определения задач, которые требуют наибольшего времени восстановления и определения наибольших возможностей для минимизации риска усталости, определяя группы мышц, которые находятся под наибольшим напряжением. Когда напряжение сустава превышает 15 % от максимальной доступной силы, считается, что мышцы, окружающие этот сустав, утомляются. И наоборот, когда нагрузка составляет менее 15 % от максимальной мощности, предполагается, что суставные мышцы восстанавливаются [\[26\]](#page-110-0).

На рисунке 3.40 показан график, исходя из которого, можно определить, что наиболее уязвимые группы мышц - это мышцы левой и правой голени и мышцы вокруг коленных суставов.

Для восстановления данных мышц требуется дополнительное время отдыха. Таким образом, последующие сокращения нагрузки могут позволить избежать усталости и других сопряженных групп мышц.

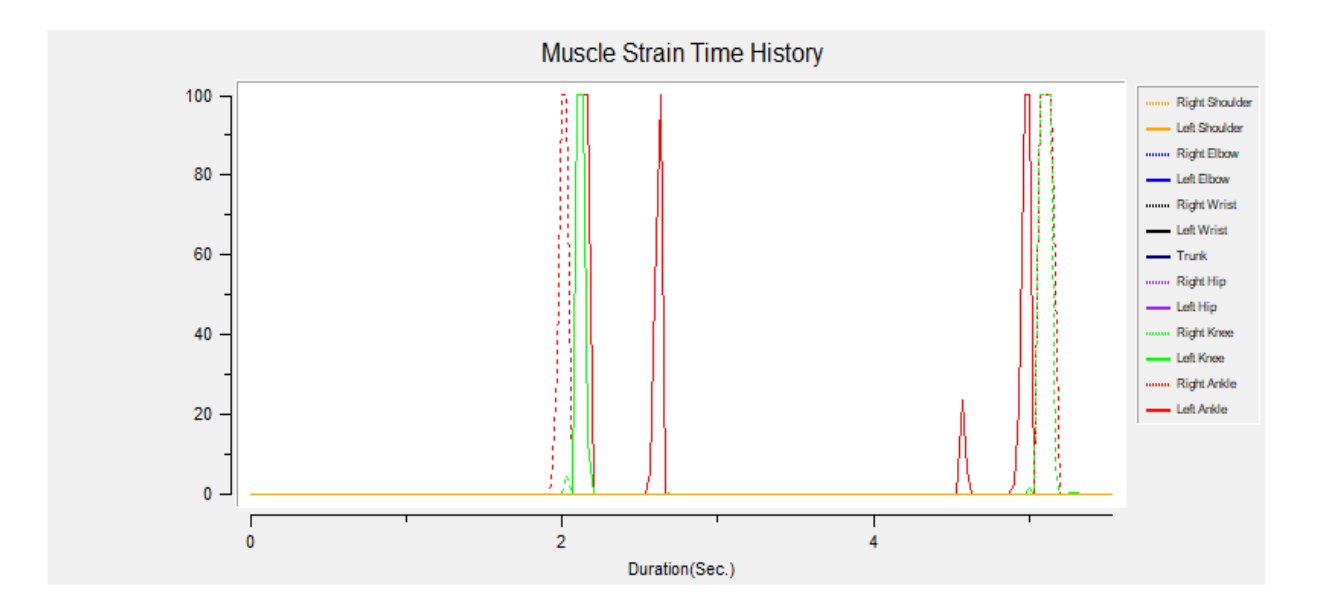

Рисунок 3.40 - Инструмент анализа усталости и восстановления

Инструмент «Анализ усталости и восстановления» вычисляет время восстановления, необходимое для каждого сустава в течение всего процесса моделирования, и сравнивает его с имеющимся временем для отдыха. Для выполнения текущей задачи требуется дополнительное время восстановления следующих суставных соединений (рисунок 3.41):

– Правое колено - 2,5 с.,

– Правая лодыжка - 2,9 с.,

– Левая лодыжка - 4,5 с.,

Таким образом, из полученных данных можно сделать вывод, что для высокой работоспособности работников и качественного выполнения своих рабочих обязанностей, а также для уменьшения риска получения травм, необходимо достаточное время для отдыха и восстановления.

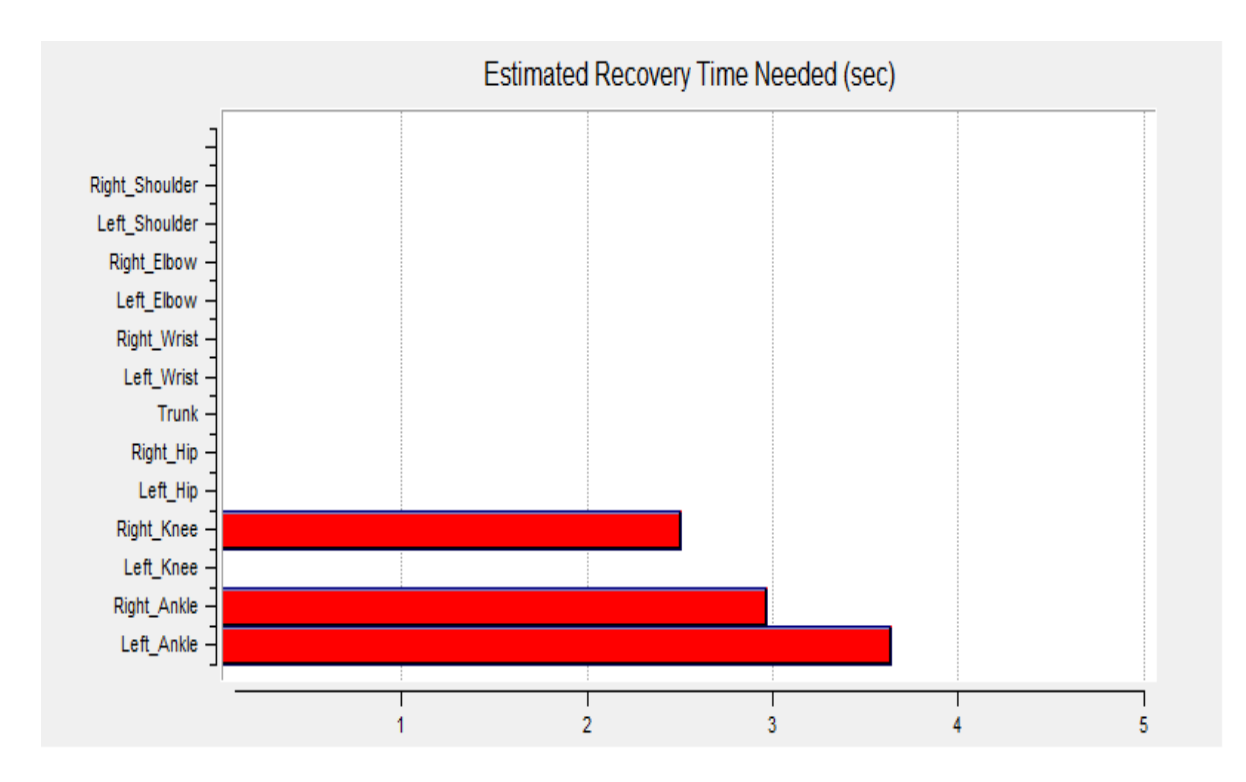

Рисунок 3.41 – Расчет необходимого времени восстановления

## **3.6.3 Анализ расхода метаболической энергии**

Инструмент «Расход метаболической энергии» используется для того, чтобы спрогнозировать, могут ли потребности в метаболической энергии, связанные с работой, быть удовлетворены работником. Данный инструмент помогает определить задачи в работе, которые являются наиболее энергозатратными.

Для расчета уровня расхода метаболической энергии для созданной рабочей симуляции, в поле «Human Attributes» был выбран созданный цифровой

манекен в качестве входных данных для анализа (рисунок 3.42). Вес и пол заполняются сразу же после выбора модели человека. Далее была указана продолжительность одного рабочего цикла, общая продолжительность рабочей смены – 8 ч. На основе эргономического анализа метрики был указан процент работы руками и тела – 50 %, и процент работы стоя – 100 %.

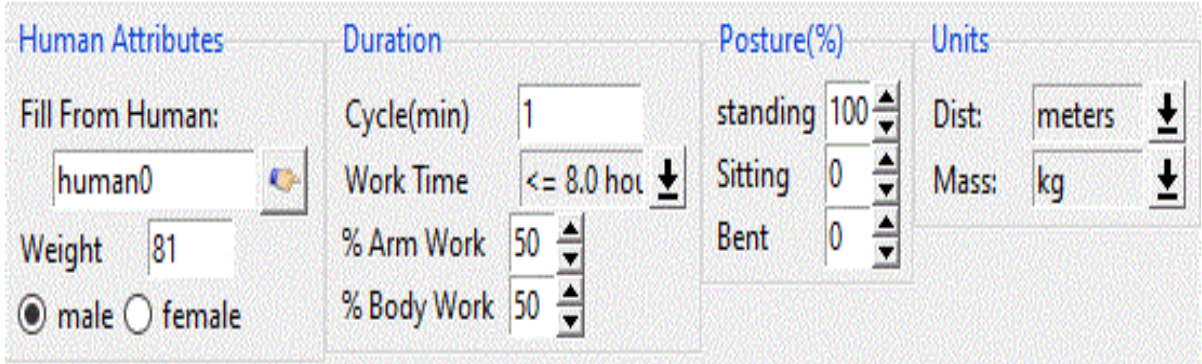

Рисунок 3.42 – Входные параметры

На следующем этапе было выполнено разделение рабочего цикла на элементы задачи и назначения затрат энергии для каждой задачи на основе измеримых факторов силы, расстояния, частоты, положения, техники выполнения задачи, веса тела и времени цикла. Для каждой отдельной задачи, была выбрана категория действия, в том числе работа стоя, ходьба и различные методы подъема, опускания, переноски, вытягивания и движения рук, а также указаны другие переменные в зависимости от вида деятельности, включая вес нагрузки (килограмм), время (минуты), расстояние (метры), уклон (%), начальную и конечную позицию работника и частоту в рабочем цикле. Конечный результат представлен на рисунке 3.43.

95

# **Task Descriptions**

| Task# kcal |       | <b>Description</b>       | Freq | Category              | <b>Detail</b>        | High | $Pos(m)Pos(m)$ (kg) $(min)$ (kg) |     | Low  Load  Time   Force |   | speed<br>(m/s) | Trea Walk-Distance Slope<br>(m) | (%) |
|------------|-------|--------------------------|------|-----------------------|----------------------|------|----------------------------------|-----|-------------------------|---|----------------|---------------------------------|-----|
|            | 0.124 | Reach and Garsp          |      | arm work - general    | light - both arms    | ٠    | ٠                                | ٠   | 0.1037                  |   | ۰              |                                 |     |
|            | 0.212 | Walk                     |      | carries               | against waist thighs |      | ٠                                | 8.2 | 0.1226                  |   |                | 1.6                             |     |
|            |       | 0.807 Walk and Turn body |      | carries               | against waist thighs |      |                                  | 8.2 | 0.498                   |   | ٠              | 0.1                             |     |
|            |       | 0.203 Reach and Realese  |      | arm work - horizontal | standing             |      | ۷                                | 8.2 |                         | ٠ | ٠              | 15                              |     |
|            | 0.082 | Walking                  |      | walks                 | inclined             | ٠    | ۰                                | ä,  | 0.1398                  |   | ٠              | 1.6                             |     |

Рисунок 3.43 – Описание рабочих задач

Для каждой задачи инструмент «Расходы метаболической энергии» рассчитывает потребности в расходах энергии, выраженные в килокалориях. Потребности в энергии для каждой задачи суммируются вместе с затратами на энергию для поддержания положения тела, чтобы получить общее требование к расходу энергии для работы. Для восьмичасового рабочего дня существует расчетная норма расхода энергии - 2,721 ккал/мин. Для созданного рабочего цикла расход энергии составляет 3,295 ккал/мин (рисунок 3.44). Данное значение превышает рекомендуемое значение, что свидетельствует о повышенном риске получения травм из-за усталости работника.

| <b>Energy Expenditure Summary</b>         |       |  |  |  |  |
|-------------------------------------------|-------|--|--|--|--|
| <b>Duration</b> (min)                     |       |  |  |  |  |
|                                           |       |  |  |  |  |
| <b>Total Task Energy</b>                  |       |  |  |  |  |
| <b>Standing Posture Energy (kcals)</b>    | 1.867 |  |  |  |  |
|                                           |       |  |  |  |  |
| <b>Total Energy Expenditure (kcals)</b>   |       |  |  |  |  |
|                                           |       |  |  |  |  |
| Energy Expenditure Rate (kcals/min) 3.295 |       |  |  |  |  |

Рисунок 3.44 – Общий расход энергии

Во избежание получения травм и для снижения расхода энергии необходимы следующие изменения:

– Модификация самой энергозатратной задачи (walk and turn body  $-0,807$ килокалорий);

– Снижение частоты выполнения подъемных работ.

На основании результатов анализа расхода метаболической энергии с помощью формулы 1 [\[27\]](#page-110-1), был рассчитан период отдыха для 20 мин рабочего времени.

$$
T_{rst} = \frac{T_{wrk} \times (E_{wrk} - ER)}{(ER - ER_{rst})} = \frac{20 \times (3.295 - 2.721)}{(2.721 - 1.5)} = 9.4 \text{ MHH.} \sim 10 \text{ MHH.}
$$
 (1)

где  $T_{rst}$  – время отдыха, мин.;

 $T_{wrk}$  – рабочее время, мин.;

 $E_{\text{wrk}}$  - расход энергии, связанный с физической активностью, ккал / мин;

 $ER - c$ тандартная норма расхода энергии, ккал / мин;

 $ER_{rst}$  - скорость метаболизма работника во время отдыха, ккал / мин.

Следовательно, в среднем работник должен отдыхать около 10 минут на каждые 20 минут работы.

## **3.6.4 Анализ нагрузки нижней части спины**

Инструмент «Анализ нагрузки нижней части спины» помогает оценить силы, действующие на нижнюю часть спины виртуального манекена, в любых условиях осанки и нагрузки.

Данный анализ нижней части спины используется для минимизации риска травмы позвоночника при проектировании рабочих задач, оценивает уже существующие задачи, чтобы определить риски травмы нижней части спины, также для определения приоритетных ручных операций, которые требуют немедленного внимания для эргономических модификаций.

Данный анализ позволил определить, что в момент поднятия детали (рисунок 3.45), нагрузка между позвоночными дисками L4-L5 в поясничной зоне, является максимальной.

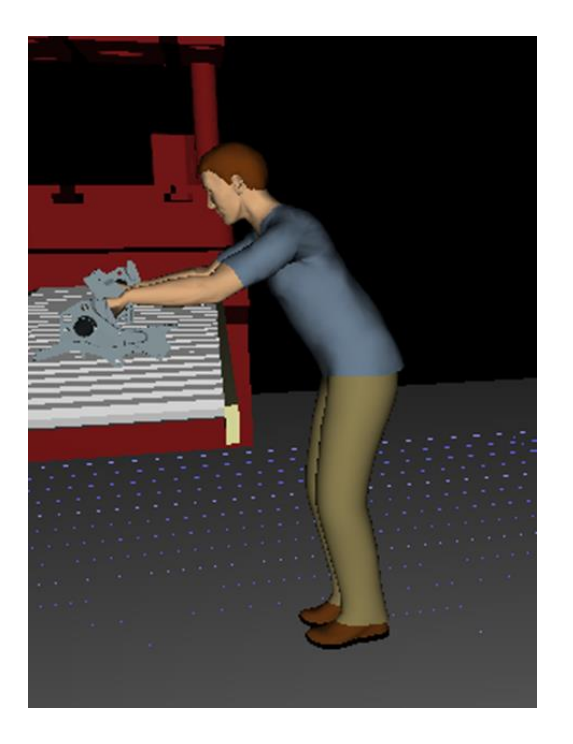

Рисунок 3.45 – Момент поднятия детали

На рисунке 3.46 представлены результаты данного анализа:

– Сжимающие и сдвигающие силы, действующие на позвоночные диски L4 / L5, равняются 4000 Н, что превышает допустимые пределы безопасной нагрузки на спину [\[28\]](#page-110-2);

– Сагиттальные, боковые и осевые спинальные моменты на дисках L4 / L5, отражающие влияние веса верхней части тела и силы рук, равняются более 200 Н·м;

– Уровни мышечной активности торса, необходимые для уравновешивания спинальных моментов, а именно активность левой и правой мышцы, выпрямляющей позвоночник, составляют около 1750 Н.

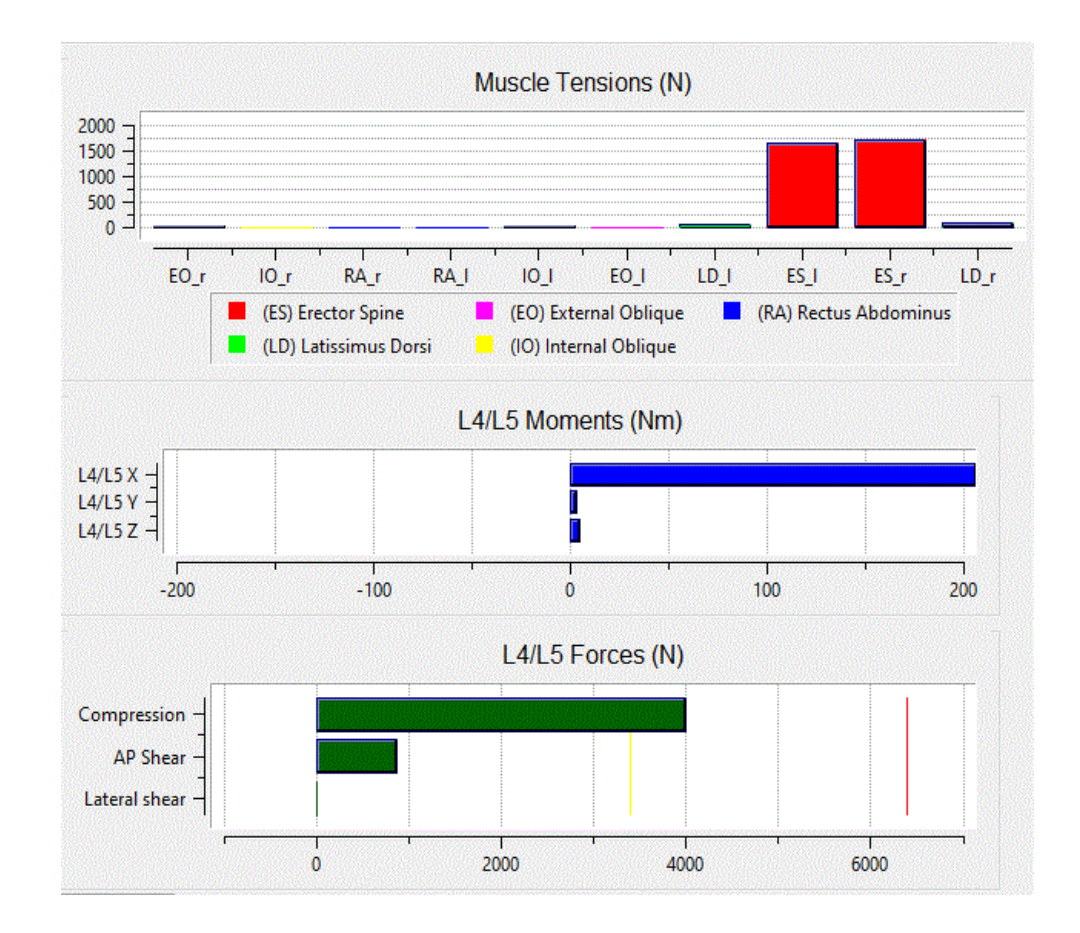

Рисунок 3.46 - Анализ нагрузки нижней части спины

Исходя из полученных результатов, можно сделать вывод, что риск получения травмы поясничного отдела, таких как компрессия нижней части спины, искривление позвоночника, потрузия позвоночных дисков, является повышенным.

Из-за повышенной компрессии на позвоночник, существует риск развития нарушений опорно-двигательного аппарата, поэтому необходима модификация рабочей позы для уменьшения сил сжатия. Модификации заключаются в снижение градуса наклона корпуса работника по горизонтальной оси X, а также использовании согнутых ног в коленях (рисунок 3.47). После корректировки позы был повторно проведен анализ нагрузки. Результаты представлены на рисунке 3.48. Нагрузка составляет 3389 Н, что не превышает предельный лимит в 3400 Н [\[28\]](#page-110-2). Это означает, что для большинства здоровых людей данная рабочая поза представляет минимальный риск травмы спины.

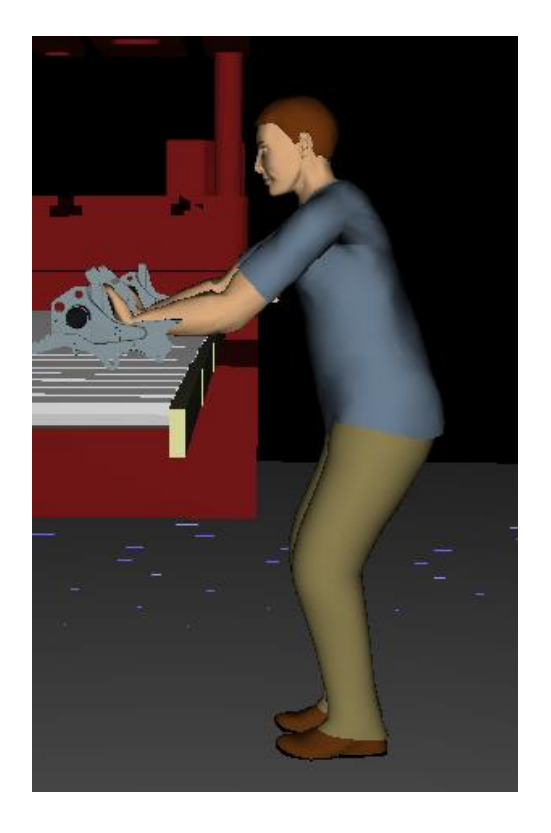

Рисунок 3.47 – Скорректированная рабочая поза

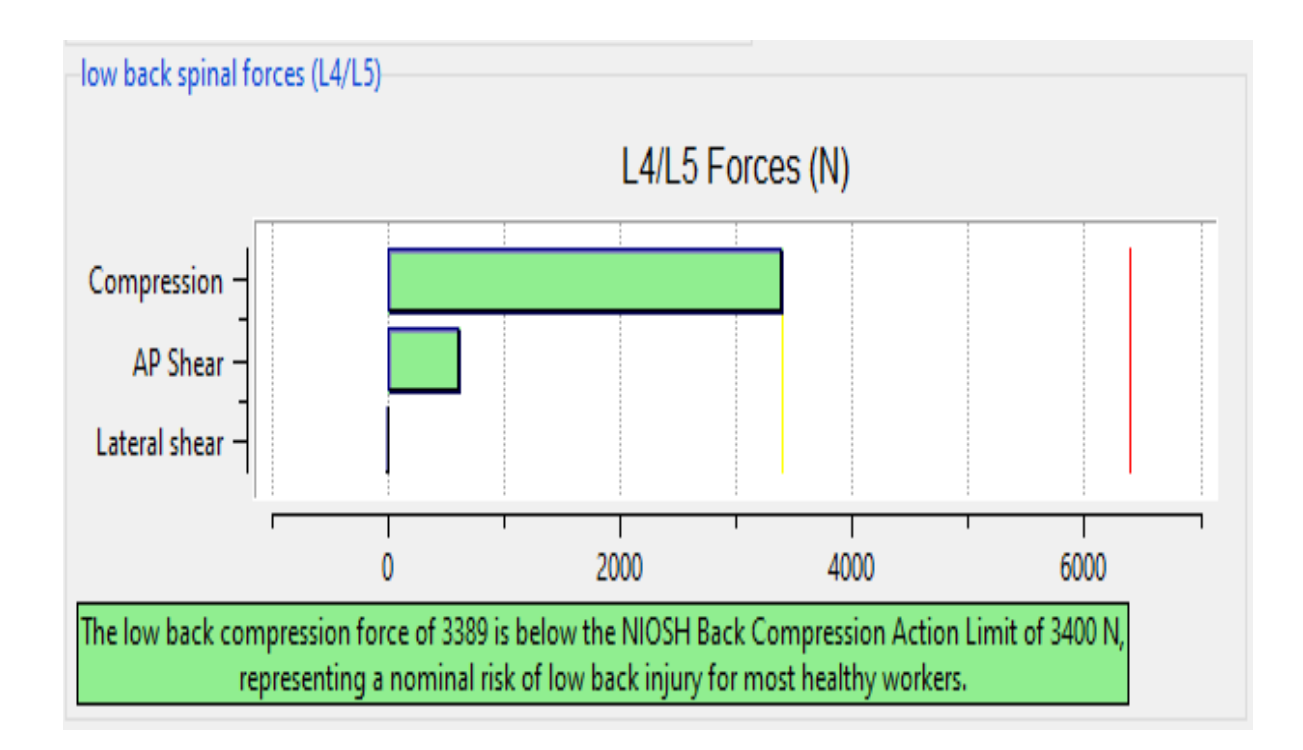

Рисунок 3.48 – Повторный анализ скорректированной позы

### **3.6.5 Инструмент прогнозирования статической силы**

Инструмент прогнозирования статической силы помогает оценить процент работающего населения, которое обладает достаточной силой для выполнения задачи, основанной на осанке, требованиях к физической нагрузке и антропометрии. Инструмент анализирует физические задачи, связанные с подъемами, опусканиями, толчками и тягами, требующими сложных усилий рук, поворотов туловища и изгибов и вычисляет процент работников, обладающих достаточной силой для выполнения этих задач.

Для расчета процента работников сначала вычисляются чистые моменты соединений, необходимых для выполнения рабочей задачи (рисунок 3.49). Поскольку поддерживающий вес тела является одним из компонентов чистого требуемого момента, вычисленные моменты зависят от пола и веса конкретного выбранного человека.

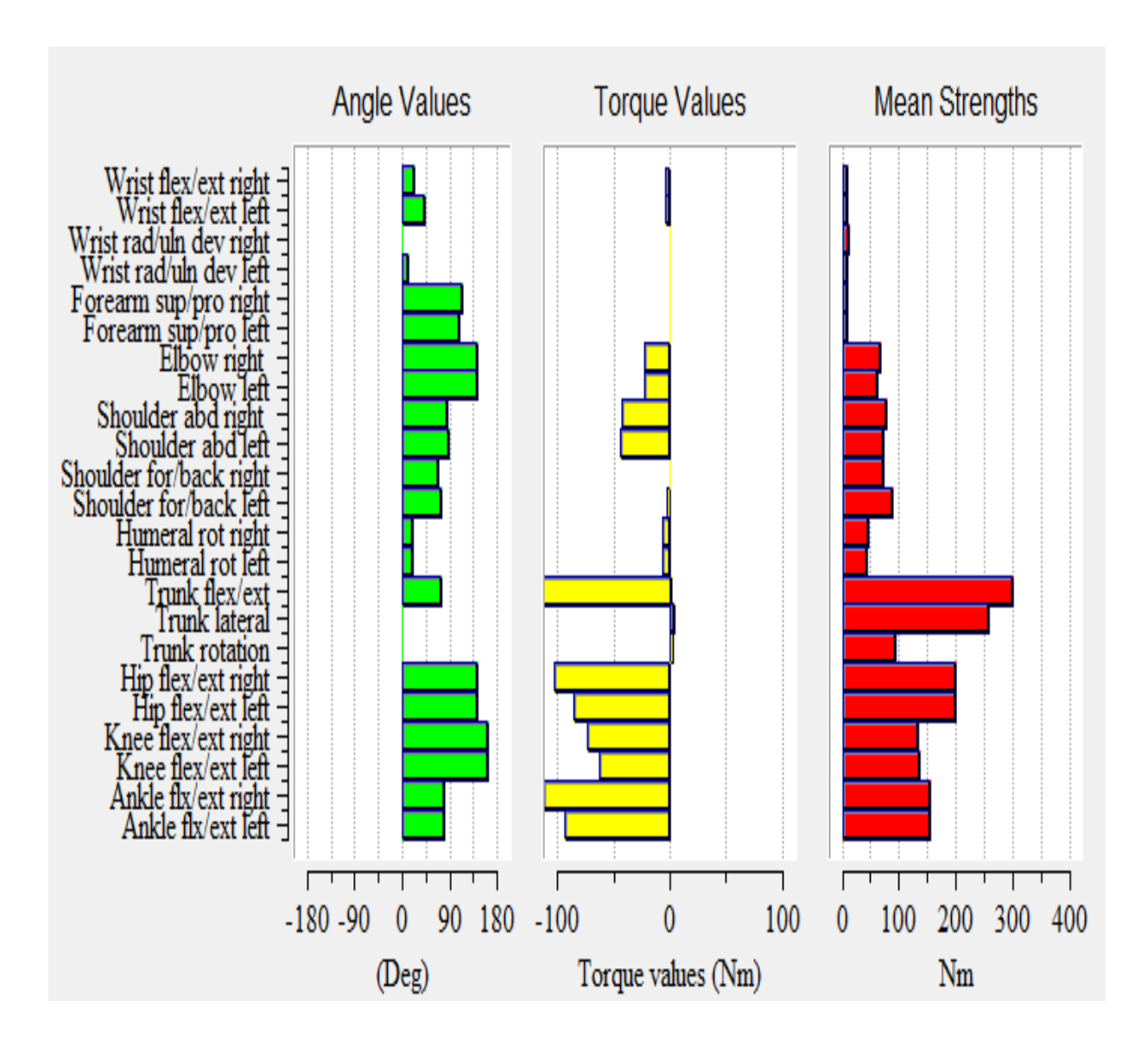

Рисунок 3.49 – Расчетные моменты суставов

Затем необходимые моменты сравниваются с прогнозируемыми значениями прочности, основанными на трехмерных уравнениях прогнозирования статической прочности [\[29\]](#page-110-3). Гистограмма на рисунке 3.50 показывает процентную долю мужского населения с мышечной силой, необходимой для выполнения задачи в каждом из нескольких ключевых суставов, таких как запястья, плечо, локти, колени, корпус, бедро и лодыжки.

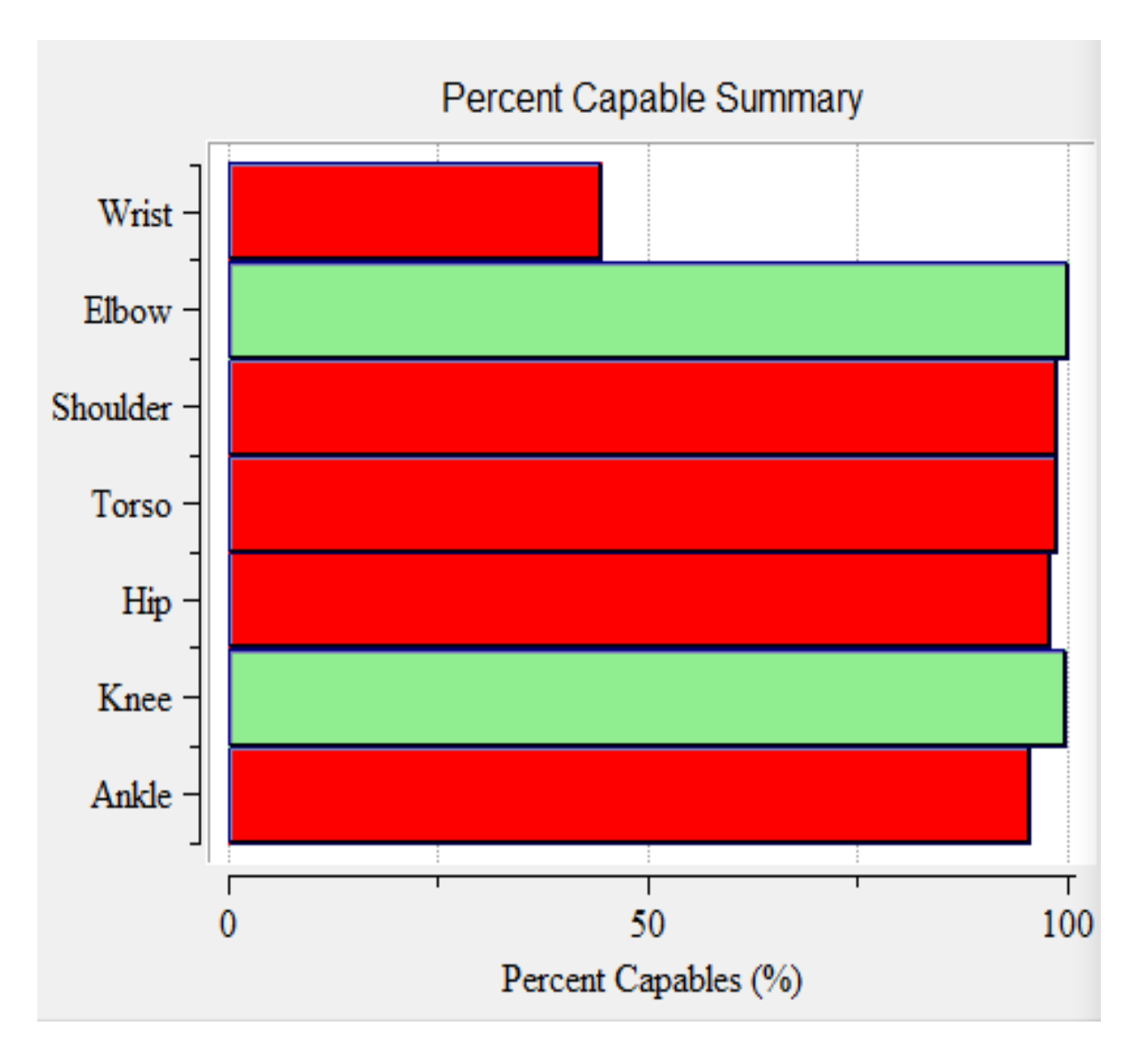

Рисунок 3.50 – Анализ процентной доли

Из гистограммы видно, что максимальная нагрузка приходится на суставы кистей. Также умеренная нагрузка приходится на лодыжки, плечи, торс и бедра. Из чего можно сделать вывод, что около 45 % мужского работающего населения обладают достаточной физической формой для выполнения созданных рабочих обязанностей без риска получения профессиональных заболеваний или производственных травм.

### **3.7 Выводы по третьей главе**

На данном этапе исследования, была проведена проверка созданного алгоритма. Проведен анализ входных данных рабочего места штамповщика (габариты оборудования, расстояния между объектами, антропометрические данные). На основе полученных данных создана цифровая версия рабочего места, цифровая модель работника. Проверка геометрии рабочего места показала полное соответствие требованиям, указанных в перечне входных данных. В конструкторе задач была создана симуляция рабочих обязанностей штамповщика.

Проведенные эргономические анализы помогли оценить все аспекты нагрузок на человеческое тело во время выполнения рабочих обязанностей в трехмерной цифровой среде.

### **Заключение**

- 1. Обзор различных методов эргономического проектирования рабочих мест показал, что виртуальное проектирование с использованием цифровых манекенов является наиболее актуальным методом, который позволяет эффективно оценивать рабочие нагрузки на человека, а также сокращать время на общую разработку рабочего места.
- 2. Разработана пошаговая методика и определён порядок действий эргономического проектирования рабочего места в программе Jack.
- 3. Для проверки созданной методики было выбрано рабочее место штамповщика. Создан цифровой манекен, разработана виртуальная рабочая среда и выполнена симуляция рабочих обязанностей штамповщика на основе учета факторов воздействия на работника и конструкционных особенностей оборудования.
- 4. К созданной симуляции рабочих обязанностей, были применены инструменты эргономического анализа.
- 4.1 Проведя эргономический анализ метрики, было выявлено, что частые позы тела, такие как сгибание, скручивание, поворот - вызывают проблемы со здоровьем, такие как дискомфорт в спине, в плечах, боль в запястьях, в шее и так далее. Это приводит к снижению эффективности работы работников.
- 4.2 Установлено, что самой сложной задачей в созданной симуляции, на основе результатов анализа усталости и восстановления, был перенос детали от конвейерной ленты к подвесному конвейеру, и наоборот. Было выявлено, что лодыжки - это части тела, которые несут наибольшую нагрузку, поэтому для них время восстановления самое длительное.

105

- 4.3. Проведенный анализ расхода метаболической энергии определил расход энергии для созданного рабочего цикла, выявил наиболее энергозатратную задачу. Также было рассчитано, что для оптимального физического состояния, работнику необходимо около 10 минут отдыха на каждые 20 минут рабочего времени.
- 4.4. С помощью инструмента «Анализ нагрузки нижней части спины» было выявлено, что при несоблюдении эргономических принципов рабочих поз, нагрузка на спину становится критической, что повышает риск получения травмы спины. Для преодоления вышеуказанной проблемы, необходимо обучать работников следовать стандартной рабочей процедуре [\[30\]](#page-110-4), включая эргономически правильным положениям тела, последовательности движений.
- 4.5 Путем использования инструмента прогнозирования статической силы было выявлено, что около 45 % мужского рабочего населения обладают достаточной физической формой для комфортного выполнения данных рабочих обязанностей.
- 5. На основе полученных данных от эргономических анализов, были сформулированы требования к антропометрическим данным и здоровью работников. Для безопасного и комфортного выполнения рабочих обязанностей, рост человека должен быть не ниже 180 см, вес не ниже 80 кг. Работник должен быть хорошо физически развит и не иметь хронических заболеваний.
- 6. Проанализировав полученные результаты, можно утверждать, что созданная методика оценки эргономических показателей процессов технического обслуживания позволяет оценить все аспекты нагрузок на человеческое тело во время выполнения рабочих обязанностей и

106

помогает в проектировании рабочих мест в соответствии с требованиями эргономики в трехмерной цифровой среде.

### **Список используемых источников**

1. Трудовой кодекс Российской Федерации [Текст]. - М.: Эксмо, 2017. - 192 c.

2. Федеральная служба государственной статистики. URL: [https://www.gks.ru/working\\_conditions?print=1](https://www.gks.ru/working_conditions?print=1) (дата обращения 13.05.2020).

3. Górny, А. Design and operating rules in the essential requirements – ergonomic aspects [Text] // MATEC Web of Conferences. – 2018. – Volume 178. - PP. 1-6.

4. Caputo, F. Workplace design ergonomic validation based on multiple human factors assessment methods and simulation [Text] // Production & Manufacturing Research – 2019. – Volume 7. – Issues 1. – PP. 195-222.

5. Sanchez-Lite, A. Novel ergonomic postural assessment method (NERPA) using product-process computer aided engineering for ergonomic workplace design / A. Sanchez-Lite, M. Garcia, R. Doming, M.A. Sebastian // PLoS ONE / Volume 8, Issue 8, 2013, PP. 1-12.

6. ГОСТ Р 56274-2014. Общие показатели и требования в эргономике. – Введ. 2016–01-01. - М.: Стандартинформ, 2015. – 26 с.

7. ГОСТ Р ИСО 6385-2016. Эргономика. Применение эргономических принципов при проектировании производственных систем. – Введ. 2017-12-01. - М.: Стандартинформ, 2016. – 14 с.

8. Harari, Y. Automated Simulation-Based Workplace Design That Considers Ergonomics and Productivity [Text] / Harari Y., Bechar A., Raschke U., Riemer R. // International Journal of Simulation Modelling. – 2017. – Volume 16. – Issue -1. – PP. 5-18.

108
9. Rajesh, R. Review of Recent Developments in Ergonomic Design and Digital Human Models [Text] / R. Rajesh, R. Srinath // Ind Eng Manage. – 2016. – Volume 5. – Issue 2. – PP. 1-7.

10. Suszyński, M. Ergonomic solutions to support forced static positions at work [Text] / M. Suszyński, M. Butlewski, R. Stempowska // MATEC Web of Conferences. – 2017. – Volume 137. - PP. 1-6.

11. ГОСТ Р ИСО 26800-2013 Эргономика. Общие принципы и понятия. – Введ. 2014-12-01. - М.: Стандартинформ, 2014. – 22 с.

12. Негашева, М.А. Основы антропометрии: учеб. пособие. М.: Эконинформ, 2017. 216 с.

13. ГОСТ 12.2.033-78 Система стандартов безопасности труда (ССБТ). Рабочее место при выполнении работ стоя. Общие эргономические требования. – Введ. 1979-01-01. - М.: ИПК Издательство стандартов, 2001. – 8 с.

14. Plantard, P. Pose Estimation with a Kinect for Ergonomic Studies: Evaluation of the Accuracy Using a Virtual Mannequin [Text] / P. Plantard, E. Auvinet, A. Pierres, F. Multon // Sensors / Volume 15, Issue 1, 2015, PP. 1785- 1803.

15. Satheeshkumar, M. Digital Human Modeling Approach in Ergonomic Design and Evaluation – A Review. [Text] / 30. Satheeshkumar M., Krishnakumar K. // International Journal of Scientific & Engineering Research. – 2014. – Volume 5.  $-$  Issue 7. – PP. 617-623.

16. Honglun, H. Research on virtual human in ergonomic simulation [Text] / H. Honglun, S. Shouqian, P. Yunhe // Elsevier. – 2007. – Volume 53. – Issues 2. – PP. 350-356.

17. Raghunathan, R. Review of Recent Developments in Ergonomic Design and Digital Human Models [Text]/ Raghunathan R, Srinath R // Industrial Engineering & Management. – 2016. – Volume 5. – Issue 2. – PP. 1-7.

109

18. Maurice, P. A digital human tool for guiding the ergonomic design of collaborative robots [Text] / P. Maurice, V. Padois, Y. Measson, P. Bidaud // 4th International Digital Human Modeling Symposium (DHM2016). – 2016.

19. Jack User Manual Version 9.0 / Siemens Product Lifecycle Management Software Inc., 2017. 225 с.

20. Naumann, A. Digital Human Modeling for Design and Evaluation of Human-Machine Systems [Text] / Naumann A., Roetting M. // MMI-Interaktiv, Nr.  $12. - 2007. - PP. 27-35.$ 

21. Naser, A.M. Gilbert-Johnson-Keerthi Algorithm for Computing the Shortest Distance between Two 2D Convex Hull Polygons Based on Andrew's Monotone Chain Hull Algorithm [Text] // European Academic Research – 2014. – Volume 1. – Issies 11. – PP 3020-3037.

22. Kumar, S.M. Ergonomic Analysis of Workstation in Coir Mat Industry in Kerala Using Digital Human Modeling Method [text] / S.M Kumar, K.K. Kumar // 14<sup>th</sup> International Conference on Humanizing Work and Work Environment (HWWE-2016). – 2016. – PP. 277-282.

23. ГОСТ Р ИСО 15534-3-2007 Эргономическое проектирование машин для обеспечения безопасности. Часть 3. Антропометрические данные. – Введ. 2008-06-01. - М.: Стандартинформ, 2008. – 8 с.

24. Постановление Министерство Труда и Социального Развития РФ от 17.06.2003 г. N 36 «Об утверждении Межотраслевых правил по охране труда при эксплуатации промышленного транспорта (конвейерный, трубопроводный и другие транспортные средства непрерывного действия)» // Министерстве юстиции РФ. 25.06.2003 г., регистрационный N 4824.

25. Viera, E.R. Working Postures: A Literature Review [Text] / E.R. Viera, S. Kumar // Journal of Occupational Rehabilitation. – 2004. – Volume 14. – Issue 2. – PP. 143-159.

110

26. Ma, L. A new muscle fatigue and recovery model and its ergonomics application in human simulation [Text] / L. Ma, D. Chablat, F. Bennis, W. Zhang, F. Guillaume // Proceedings of IDMME. – 2008. – PP. 1-10.

27. Tayyari, F. Objective determination if Work-Time Regimen [Text] / F Tayyari // Advances Industrial Ergonomics and Safety VI. - 1994. - PP 213-215.

28. Elfeituri, F. An Evaluation of the NIOSH Lifting Equation: A Psychophysical and Biomechanical Investigation [Text] / F. Elfeituri // International Journal of Occupational Safety and Ergonomics (JOSE). - 2002. – Volume 8. – Issue 2. – PP. 243–258.

29. Chaffin, D.B., G.B.J. Andersson: Occupational Biomechanics, 2nd Ed. New York: John Wiley & Sons, 1991. PP. 464–466.

30. Kamat, S.R. The Ergonomics Body Posture on Repetitive and Heavy Lifting Activities of Workers in Aerospace Manufacturing Warehouse [Text] / S.R. Kamat, N.E.N. Md Zula, N.S. Rayme, S. Shamsuddin, K. Husain // International Technical Postgraduate Conference (Tech-Post). – 2017. – Volume 1. – PP. 1-13.